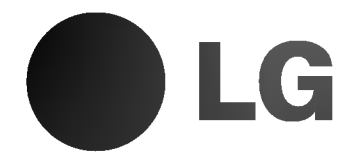

# DVD-TALLENNIN **KÄYTTÖOHJEKIRJA**

MALLI : DR4922V

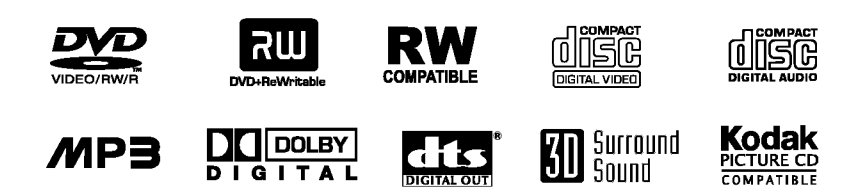

Ennen kuin kytket, käytät tai säädät tätä tuotetta, lue tämä ohjekirja huolellisesti läpi.

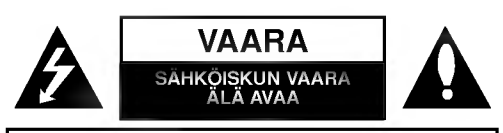

VAARA: SÄHKÖISKUN VAARAN VÄHENTÄMISEKSI ALA IRROTA KUORTA (TAI TAKELEVYA) SISALLA EI OLE KAYTTAJAN HUOLLETTAVIA OSIA. ANNA HUOLTOTOIMET AMMATTITAITOISEN HUOLLON EDUSTAJILLE.

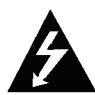

Turvatoimet

Tama nuolikarkinen salama tasasivuisen kolmion sisällä on tarkoitettu varoittamaan käyttäjää tuotteen kuoren sisällä olevasta eristämättömästä vaarallisesta jännitteestä, jonka voimakkuus voi riittää aiheuttamaan ihmisille sähköiskun vaaran.

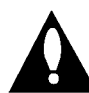

Huutomerkki tasasivuisen kolmion sisällä on tarkoitettu herättämään käyttäjä huomioimaan tärkeät käyttö- ja huolto-ohjeet tuotteen mukana tulleessa kirjallisuudessa.

VAROITUS: TULIPALON TAI SÄHKÖISKUN VAARAN VÄHENTÄMISEKSI ÄLÄ JÄTÄ TÄTÄ LAITETTA ALTTIIKSI SATEELLE TAI KOSTEUDELLE.

VAROITUS: Ala asenna laitetta ahtaaseen tilaan, kuten kirjahyllyyn tai vastaavaan tilaan.

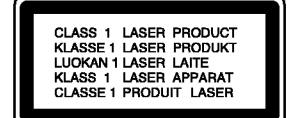

#### VAARA:

Tämä DVD-tallennin käyttää laserjärjestelmää.

Tuotteen oikean käytön varmistamiseksi lue käyttöohjekirja huolellisesti ja säilytä se myöhempää tarvetta varten. Jos laite tarvitsee huoltoa, ota yhteys valtuutettuun huoltopisteeseen.

(lisatietoja kohdassa huoltotoimet)

Muiden kuin tässä määritettyjen säätimien tai menettelyjen käyttö tai säätöjen teko voi saada aikaan altistuksen vaaralliselle sateilylle.

Valttyaksesi lasersateen kohdistumiselta suoraan itseesi ala yritä avata koteloa. Avattuna näkyvissä on lasersäteilyä. ALA KATSO SADETTA KOHTI.

VAARA: Laitteelle ei saa tippua tai roiskahtaa vettä, eikä sen päälle saa asettaa mitään nesteillä täytettyjä esineitä, kuten kukkamaljakoita.

Tama tuote on valmistettu vastaamaan EEC DIREKTIIVIEN 89/336/EEC, 93/68/EEC ja 73/23/EEC radiohairiovaatimuksia.

## **HUOMAUTUS TEKIJÄNOIKEUKSISTA:**

Laki kieltää kopioimasta, lähettämästä radiolla, esittämästä, jakelemasta kaapeliteitse, esittämästä julkisesti tai vuokraamasta tekijanoikeuden alaista aineistoa luvatta. Tämä tuote käyttää Macrovisionin kehittämää kopioinninsuojatoimintoa.

Joillekin levyille on tallennettu kopiosuojasignaaleja. Tallennettaessa ja toistettaessa näiltä levyiltä kuvia videonauhurilla, niihin voi tulla häiriöitä.

Tämä tuote sisältää tekijänoikeuksien suojaustekniikkaa, joka on suojattu eräillä yhdysvaltalaisilla patenttihakemuksilla ja muilla oikeuksilla henkiseen omaisuuteen, jotka ovat Macrovision Corporationin ja muiden oikeudenomistajien omaisuutta.

Tämän tekijänoikeuksien suojaustekniikan käyttöön täytyy olla Macrovision Corporationin lupa ja se on tarkoitettu ainoastaan koti- ja muuhun rajoitettuun katseluun, ellei Macrovision Corporation ole antanut toisenlaista lupaa. Ohjelmakoodin purku tai laitteiston purkaminen on kielletty.

SARJANUMERO: Sarjanumero sijaitsee laitteen takana. Tämän laitteen sarjanumero on ainutkertainen, eikä sitä anneta muille laitteille. Kirjoita pyydetyt tiedot muistiin tähän ja pidä tama kayttoohje tallessa pysyvana tallenteena ostostasi.

Mallinro. \_\_\_\_\_\_\_\_\_\_\_\_\_\_\_\_\_\_\_\_\_\_\_\_\_\_\_\_\_\_\_\_\_\_\_

Sarjanro.

## JOHDANTO

Sisallysluettelo

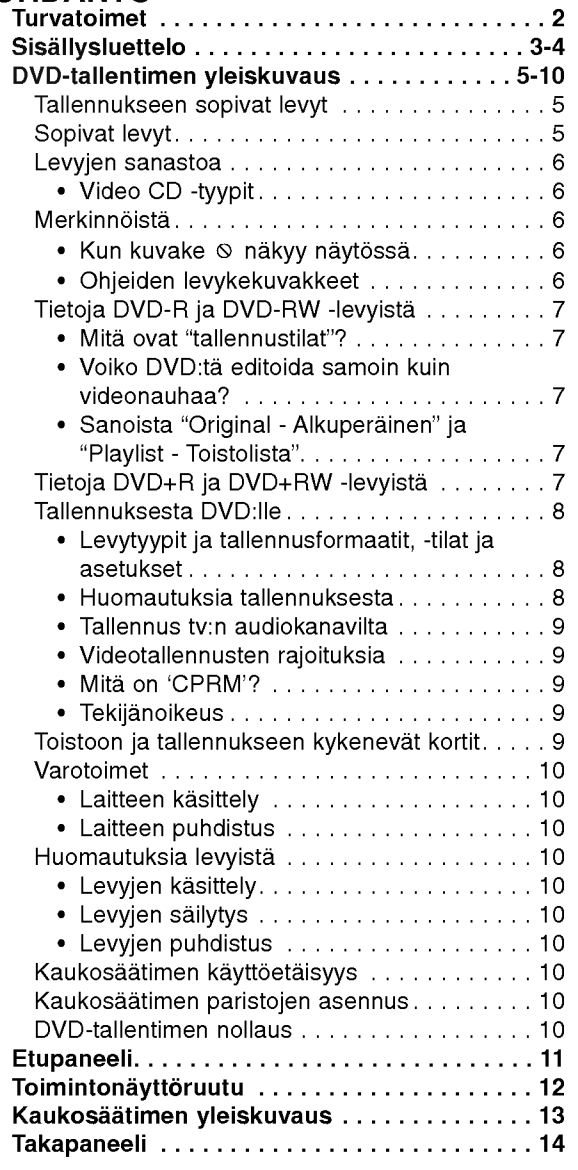

# DVR-LIITÄNTÄ

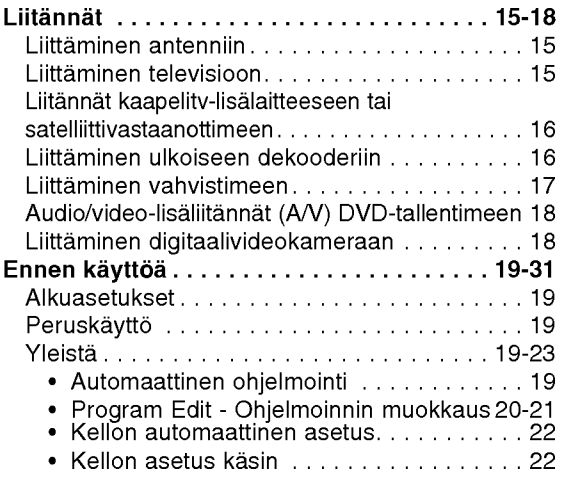

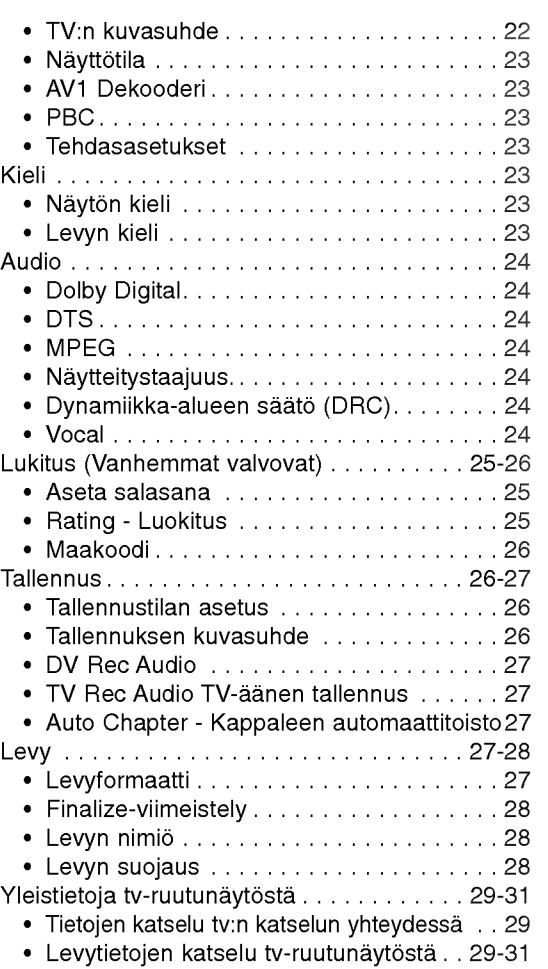

## TOISTO

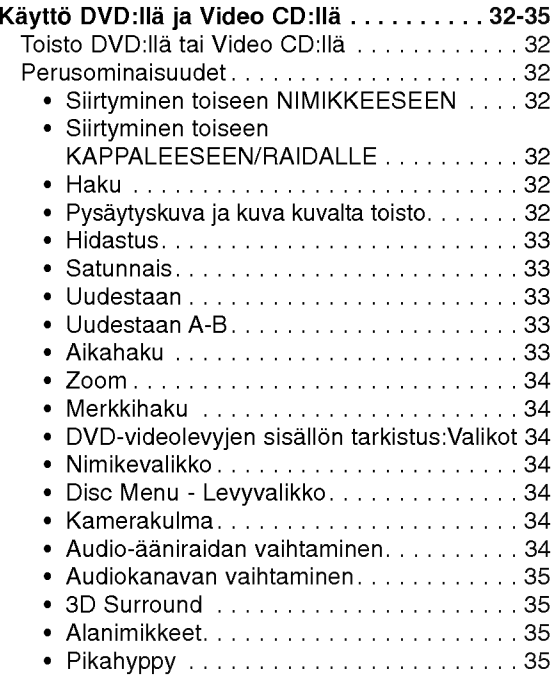

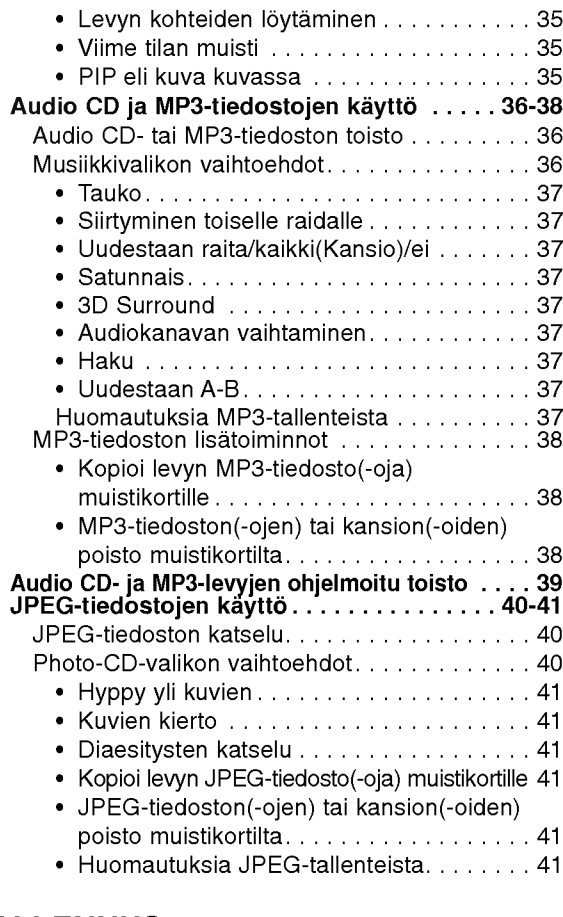

## TALLENNUS

Sisallysluettelo

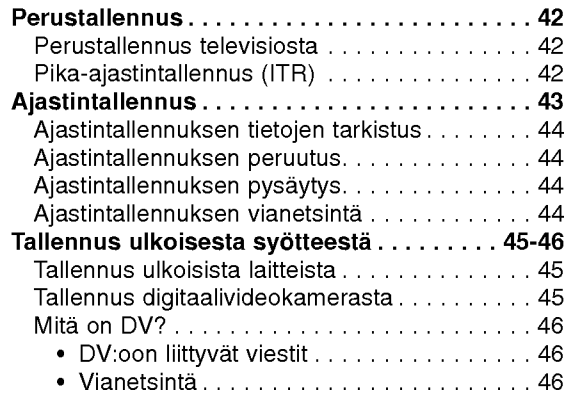

## MUOKKAUS

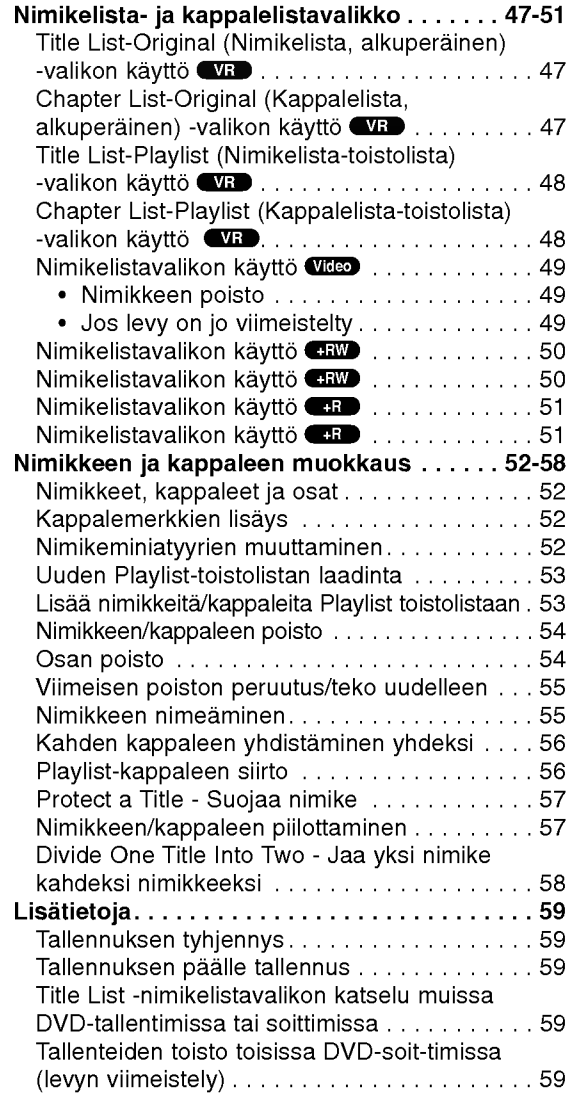

## VIITETIEDOT

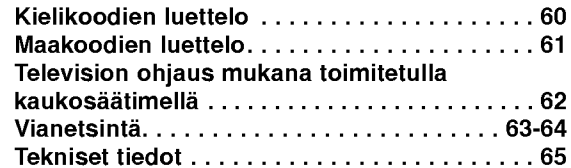

## Ohjeiden kuvakkeet

Ilmaisee vaaroja, jotka voivat aiheuttaa haittaa laitteelle tai muita aineellisia vahinkoja.

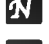

 $\left| \boldsymbol{N} \right|$  Ilmaisee tämän laitteen erikoiskäyttöominaisuuksia.

 $\boxed{\boldsymbol{T}}$  Ilmaisee vihjeitä tehtävän helpottamiseksi.

## Tallennukseen sopivat levyt

DVD-tallentimen yleiskuvaus

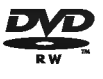

DVD-RW (Digitaalivideolevy - uudelleenkirjoitettava): Näille levyille voidaan tallentaa toistuvasti. Tallenteita voi poistaa ja samalle levylle voi sitten tallentaa uudelleen.

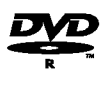

DVD-R (Digitaalivideolevy - tallennettava): Naille levyille voidaan tallentaa vain kerran. Kun viimeistelet DVD-R -levyn, sille ei voi enää tallentaa tai sitä ei voi muokata.

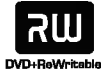

DVD+RW (Digitaalivideolevy - uudelleenkirjoitettava): Näille levyille voidaan tallentaa toistuvasti. Tallenteita voi poistaa ja samalle levylle voi sitten tallentaa uudelleen.

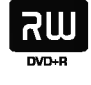

DVD+R (Digitaalivideolevy - tallennettava): Naille levyille voidaan tallentaa vain kerran. Kun viimeistelet DVD+R -levyn, sille ei voi enää tallentaa tai sitä ei voi muokata.

## $\boldsymbol{\mathcal{N}}$  Huomautuksia

- Tämä laite ei voi tallentaa CD-R- tai CD-RW -levyille.
- -- PC-tietokoneella tai DVD- tai CD-tallentimella tallennettuja DVD-R/RW-,DVD+R/RW- ja CD-R/RW -levyja ei ehka voi toistaa, jos levy on vaurioitunut tai likainen tai jos tallentavan laitteen linssiin on kertynyt likaa.
- Jos tallennat levylle PC-tietokonetta käyttäen, niin vaikka tallennus olisi yhteensopivaa muotoa, levya ei eräissä tapauksissa voi soittaa johtuen levyn luonnissa kaytetyn sovelluksen asetuksista.
	- (Tarkista lisatiedot ohjelmiston julkaisijalta.)

## Sopivat levyt

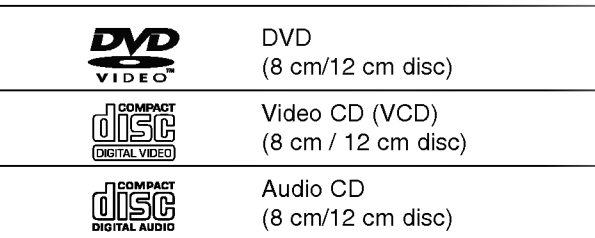

Lisaksi talla laitteella voi toistaa DVD-R/DVD-RW-levyja, DVD+R/DVD+RW -levyja, CD-R/CD-RW-levyja, jotka sisaltavat audionimikkeita, MP3-tiedostoja tai JPEGtiedostoja, SVCD- ja Kodak-kuva-CD-levyja.

## $\boldsymbol{N}$  Huomautuksia

- Tallennuslaitteen tekniikasta tai CD-R/RW (tai DVD ± R/ ±RW) -levysta itsestaan riippuen ei eraita CD-R/RW (tai DVD <sup>±</sup> R/±RW) -levyja voi toistaa talla laitteella.
- -- Ala kiinnita mitaan tarraoja levyn kummallekaan puolelle (etikettipuolelle tai tallennuspuolelle).
- -- Ala kayta muodoiltaan saannottomia CD-levyja (esim. sydamenmuotoisia tai kahdeksankulmaisia). Seurauksena voi olla virhetoimintoja.

#### DVD-tallentimen ja DVD-levyjen aluekoodi

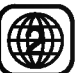

Tama DVD-tallennin on suunniteltu ja valmistettu toistamaan alueelle "2" koodattua DVD-ohjelmistoa. Eraiden DVD-levyjen etikettien aluekoodi kertoo, minka tyyppisella DVD-tallentimella kyseisia levyja voi toistaa. Tama laite voi toistaa vain sellaisia DVD-levyja, joiden tarrassa on 2 tai ALL. Jos yritat toistaa muunlaisia levyja, viesti "Incorrect region code. Can't play back" ilmestyy tv-ruutuun. Joissakin DVD-levyissa ei ehka ole aluekooditarraa, vaikka niiden toisto on estetty aluerajoituksilla.

## $M$ Huomautuksia DVD- ja Video CD -levyistä

Ohjelmistovalmistajat ovat saattaneet tarkoituksella jarjestää jotkin DVD- ja Video CD -levyjen toistotoiminnot kiinteiksi. Koska tama laite toistaa DVD ja Video CD levyja ohjelmistovalmistajien suunnittelemien levysisältöjen mukaan, saattavat jotkin laitteen toisto-ominaisuudet olla pois kaytosta tai joitakin muita toimintoja on lisatty.

Lue myös DVD ja Video CD -levyjen mukana tulleet ohjeet. Eraita liiketoimintaan tarkoitettuja DVD-levyja ei ehkä voi toistaa tällä laitteella.

## Levyjen sanastoa

#### Nimike (vain DVD)

Tärkein levyn sisältämä elokuva tai siihen liittyvä viihdesisältö tai musiikkialbumi.

DVD-tallentimen yleiskuvaus (Continued)

Jokaiselle nimikkeelle on annettu nimikeviitenumero, jolla löydät nimikkeen helposti.

#### Kappale (vain DVD)

Elokuvan tai musiikkiesityksen osa, joka on nimiketta pienempi. Nimikkeen alle on koottu yksi tai useampia kappaleita. Jokaiselle kappaleelle on annettu kappalenumero, jolla löydät haluamasi kappaleen. Levystä riippuen sille ei ehkä nimetä kappaleita lainkaan.

#### Raita (vain Video CD ja audio-CD)

Kuvan tai musiikkikappaleen sijaintipaikka video-CD:lla tai audio-CD:lla. Jokaiselle raidalle on annettu raitanumero, jolla löydät haluamasi raidan.

#### Kohtaus

PBC-toiminnoilla (toistonhallinta) varustetulla Video CD:lla liikkuva kuva ja pysaytyskuvat on jaettu lohkoihin, joiden nimitys on "Kohtaukset", Jokainen levylla oleva kohtaus näytetään kohtausvalikossa, ja jokaiselle on annettu kohtausnumero, jolla löydät haluamasi kohtauksen. Kohtaus voi koostua yhdesta tai useammasta raidasta.

#### Video CD -tyypit

Video CD -tyyppeja on kaksi

#### PBC:lla varustetut Video CD:t (Versio 2.0)

PBC (toistonhallinta) -toiminnolla voit vuorovaikuttaa jarjestelman kanssa valikoiden, hakutoimintojen tai muiden tietokoneille tyypillisten toimintojen avulla. Lisaksi voidaan toistaa suuritiheyksisia pysaytyskuvia, jos levy sisaltaa sellaisia.

#### Video CD:t ilman PBC:ta (Versio 1.1)

Kaytetaan samaan tapaan kuin audio-CD-levyja, ja näiltä levyiltä voi toistaa videokuvia sekä ääntä, mutta niilla ei ole PBC-toistonhallintatoimintoa.

## Merkinnöistä

#### Kun kuvake  $\heartsuit$  näkyy näytössä

"  $\mathsf{\Theta}$  " saattaa näkyä televisioruudussa käytön aikana. Tama kuvake tarkoittaa, ettei tassa kayttoohjekirjassa selitetty toiminto ole käytettävissä tällä levyllä.

#### Ohjeiden levykekuvakkeet

Jakso, jonka nimikkeessa on jokin seuraavista kuvakkeista, koskee ainoastaan kuvakkeen edustamia levyja.

Monet taman tallentimen ominaisuudet riippuvat tallennustilasta. Yksi tai useampi kuvakkeista (Video), VR , +R +R +RW ) näytetään kunkin tässä käyttöoppaassa esitetyn toiminnon ohessa niin, etta yhdella vilkaisulla voit todeta, koskeeko se ladattua levya.

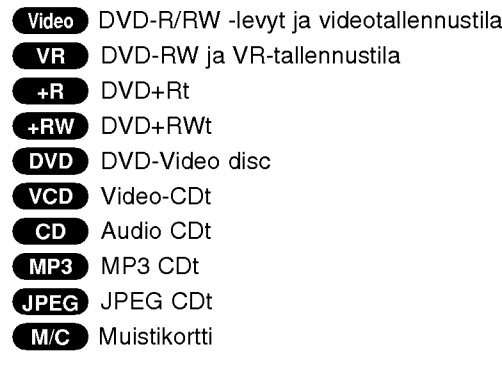

Viimeistelty DVD-levy on kuin DVD-videolevy.

 $\mathbf{f}$ 

## Tietoja DVD-R ja DVD-RW -levyista

Milla tavalla DVD-R ja DVD-RW -levyt ovat erilaisia? Olennainen DVD-R- ja DVD-RW -levyjen ero on siina, että DVD-R on vain kerran tallennettava levy, kun DVD-RW -levylle voidaan tallentaa ja pyyhkia tallenne pois. DVD-RW -levylle voi tallentaa uudelleen/pyyhkia pois noin 1000 kertaa.

DVD-tallentimen yleiskuvaus (Continued)

#### Voinko toistaa tallennettavia levyjani tavallisessa DVD-soittimessa?

Videotilassa tallennettuja DVD-R ja DVD-RW -levyja voidaan yleensa toistaa tavallisessa DVD-soittimessa, mutta levyt taytyy ensin viimeistellä (finalize). Viimeistely kiinnittää sisällön levyille ja tekee levyista sellaisia, etta toiset DVD-soittimet voivat toistaa niita kuin DVD-Videolevyja.

VR-tilassa (videotallennus) tallennettuja DVD-RW-levyja voi toistaa eraissa soittimissa.

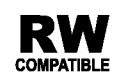

Tuotteessa tulee silloin olla ilmoitettu omi**naisuus kyvystä toistaa Video Recording -**<br>**naisuus kyvystä toistaa Video Recording** formaattiin tallennettuja DVD-RW -levyja.

#### Mita ovat "tallennustilat"?

Tässä tallentimessa on käytettävissä kaksi tallennustilaa: VR-tila ja Video-tila. Tallennettaessa DVD-R -levyille tallennukset ovat aina videotilassa.

DVD-RW-levyt voi alustaa VR-tilassa tallennukseen tai Video-tilassa tallennukseen.

#### VR mode recording

- Käytettävissä on 4 erilaista kuvan laadun/tallennusajan asetusta (HQ, SQ, LQ, EQ)
- ? Ei voi toistaa tavallisilla DVD-soittimilla
- ?Tallenteita voi muokata (editoida) laajasti

#### Video mode recording

- Käytettävissä on 4 erilaista kuvan laadun/tallennusajan asetusta (HQ, SQ, LQ, EQ)
- ?Voi toistaa tavallisilla DVD-soittimilla (viimeistelyn iälkeen)
- ? Rajalliset muokkausmahdollisuudet

## **N** Huomautus

Formaatti DVD-Video (videotila) on uusi, DVD Forumissa vuonna 2000 hyvaksytty tallennemuoto DVD-R/RW -levyille tallennukseen. Siksi saatat kohdata joitakin ongelmia toistettaessa tallennettavia DVD-levyja joillakin soittimilla. Ilmiöihin kuuluvat videohäiriöt, äänen ja/tai kuvan katkeilut ja toiston äkilliset pysähtymiset. Yhtiomme ei ole vastuussa ongelmista toistettaessa talla tallentimella tallennettuja levyja toisissa soittimissa.

#### Voiko DVD:tä editoida samoin kuin videonauhaa?

Ei voi. Editoitaessa videonauhaa tarvitaan yksi videodekki toistamaan alkuperaista nauhaa ja toinen tallentamaan muokkaukset. DVD:llä editoidaan tekemällä "Playlist"-toistolista, joka sisaltaa toistettavan materiaalin ja sen toistoajat. Toistettaessa tallennin toistaa levyä toistolistan mukaan.

## Sanoista "Original - Alkuperainen" ja

#### "Playlist - Toistolista".

Tässä käyttöoppaassa käytetään usein sanoja Original ja Playlist-toistolista, joilla tarkoitetaan alkuperäistä sisältöä ja editoitua, muokattua versiota.

- · Original (Alkuperäinen): sisältö tarkoittaa alkuperaista tallennusta levylle.
- ? Playlist - Toistolista: sisältö tarkoittaa levyn muokattua versiota - sitä, miten alkuperäistä sisältöä tulee toistaa.

## Tietoja DVD+R ja DVD+RW -levyista

Miten DVD+R ja DVD+RW -levyt eroavat toisistaan? Olennainen DVD+R- ja DVD+RW -levyjen ero on siina, etta DVD+R on vain kerran tallennettava levy, kun DVD+RW -levylle voidaan tallentaa ja pyyhkia tallenne pois. DVD+RW -levylle voi tallentaa uudelleen/pyyhkia pois noin 1000 kertaa.

#### Tallennus DVD+RW -tilassa

- Käytettävissä on 4 erilaista kuvan laadun/tallennusajan asetusta (HQ, SQ, LQ, EQ)
- Voi toistaa tavallisilla DVD-soittimilla
- Muokattua sisältöä voi toistaa tavallisilla DVD-soittimilla vain viimeistelyn jalkeen
- Tallenteissa voi muokata nimikettä ja kappaletta

#### Tallennus DVD+R -tilassa

- Käytettävissä on 4 erilaista kuvan laadun/tallennusajan asetusta (HQ, SQ, LQ, EQ)
- ?Voi toistaa tavallisilla DVD-soittimilla (viimeistelyn jalkeen)
- Mikään DVD+R-levyjen muokattu sisältö ei ole yhteensopiva tavallisten DVD-soittimien kanssa. (Piilotettu, yhdistelty kappaleita, lisatty kappalemerkkeja jne.)
- $\bullet$ Rajalliset nimikkeen/kappaleen muokkausmahdollisuudet

## Tallennuksesta DVD:lle

## **N** Huomautuksia

? Tama laite ei voi tallentaa CD-R- tai CD-RW -levyille.

DVD-tallentimen yleiskuvaus (Continued)

- Yhtiömme ei ole millään tavalla vastuussa tallennusten epäonnistumisesta sähkökatkojen, viallisten levyjen tai tallentimen vaurioiden johdosta.
- ? Sormenjaljet ja pienet naarmut levylla voivat vaikuttaa toiston ja/tai tallennuksen suorituskykyyn. Huolehdi levyista hyvin.

## Levytyypit ja tallennusformaatit, -tilat ja asetukset

Tämä tallennin voi toistaa viittä erilaista DVD-levytyyppia: esitallennettua DVD-Videolevyja , DVD-RW, DVD-R, DVD+RW ja DVD+R -levyja. DVD-R -levyjen formaatti on aina "Videoformaatti" - sama kuin esitallennetuilla DVD-Video -levyilla. Tama tarkoittaa, että viimeisteltvä DVD-R -levvä voi toistaa tavallisessa DVD-toistimessa. DVD-RW -levyt ovat oletusarvoisesti Videotallennusformaatissa, mutta voit vaihtaa sen Videoformaattiin, mikali tarpeellista. (Levyn uudelleenalustus pyyhkii sisällön levyltä.) Tallennustila on laheisesti yhteydessa levyn formaattiin. Jos levyn formaatti on Videotallennus, tallennus tapahtuu VR-tilassa; jos levyn formaatti on Video, tallennus tapahtuu Videotilassa (paitsi DVD-Video, joka ei ole tallennettava eikä sille ole tallennustilaa). Tallennustilojen (jotka on kiinteita koko levylle) mukana ovat tallennusasetukset. Niita voidaan muuttaa tarvittaessa jokaisella tallennuskerralla ja määritellä kuvanlaatu ja kuinka paljon tilaa tallennus vie levylta.

#### Huomautuksia tallennuksesta

- Näytetyt tallennusajat eivät ole tarkkoja koska tallennin kayttaa bittinopeudeltaan mukautuvaa videopakkausta.
- ? Tama tarkoittaa sita, etta tarkat tallennusajat riippuvat tallennettavasta materiaalista. o Tallennettaessa TVlähetystä tallennusajat saattavat olla lyhyempiä jos kuva on heikkotasoinen tai sisaltaa hairioita.
- Jos tallennat pysäytyskuvia tai vain ääntä, tallennusaika on pidempi.
- ? Naytetyt tallennuksen pituus ja jaljella oleva aika eivat valttamatta aina vastaa yhdessa levyn pituutta tasmallisesti.
- ? Käytettävissä oleva tallennusaika saattaa vähentyä jos muokkaat levya laajalti.
- Varmistu DVD-RW -levyä käytettäessä, että tallennusformaatin vaihto (Video tai VR -tila) tapahtuu ennen kun tallennat mitaan levylle. Katso sivulta 27 (Levyn formaatti) ohjeet kuinka se tapahtuu.
- ? Kaytettaessa DVD-R -levya, voit jatkaa tallennusta kunnes levy on tyhja, tai viimeistelet set. Tarkista ennen tallennusistunnon aloittamista kuinka paljon tallennusaikaa levyllä on jäljellä.
- ? Kaytettaessa DVD-RW -levya Videotilassa, kaytettavissa oleva tallennusaika lisaantyy vain jos poistat viimeksi levylle tallennetun nimikkeen.
- villinenen evylle tallerinetan minikkeen.<br>• Title List-Original Nimikelista, alkuperäinen -valikon Erase Title - Poista nimike -valinta vain piilottaa nimikkeen, ei varsinaisesti pyyhi sitä levyltä ja siten lisää kaytettavissa olevaa tallennusaikaa (ellei se ole viimeksi tallennettu nimike DVD-RW -levylla Videotilassa).
- Tallennus päällekirjoittaen on käytettävissä DVD+RWlevyilla.

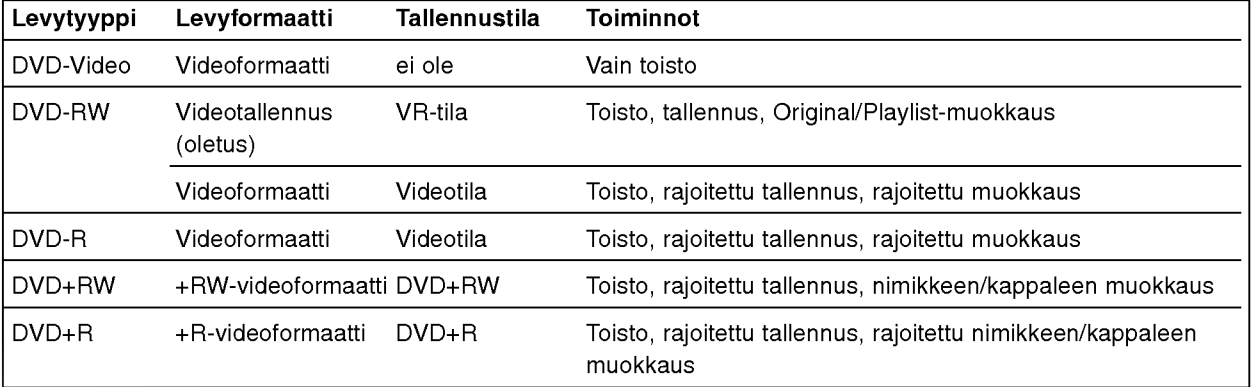

#### Tallennus tv:n audiokanavilta

Tallennin voi tallentaa NICAM tai tavallista ääntä. Jos NICAM asetuksena (sivulla 21) on Auto, NICAM äänen tallentaminen onnistuu jos lähetys on NICAM. Jos lahetys ei ole NICAM, tavallista aanta tallennetaan aina.

DVD-tallentimen yleiskuvaus (Continued)

#### Videotallennusten rajoituksia

- ? Et voi tallentaa kopiosuojattua videota talla tallentimella. Kopiointisuojattu video sisältää DVD-Video -levyt ja joitakin satelliittilahetyksia. Jos kopiosuojattua aineistoa tavataan tallennuksen aikana, tallennus pysäytetään tai keskeytetään automaattisesti ja virheilmoitus nakyy ruudussa.
- Video joka on "kopiointi vain kerran" tyyppistä, voidaan tallentaa kayttaen DVD-RW -levya VR-tilassa käyttäen CPRM-järjestelmää (katso alla).
- ? Tama tallennin ei tallenna kunnolla NTSC-formaatin signaalia analogisesta tai DV-sisaantulosta.
- SECAM-formaatin videosignaalit (sisäänrakennetusta TV-virittimestä tai analogisisääntuloista) tallennetaan PAL-formaatissa.

#### Mitä on 'CPRM'?

CPRM on kopiosuojausjarjestelma (sisaltaa sekoitusmuokkauksen), joka sallii ainoastaan "kertakopioitavien" lahetysten tallennuksen. CPRM on lyhenne sanoista Content Protection for Recordable Media.

Tama tallennin on CPRM-yhteensopiva, mika tarkoittaa, että voit tallentaa kertakopioitavia lähetyksiä, mutta et voi enää tehdä tallenteista lisäkopioita. CPRM-tallenteita voi tehda ainoastaan VR-tilassa alustetuille DVD-RWlevyille ja CPRM-tallenteita voi toistaa vain nimenomaan CPRM-yhteensopivissa soittimissa.

#### **Tekijänoikeus**

- Tallennuslaitetta tulee käyttää ainoastaan lain sallimaan kopiointiin ja käyttäjää neuvotaan tarkistamaan huolellisesti, mika kopiointi on laillista siinä maassa, jossa kopioita tehdään. Tekijanoikeuksin suojatun aineiston, kuten elokuvien tai musiikin, kopiointi on laitonta, ellei sita ole lakiperusteisin poikkeuksin sallittu tai sen oikeuksien omistaja ole antanut suostumustaan.
- Tämä tuote sisältää tekijänoikeuksien suojaustekniikkaa, joka on suojattu eräillä yhdysvaltalaisilla patenttihakemuksilla ja muilla oikeuksilla henkiseen omaisuuteen, jotka ovat Macrovision Corporationin ja muiden oikeudenomistajien omaisuutta. Taman tekijänoikeuksien suojaustekniikan käyttöön täytyy olla Macrovision Corporationin lupa ja se on tarkoitettu ainoastaan koti- ja muuhun rajoitettuun katseluun, ellei Macrovision Corporation ole antanut toisenlaista lupaa. Ohjelmakoodin purku tai laitteiston purkaminen on kielletty.

#### Toistoon ja tallennukseen kykenevät kortit

- SD Memory Card
- ? Multi Media Card (MMC)
- ? Memory Stick (MS), Memory Stick Pro
- ? Yhteensopivia seuraavasti: FAT 12, FAT 16 tai FAT 32
- ? Kayttaessasi muistikorttia ensimmaisen kerran alusta se talla laitteella. Huomautus ettei muistikorttia voi enää käyttää muissa laitteissa sen jälkeen, kun se on alustettu talla laitteella.
- **Käytä ainoastaan yllä suositettuja muistikortteja**.

#### Tietoja kirjoitussuojauksesta

Jos kirjoitussuojauskytkimella varustettujen korttien kytkin on paalla, ei kortille voi kirjoittaa tai pyyhkia pois sen sisältöä.

#### Muistikortin laitto sisään/poisto

Suositamme muistikortin laittoa sisaan tai poistoa sen jälkeen, kun laitteen virta on kytketty pois.

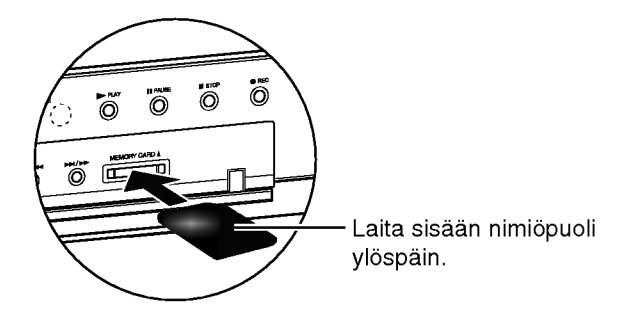

#### Kortin laitto sisään.

Laita kortti suoraan sisään, kunnes se sopii paikalleen.

#### Kortin poisto

Paina kortin keskustaa.

#### $\boldsymbol{\mathcal{D}}$ Huomautuksia

- ? Pida muistikortti poissa lasten ulottuvilta. Jos joku
- A-muistikorttia ei voi käyttää tässä tallentimessa.
- Tämä DVD-tallennin ei voi alustaa muistkorttia.

## Vaara:

Ala poista toiminnassa olevaa korttia (kopiointi, kirjoitus, toisto jne.). Jos teet niin, se voi aiheuttaa laitteen virhetoimintoja tai kortti voi vaurioitua.

#### Muistikortin kuva- tai musiikkivalikon käyttö

- 1. Laita sisaan muistikortti, jolle on tallennettu JPEGtai MP3-tiedosto.
- 2. Paina kaukosäätimessä MEMORY. Tv-ruutuun ilmestyy Photo-kuvavalikko tai Musicmusiikkivalikko.
- 3. Voit vaihdella musiikkivalikon ja kuvavalikon välillä
- kaukosaatimen TITLE-nappaimella. 4. Poistu muistikortin kuva- tai musiikkivalikosta painamalla MEMORY.

## Varotoimet

#### Laitteen käsittely

#### Laitteen kuljettaminen

Alkuperaisesta tehtaan pahvilaatikosta ja pakkausmateriaaleista on apua. Parhaan suojan esim. muutossa saat, kun pakkaat laitteen takaisin tehtaan alkuperäispakkaukseen.

DVD-tallentimen yleiskuvaus (Continued)

#### Laitteen paikka

Lahella olevan television, videonauhurin tai radion kuva tai ääni voivat vääristyä toiston aikana. Siirrä tässä tapauksessa laite kauemmaksi televisiosta, videonauhurista tai radiosta tai ota levy pois ja sammuta laite.

#### Kun puhdistat ulkopintaa

Ala kayta laitteen lahella haihtuvia nesteita, kuten hyönteissumutteita. Älä jätä kumi- tai muoviesineitä kosketukseen laitteen kanssa pitkaksi ajaksi. Ne jattavat merkkeja pintaan.

#### Laitteen puhdistus

#### Kotelon puhdistaminen

Kayta pehmeaa, kuivaa kangasta. Jos pinnat ovat erittäin likaiset, kostuta pehmeä kangas miedolla pesuaineella. Ala kayta vahvoja liuottimia, kuten alkoholia, bensiinia tai ohenteita, koska voivat vaurioittaa laitteen pintaa.

#### Toistokuvan selkeys

DVD-tallennin on korkeatekninen tarkkuuslaite. Jos optinen lukulinssi ja levyaseman osat ovat likaiset tai kuluneet, kuvan laatu huononee.

Suositetaan saannollista tarkastusta ja huoltoa 1000 tunnin käyttövälein. (Tämä riippuu käyttöolosuhteista.) Lisätietoja saat ottamalla yhteyden lähimpään vahittaismyyjaan.

## Huomautuksia levyista

#### Levyjen käsittely

Älä koske levyn toistopuoleen. Pitele levyä reunoista niin, ettei pintaan jää sormenjälkiä. Ala kiinnita tarroja tai teippia levyihin.

#### Levyjen sailytys

Säilytä levy käytön jälkeen kotelossaan. Ala jata levya suoraan auringonpaahteeseen tai lämmönlähteiden lähelle tai jätä suoraan auringonpaahteeseen pysäköityyn autoon, koska lämpötila voi nousta auton sisalla merkittavasti.

#### Levyjen puhdistus

Sormenjäljet tai pöly levyillä voi heikentää kuvan laatua ja vaaristaa aanta. Puhdista levy pehmealla kankaalla ennen toistokäyttöä. Pyyhi levyä keskiöstä ulospäin.

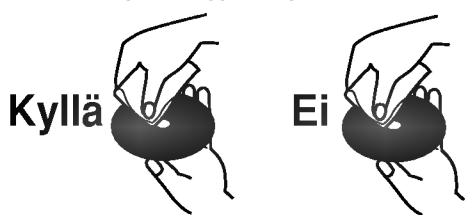

Ala kayta vahvoja liuottimia, kuten alkoholia, bensiinia, ohenteita, kaupoissa myytavia puhdistusaineita tai vanhoille vinyylilevyille tarkoitettuja antistaattisia suihkeita.

## Kaukosäätimen käyttöetäisyys

Kohdista kaukosäädin kaukoanturiin ja paina näppäimiä.

#### Kaukosäätimen paristojen asennus

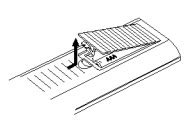

Irrota paristokotelon kuori kaukosäätimen takaa ja laita sisään kaksi R03 (koko AAA) paristoa  $\bullet$  ja  $\bullet$  oikein suunnattuina.

## Vaara:

Ala kayta sekaisin vanhoja ja uusia paristoja. Ala koskaan kayta sekaisin eri tyypin paristoja (vakio, alkali jne.)

## DVD-tallentimen nollaus

Jos havaitset jonkin seuraavista oireista...

- Laitteen verkkojohto on pistorasiassa, mutta virta ei kytkeydy paalle tai pois.
- Etupaneelin näyttö ei toimi.  $\blacksquare$
- DVD-tallennin ei toimi normaalisti.  $\bullet$
- ...voit nollata (palauttaa tehdasasetuksiin) DVD-tallentimen seuraavasti:
- $\bullet$ Paina ja pidä POWER-virtanäppäintä alhaalla vähintään viisi sekuntia. Tämä pakottaa laitteen kytkeytymään pois päältä. Kytke laitteeseen virta painamalla POWER-painiketta uudelleen.
- Irrota verkkojohto, odota vahintaan viisi sekuntia ja liita verkkojohto sitten takaisin.

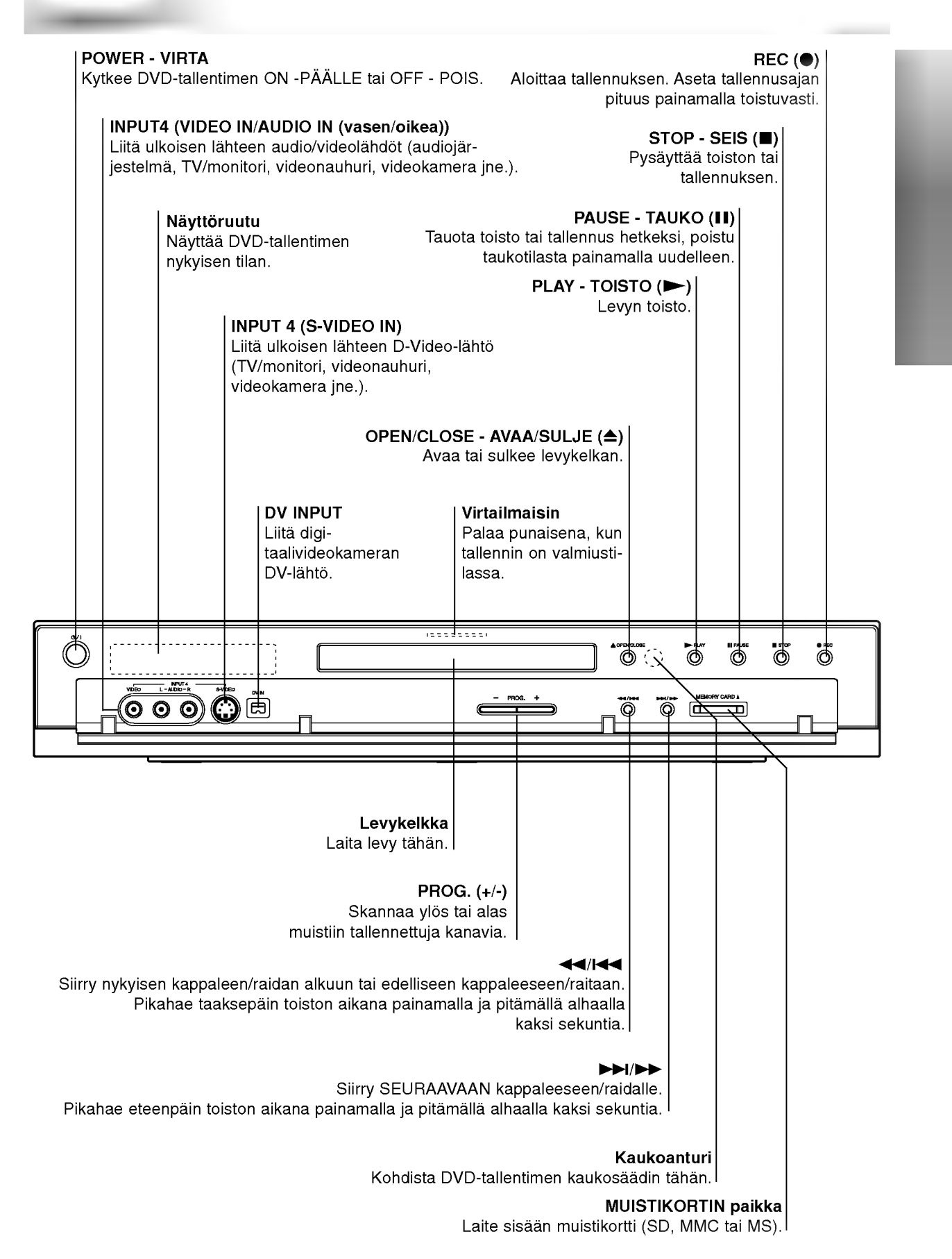

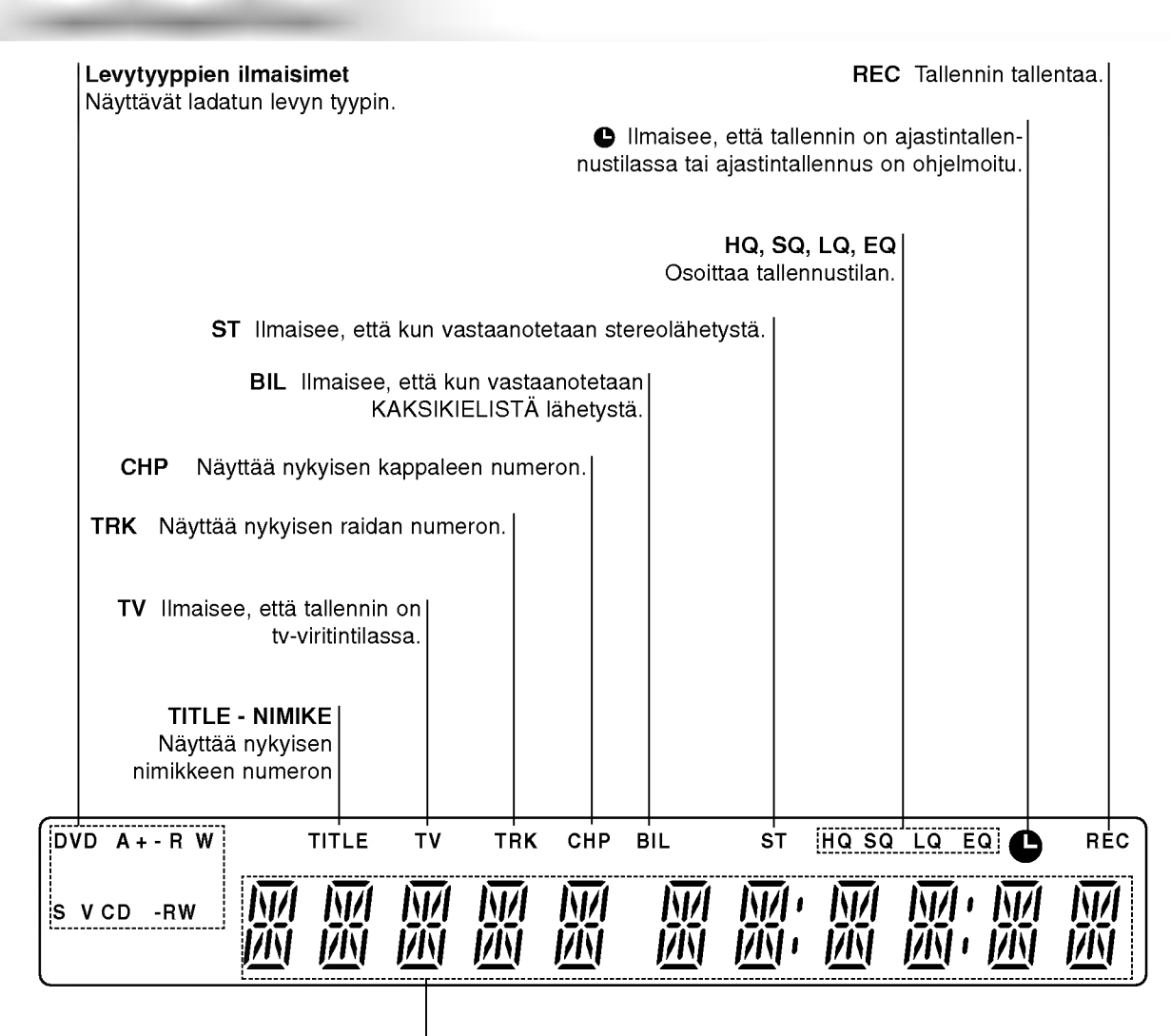

Merkki-ilmaisimet

Nayttavat kellon, kokonaistoistoajan, kuluneen ajan, nimikkeen numeron, kappaleen/raidan numeron, kanavan jne.

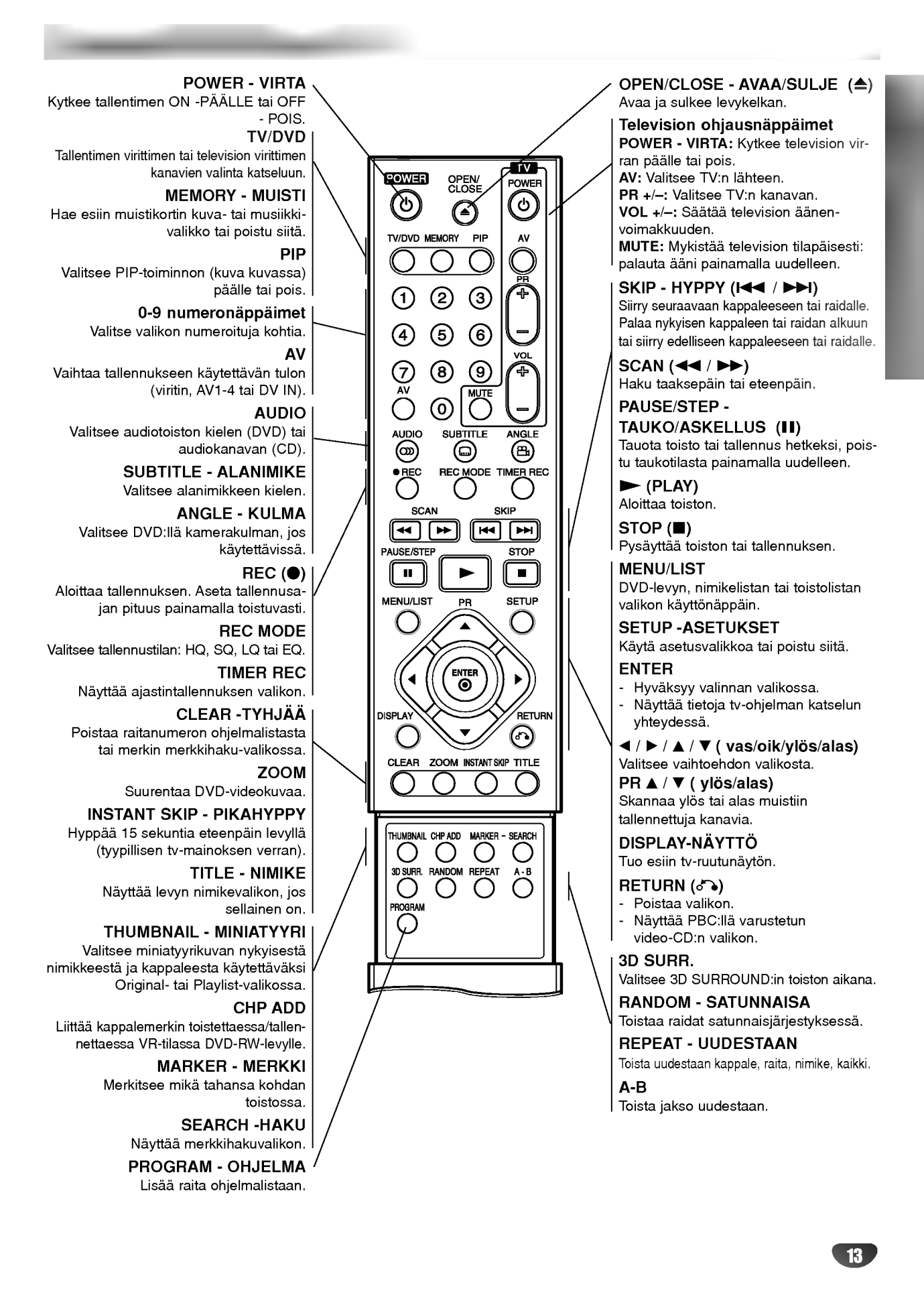

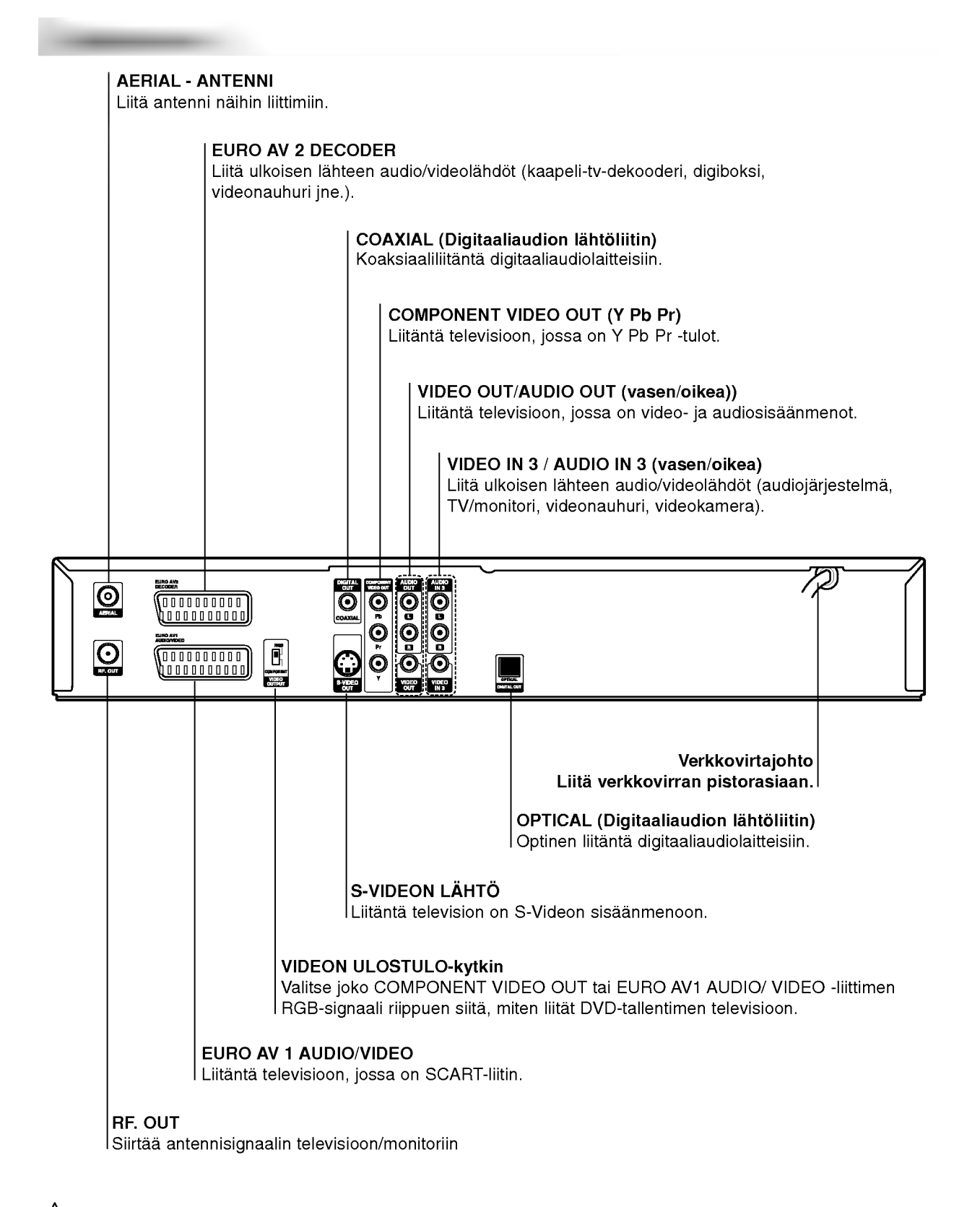

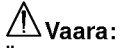

Ala koske takapaneelin liittimien sisalla olevia piikkeja. Staattisen varauksen purkautuminen voi vaurioittaa laitetta pysyvasti.

## Vihjeitä

- Soitin voidaan liittää monella tavalla riippuen televisiostasi ja niistä laitteista, joita haluat tallentimeen liittää. Käytä ainoastaan alla kuvailtuja liitantoja.
- Teet liitannat parhaiten lukemalla television, videonauhurin seka stereo- ja muiden laitteiden käyttöohjeet tarvittaessa.

## Vaara:

- Varmista, että DVD-tallennin on liitetty suoraan televisioon. Säädä televisio oikealle videon sisääntulokanavalle.
- -- Ala liita DVD-tallentimen AUDIO OUT -ulostuloa audiolaitteesi (nauhurin) aanisignaalin sisaanmenoliittimeen.
- -- Ala liita DVD-tallenninta televisioon videonauhurin kautta. Kopiointisuojausjärjestelmä saattaa vääristää DVD:n tuottamaa kuvaa.

## Liittaminen antenniin

Irrota antennikaapelin liitin televisiosta ja työnnä se antenniliittimeen DVD-tallentimen takana. Tyonna antennikaapelin paa DVD-tallentimen TV-liittimeen ja toinen pää television antennituloliittimeen.

#### RF-koaksiaaliliitäntä

Yhdista DVD-tallentimen RF. OUT -liitin television antennituloliittimeen kayttaen mukana toimitettua 75 ohmin koaksiaalikaapelia (R). RF. OUT -liitin välittää signaalin AERIAL-antenniliittimesta.

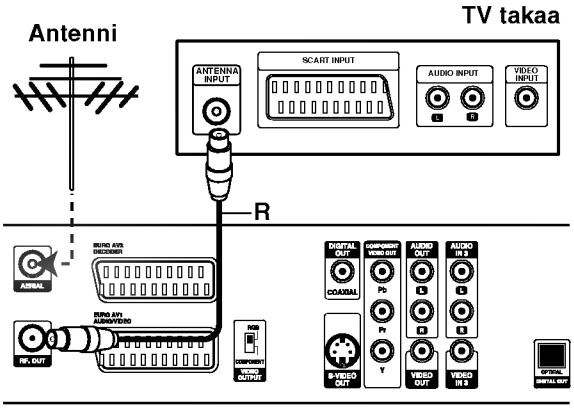

DVD-tallennin takaa

## Liittaminen televisioon

- Tee jokin seuraavista liitännöistä riippuen nykyisen laitteistosi ominaisuuksista.
- Käytettäessä COMPONENT VIDEO OUT -liitintä aseta VIDEO OUTPUT-valintakytkin asentoon COMPONENT. Kaytettaessa SCART -liitinta aseta VIDEO OUTPUT-valintakytkin asentoon RGB.

## SCART-liitäntä

Kytke DVD-tallentimen EURO AV1 AUDIO/VIDEOscartliittimestä scartkaapeli (T) television vastaaviin liittimiin.

#### Videoliitäntä

Kytke DVD-tallentimen VIDEO OUT -liitin videokaapelilla (V) television videotuloliittimeen.

#### S-Video -liitäntä

Kytke DVD-tallentimen S-VIDEO OUT -liitin S-Videokaapelilla (S) television S-Videotuloon.

#### Komponenttivideoliitäntä

Kytke DVD-tallentimen COMPONENT VIDEO OUT liittimista Y Pb Pr -kaapeli (C) television vastaaviin liittimiin.

#### Audioliitannat (vasen/oikea)

Kytke DVD-tallentimen vasen ja oikea AUDIO OUT -liittimistä audiokaapelit (A) television vasempaan ja oikeaan audiotuloliittimeen. Ala liita DVD-tallentimen AUDIO OUT -ulostuloa audiolaitteesi (nauhurin) äänisignaalin sisaanmenoliittimeen.

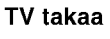

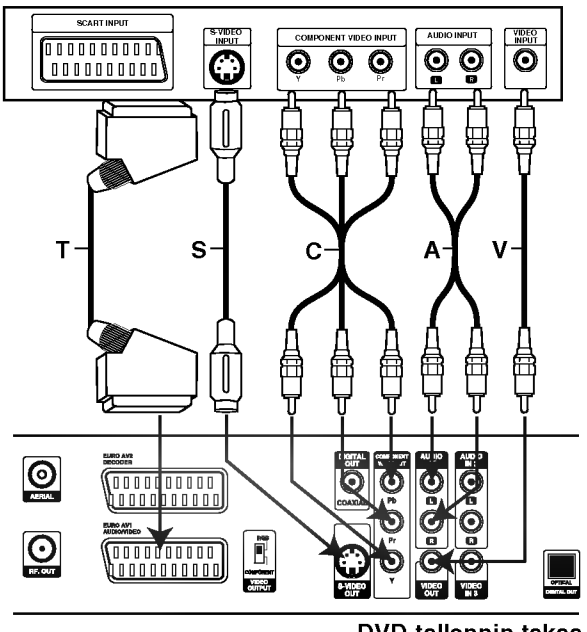

DVD-tallennin takaa

## Liitännät kaapelitv-lisälaitteeseen

## tai satelliittivastaanottimeen

Jos kaapeli- tai satelliittivastaanottimessa on sisainen dekooderi, liitä se tähän tallentimeen ja televisioon tällä sivulla esitetyllä tavalla. Jos käytät erillistä dekooderia kaapeli/satelliitti-tv:lle, tee liitannat oikealla olevien ohjeiden mukaan.

Tämän sivun liitäntöjen avulla voit:

Liitannat (jatkoa)

• Tallentaa miltä tahansa kanavalta valitsemalla sen kaapelitv-boksista/satelliittivirittimesta.

- 1 Liita RF-kaapelit esitetylla tavalla. Nain voit katsella ja tallentaa tv-kanavia.
- Liitä EURO AV1 AUDIO/VIDEO-liittimestä SCARTkaapeli television SCART AV -liittimeen. Nain voit katsella levyja.

3 Liita EURO AV1 AUDIO/VIDEO-liittimesta SCART-kaapeli satelliitti/kaapelitv-boksin SCART AV -liittimeen.

Nain voit tallentaa sekoitettuja tv-kanavia.

## **Z**Vihje

Tassa tallentimessa on 'lapisilmukoitu' signaalin valitystoiminto. Ominaisuuden ansiosta voit tallentaa tv-ohjelmaa taman tallentimen sisaanrakennetusta TV-virittimesta ja katsella samalla satelliitti- tai kaapelitv-kanavaa (ks. sivu 42).

## $\sqrt{N}$  Vaara:

Ala liita tata tallenninta televisioon videonauhurin, satelliittivastaanottimen tai kaapelitv-laitteen kautta. Liita aina kaikki laitteet suoraan televisioon tai AV-vastaanottimeen.

#### Antenni/kaapelitvseinaliitin

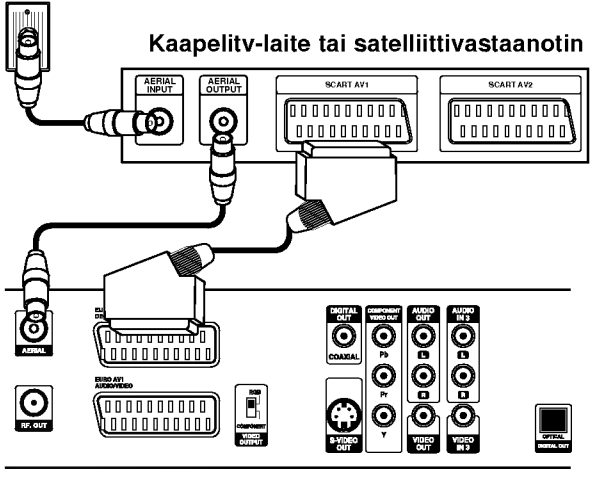

DVD-tallennin takaa

## Liittaminen ulkoiseen dekooderiin

Jos kaytat erillista dekooderia kaapeli/satelliitti-tv:lle, tee liitannat talla sivulla olevien ohjeiden mukaan.

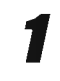

Liitä antenni/kaapelitv-kaapeli kaapelitv-laitteen/ satelliittivirittimen antennituloliittimeen.

Liitä dekooderi kaapelitv/satelliittivirittimeen SCART-kaapelilla. Katso tarkemmat tiedot dekooderiboksin

kayttooppaasta.

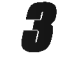

Liitä EURO AV2 DECODER -liittimestä SCARTkaapeli satelliitti/kaapelitv-boksin SCART AVliittimeen.

Liitä EURO AV1 AUDIO/VIDEO-liittimestä SCARTkaapeli television SCART AV -liittimeen.

## Vaara:

- Ala liita dekooderiboksia suoraan tahan tallentimeen.
- Dekooderin informaatio (esimerkiksi maksu-tvpalvelut) on katseltavissa vain, kun tämä tallennin on sammutettuna (valmiustilassa).
- Jotta taman tallentimen ajastintallennus toimisi oikein, täytyy myös satelliitti/kaapeli-tv-boksin virran olla paalla tallennuksen aikana.
- · Näillä liitännöillä ei ole mahdollista katsella yhtä tv-ohjelmaa ja tallentaa toista.

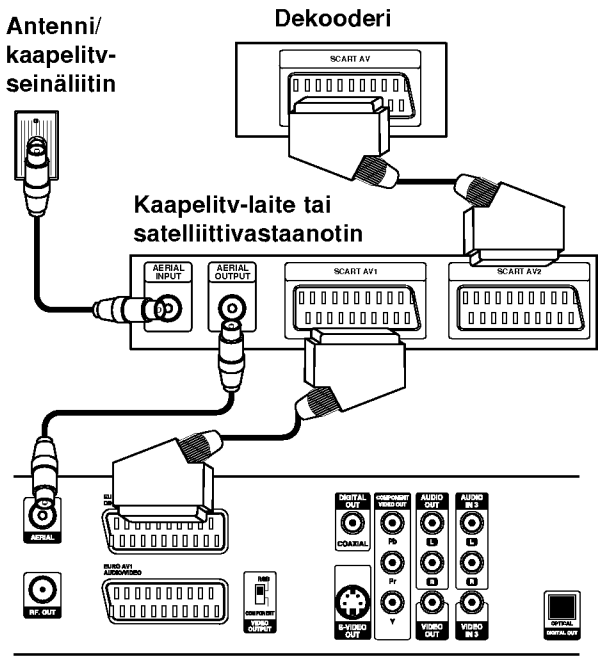

DVD-tallennin takaa

## Liittaminen vahvistimeen

Liitannat (jatkoa)

#### Liitäntä vahvistimeen, jossa on kaksikanavainen analoginen stereo tai Dolby Pro Logic ll/Pro Logic

Kytke DVD-tallentimen vasen ja oikea AUDIO OUT -liittimistä audiokaapelit (A) vahvistimen, vastaanottimen tai stereolaitteiden vasempaan ja oikeaan audiotuloliittimeen.

#### Liitanta vahvistimeen, jossa on kaksikanavainen digitaalistereo (PCM) tai audio/video-vastaanottimeen, jossa on monikanavadekooderi (Dolby Digital<sup>™</sup>, MPEG 2 tai DTS)

<sup>1</sup> Kytke yksi DVD-tallentimen DIGITAL AUDIO OUT liittimistä (OPTICAL O tai COAXIAL X) vastaavaan liittimeen vahvistimessa. Kayta lisavarusteena saatavaa digitaalista (optinen O tai koaksiaali X) audiokaapelia.

2 Sinun taytyy aktivoida tallentimen digitaalinen ulostulo. (Ks. "Audio" sivulla 24.)

## **T** Digitaalinen monikanavaääni

Digitaalinen monikanavaääni antaa parhaan äänenlaadun. Tätä varten tarvitset monikanavaisen audio/videovastaanottimen, joka tukee yhta tai useampaa DVD-tallentimen tukemaa audioformaattia (MPEG 2,Dolby Digital ja DTS) Tarkista tiedot vastaanottimen kayttoohjeista ja merkeista vastaanottimen etulevyssa.

# Vaara:

DTS-lisenssisopimuksista johtuen digitaalinen ulostulo on DTS-digitaalitilassa, kun DTS-audiovirtaustoisto on valittu.

## $\boldsymbol{N}$  Huomautuksia

- -- Jos digitaalisen ulostulon audioformaatti ei vastaa vastaanottimesi ominaisuuksia, vastaanotin tuottaa kovaa, vääristynyttä ääntä tai ei tuota ääntä lainkaan.
- Kuusikanavainen Digital Surround -ääni on saatavissa digitaaliliitannan kautta vain, jos vastaanotin on varustettu digitaalisella monikanavadekooderilla.
- Painamalla AUDIO näet tv-ruutunäytössä nykyisen DVD:n audioformaatin.
- -- Tama tallennin ei suorita DTS-aaniraidan sisaista (2 kanavan) dekoodausta. Voit kuunnella DTSmonikanavasurround-aanta liittamalla taman tallentimen DTS-yhteensopivaan vastaanottimeen jollakin taman tallentimen digitaalisista lahdoista.

DVD-tallennin takaa

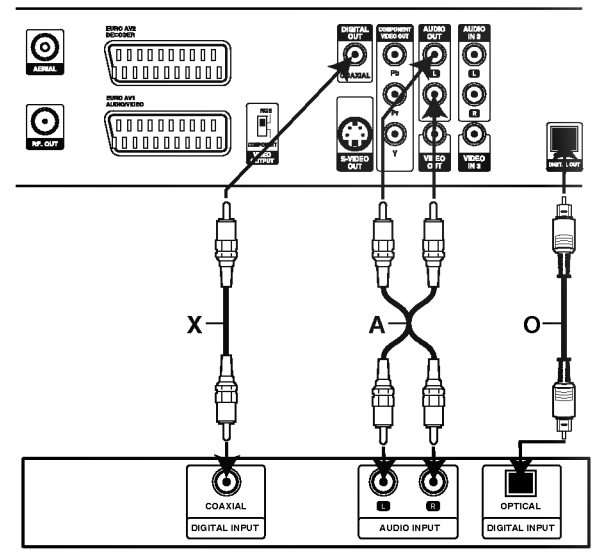

Vahvistin (vastaanotin)

# Audio/video-lisäliitännät (A/V) DVD-tallentimeen

Liitannat (jatkoa)

Liita DVD-tallentimen tuloliittimet (AV3, AV4) lisalaitteen audio/video -lahtoliittimiin kayttamalla audio/videokaapeleita.

## $M$ Huomautus

Jos kaytat etupaneelin S-VIDEO -liitinta, ei VIDEO IN tuloliitin etupaneelissa ole kaytettavissa.

> Liitinpaneeli lisälaitteille (videonauhuri, videokamera jne.)

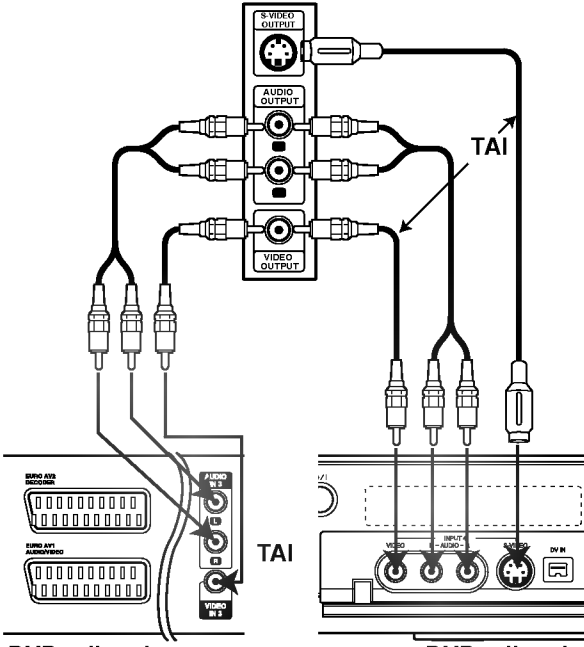

DVD-tallennin takaa

DVD-tallennin edesta

## Liittaminen digitaalivideokameraan

Etupaneelin DV IN -liitintä käyttäen on mahdollista liittää digitaalinen DV-videokamera tai videonauhuri tai DVD-R/RW-tallennin sekä siirtää digitaalisesti DV-tallennuksia tai DVD-R/RW-levyjen sisältöä DVD-R/RW-levyille.

Liitä DV-videokamera/videodekki tämän tallentimen etupaneelin DV IN -liittimeen kayttaen DV-kaapelia (ei mukana).

## $\overline{\mathbf{M}}$  Huomautus

Tama liitin on tarkoitettu ainoastaan DV-laitteiden liitantaan. Se ei ole yhteensopiva digitaalisatelliittivirittimien tai D-VHS-videonauhureiden kanssa.

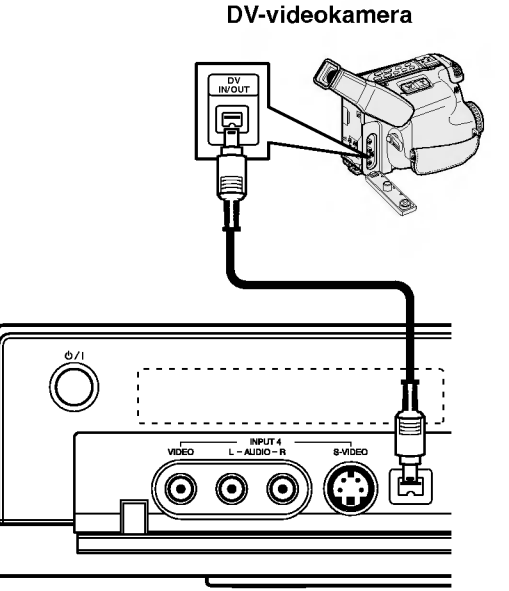

DVD-tallennin edesta

## Alkuasetukset

Ennen kayttoa

Tassa valikkojarjestelmassa on useita tapoja mukauttaa annettuja asetuksia. Useimmissa valikoissa on kolme tasoa asetusvalinnoille, mutta jotkut niistä vaativat useampia tasoja monille asetuksille. Jos painat SETUP, vain valikkojarjestelman ensimmainen ja toinen taso ilmestyy tv-ruutuun. Kolmannen tason saa näyttöön painamalla  $\blacktriangleright$ . Valikkotasoissa liikkumiseen nähdään käyttäjää seuraavalle tasolle opastava ">" valikkomerkin oikealla puolella.

#### Nain saat valikon esiin ja poistut siita:

Hae valikko esiin painamalla SETUP. Takaisin aloitusnäyttöruutuun pääsee painamalla SETUP toisen kerran.

#### Siirtyminen seuraavalle tasolle:

Paina kaukosäätimessä  $\blacktriangleright$ .

Siirtyminen takaisin edelliselle tasolle: Paina kaukosäätimessä <.

## Peruskäyttö

Paina SETUP.

Esiin tulee asetusvalikko.

Valitse haluttu vaihtoehto painamalla  $\blacktriangle / \blacktriangledown$ .

3 Kun haluttu kohde on valittu, siirry toiselle tasolle painamalla  $\blacktriangleright$ .

Valitse toinen haluttu vaihtoehto painamalla  $\blacktriangle$  /  $\nabla$ .

Siirry kolmannelle tasolle painamalla  $\blacktriangleright$ .

Valitse haluttu asetus näppäimillä ▲ / ▼, ja vahvista sitten valinta painamalla ENTER. Jotkut kohteet vaativat lisatoimia.

7 Poistu asetusvalikosta painamalla SETUP.

## Yleista

## Automaattinen ohjelmointi

Tassa DVD-tallentimessa on taajuussyntetisoitu viritin, joka pystyy vastaanottamaan enintään 88 tv-kanavaa. Valmistelut:

Liita DVD-tallennin halutun typpiseen antenniin kuten kohdassa "Antenniliitännät" sivulla 15 esitetään.

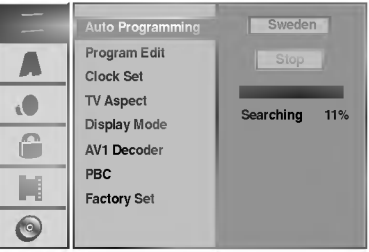

#### Paina SETUP.

Esiin tulee asetusvalikko.

2 Valitse vaihtoehto General - Yleiset painamalla<br>▲ / ▼.  $\blacktriangle/\blacktriangledown$ .

Kun General-vaihtoehto on valittu, siirry toiselle tasolle painamalla  $\blacktriangleright$ .

4 Valitse vaihtoehto Auto Programming - Automaattinen ohjelmointi painamalla  $\blacktriangle$  /  $\blacktriangledown$ .

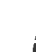

Siirry kolmannelle tasolle painamalla **D.**<br>Vaihtoehto Country-Maa korostuu Vaihtoehto Country- Maa korostuu.

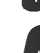

Valitse maa näppäimillä  $\blacktriangle$  /  $\nabla$ , ja paina sitten  $\blacktriangleright$ . Aloituskuvake korostuu.

#### 7 Aloita kanavahaku painamalla ENTER.

Viritin askeltaa automaattisesti läpi kaikki alueella saatavissa olevat kanavat ja sijoittaa ne virittimen muistiin.

## Program Edit - Ohjelmoinnin muokkaus

Voit muokata kanavia itse (lisata, poistaa, nimeta, siirtää jne.).

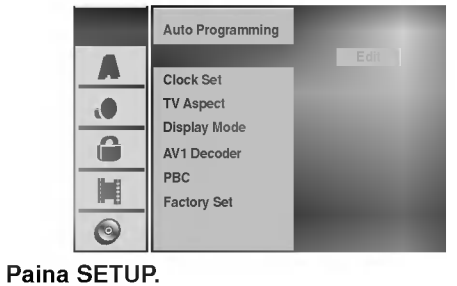

Esiin tulee asetusvalikko.

2 Valitse vaihtoehto General - Yleiset painamalla<br>▲ / ▼.  $\blacktriangle$  /  $\nabla$ .

Kun General-vaihtoehto on valittu, siirry toiselle tasolle painamalla  $\blacktriangleright$ .

Valitse vaihtoehto Program Edit, ja siirry sitten kolmannelle tasolle painamalla  $\blacktriangle / \blacktriangledown$ . Muokkauskuvake korostuu.

**Faina ENTER.**<br>Esiin tulee ohjelmalistavalikko.

 $PR$  | Ch. | MFT | Stati C27 -10 CH2 05 C.17 0 CHTV C33 0 WEST C34 +20 ANGLI ABC 07 C47 0 08 C10 -60 TV2 09  $\overline{\mathbf{a}}$  $\overline{\mathbf{r}}$ 10 Decoder NICAM

**Valitse PR-numero näppäimillä ▲ / ▼, ja paina** sitten ENTER.

Ohjelmalistan vaihtoehdot näytetään valikkonäytön vasemmassa reunassa.

Valitse vaihtoehto näppäimillä  $\blacktriangle$  /  $\nabla$ , ja vahvista sitten painamalla ENTER.

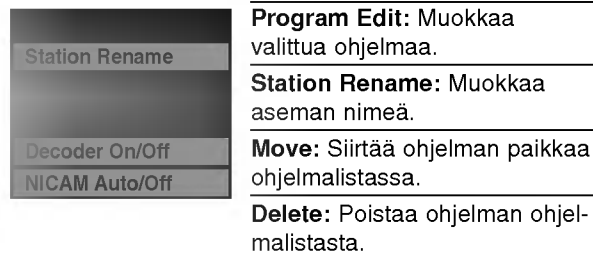

Decoder On/Off: Asettaa dekooderin ohjelmaa varten päälle tai pois

NICAM Auto/Off: Asettaa NICAM-toiminnon ohjelmaa varten automaattiseksi tai pois.

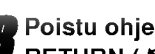

Poistu ohjelmalistavalikosta painamalla RETURN (6) toistuvasti.

## Program Edit - Ohjelmoinnin muokkaus

Voit suorittaa haun ja tallentaa tv-kanavia muistiin itse.

- 1. Valitse näppäimillä ▲ / ▼ ohjelma ohjelmalistavalikosta, ja paina sitten ENTER. Ohjelmalistan vaihtoehdot näytetään ohjelmalistavalikon vasemmassa reunassa.
- 2. Valitse vaihtoehdoista 'Program Edit' näppäimillä  $\blacktriangle$  /  $\nabla$ , ia paina sitten ENTER. Esiin tulee ohjelmalistan muokkaus valikko Program Edit.

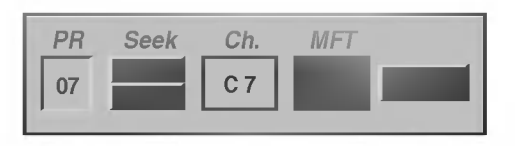

3. Seuraavassa esitetään ohjelmalistavalikon käyttö.

**∢/ >** (oikealle/vasemmalle): Siirtää kohdistimen edelliseen tai seuraavaan sarakkeeseen.

 $\triangle$  /  $\blacktriangledown$  (ylös/alas): Muuttaa asetusta kohdistimen nykyisessa paikassa.

PR: Näyttää ohjelman numeron (vain näytössä)

Seek: Hakee aseman automaattinen. Valitse vaihtoehto Seek painamalla  $\blacktriangle$  /  $\blacktriangleright$ , ja paina sitten  $\blacktriangle$  /  $\blacktriangledown$ . Skannaus pysahtyy DVD-tallentimen virittyessa asemaan.

Ch.: Vaihtaa muokattavaa kanavanumeroa. Valitse vaihtoehto Ch. painamalla < /> /> b, ja paina sitten  $\blacktriangle$  /  $\blacktriangledown$ .

MFT: MFT: Muuttaa taajuutta hienosäätöä tehtäessä. Valitse vaihtoehto MFT painamalla  $\blacktriangleleft / \blacktriangleright$ , ja paina sitten  $\blacktriangle$  /  $\nabla$ .

4. Valitse OK ja vahvista sitten asetus painamalla ENTER, jolloin palataan ohjelmalistavalikkoon.

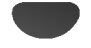

## Program Edit - Ohjelmoinnin muokkaus (jatkoa)

Ennen kayttoa (jatkoa)

## Station Rename - Aseman uusi nimi

Voit antaa asemille itsenaisesti eri nimia. Nimi voi olla enintaan 5 merkkia pitka.

- 1. Valitse näppäimillä ▲ / ▼ ohjelma ohjelmalistavalikosta, ja paina sitten ENTER. Ohjelmalistan vaihtoehdot näytetään ohjelmalistavalikon vasemmassa reunassa.
- 2. Valitse ohjelmalistan vaihtoehdoista 'Station Rename' näppäimillä▲ / ▼, ja paina sitten ENTER. Esiin tulee nappaimistovalikko.

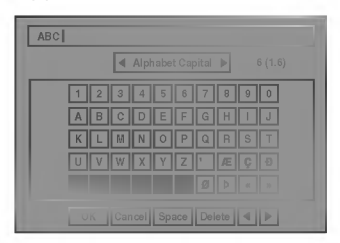

- 3. Svötä asemalle nimi. Valitse merkki näppäimillä ▲ ▼  $\blacktriangleleft$   $\blacktriangleright$ , ja vahvista sitten valinta painamalla ENTER.
	- Alphabet Capital: Vaihtaa näppäimistön isoille kirjaimille.
	- Alphabet Small: Vaihtaa näppäimistön pienille kirjaimille.
	- ? Symbols: Vaihtaa näppäimistön erikoismerkeille.
	- OK: Päätä asetukset.
	- Cancel: Poistu valikosta valitsemalla tämä.
	- ? Space: Sijoittaa välilyönnin kohdistimen nykyiseen paikkaan.
	- Delete: Poistaa edellisen merkin kohdistimen nykyisesta paikasta.
	- ? b / B: Siirtaa kohdistinta vasemmalle tai oikealle.

# Kaukosäätimen näppäimet nimen syöttöön<br>
Keukosäätimen näppäimet nimen syöttöön

- nykyiseen paikkaan.
- II (PAUSE/STEP): Poistaa edellisen merkin kohdistimen nykyisesta paikasta.
- $\blacksquare$  **(STOP), CLEAR: Poistaa edellisen merkin** kohdistimen nykyisesta paikasta.
- 144 / **>>I**: Siirtää kohdistinta vasemmalle tai oikealle.
- Numerot (0~9): Syöttää merkin valitun sarakkeen vastaavasta kohdasta.
- MENU/LIST, DISPLAY: Vaihtaa näppäimistön tyyppiä (isot kirjaimet, pienet kirjaimet, erikoismerkit)
- 4. Valitse OK-kuvake ja vahvista sitten nimi painamalla ENTER, jolloin palataan ohjelmalistavalikkoon.

#### Lajittele TV-kanavat itse

Voit lajitella ohjelmien paikat ohjelmalistavalikossa.

- 1. Valitse näppäimillä ▲ / ▼ ohjelma ohjelmalistavalikosta, ja paina sitten ENTER. Ohjelmalistan vaihtoehdot näytetään ohjelmalistavalikon vasemmassa reunassa.
- 2. Valitse ohjelmalistan vaihtoehdoista 'Move Siirra' näppäimillä ▲ / ▼, ja paina sitten ENTER.
- 3. Valitse haluttu paikka näppäimillä ▲ / ▼, ja tallenna sitten painamalla ENTER.

#### Ohjelman poisto

Voit poistaa ohjelman ohjelmalistasta.

- 1. Valitse näppäimillä ▲ / ▼ ohjelma ohjelmalistavalikosta, ja paina sitten ENTER. Ohjelmalistan vaihtoehdot näytetään ohjelmalistavalikon vasemmassa reunassa.
- 2. Valitse ohjelmalistan vaihtoehdoista 'Delete Poista' näppäimillä ▲ / ▼, ja paina sitten ENTER. Ohjelma on poistettu.

#### Dekooderin asetus päälle/pois

- 1. Valitse näppäimillä ▲ / ▼ ohjelmalistavalikosta ohjelma, johon haluat liittää dekooderitoiminnon, ja paina sitten ENTER. .<br>Ohielmalistan vaihtoehdot näytetään ohjelmalistavalikon vasemmassa reunassa.
- 2. Valitse ohjelmalistan vaihtoehdoista 'Decoder On/Off' näppäimillä ▲ / ▼, ja paina sitten ENTER. Jos valitse On, valikkoikkunaan tulee viesti 'Decoder'.

#### NICAM-asetus Auto/off

DVD-tallennin voi vastaanottaa hifi-äänilähetyksiä NICAM-stereona. Jos aanessa on kuitenkin hairioita, voit kytkea pois NICAM-asetuksen.

- 1. Valitse näppäimillä ▲ / ▼ ohjelma ohjelmalistavalikosta, ja paina sitten ENTER. Ohjelmalistan vaihtoehdot näytetään ohjelmalistavalikon vasemmassa reunassa.
- 2. Valitse ohjelmalistan vaihtoehdoista 'NICAM Auto/Off' näppäimillä ▲ / ▼, ja paina sitten ENTER. Jos valitse Auto, valikkoikkunaan tulee viesti 'NICAM'.

#### Kellon automaattinen asetus

Kun kanavan automaattinen haku on valmis, myös oikea kellonaika ja paivamaarat ovat oikein automaattisesti. Jos DVD-tallentimen kellonaika ei ole oikea aika, kayttäjän täytyy asettaa kellonaika itse.

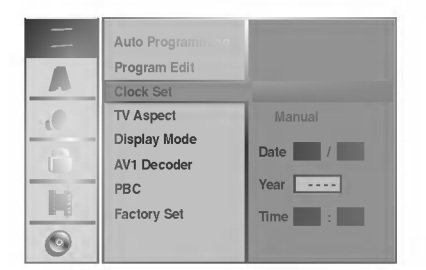

Paina SETUP.

Esiin tulee asetusvalikko.

2 Valitse vaihtoehto General - Yleiset painamalla<br>▲ / ▼. v/V.

Kun General-vaihtoehto on valittu, siirry toiselle tasolle painamalla  $\blacktriangleright$ .

4 Valitse vaihtoehto Clock Set- Kellon asetukset painamalla  $\blacktriangle$  /  $\nabla$ .

Siirry kolmannelle tasolle painamalla  $\blacktriangleright$ .

1 Valitse vaihtoehto Auto näppäimillä ▲ / ▼, ja<br>1 Inaina sitten FNTER. paina sitten ENTER.

7 Poistu asetusvalikosta painamalla SETUP.

## $\overline{\mathcal{N}}$  Huomautus

Joissakin tapauksissa tv-asema ei laheta aikatietoja tai lähettää vääriä päivämäärä ja/tai kellonaikatietoja, jolloin DVD-tallennin asettuu väärään aikaan.

Jos nain kay, suositamme, etta kayttaja asettaa kellon itse oikeaan aikaan.

#### Kellon asetus käsin

Noudata vaiheita 1-5 kuten yllä neuvotaan

(Kellon automaattinen asetus).

2 Valitse vaihtoehto Manual - M<br>▲ / ▼, ja paina sitten ENTER. Valitse vaihtoehto Manual - Käsin näppäimillä

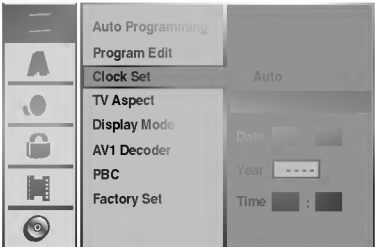

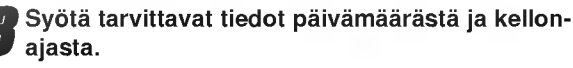

b / B (oikealle/vasemmalle): Siirtaa kohdistimen edelliseen tai seuraavaan sarakkeeseen. ▲ / ▼ (ylös/alas): Muuttaa asetusta kohdistimen

nykyisessa paikassa.

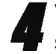

4 Vahvista asetukset painamalla ENTER ja poistu sitten asetusvalikosta painamalla SETUP.

## TV:n kuvasuhde

Valittavissa ovat:

- 4:3: Valitse tama, kun 4:3 vakiotelevisio on liitetty.
- 16:9: Valitse tama, kun 16:9 laajakulmatelevisio on liitetty.

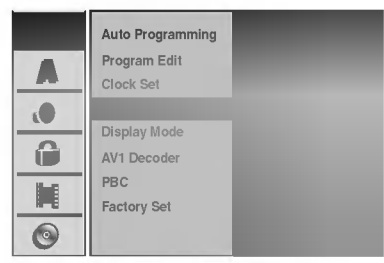

## Näyttötila

Näyttötila on asetettavissa vain, kun tv:n kuvasuhteeksi on asetettu "4:3".

- Valittavissa ovat:
- Letter Box: Nayttaa kuvan siten, etta kuvaruudun yla- ja alareunassa on palkit.
- Pan Scan: Näyttää automaattisesti laajakuvan koko kuvaruudulla ja leikkaa pois osat, jotka eivat sovi ruutuun.

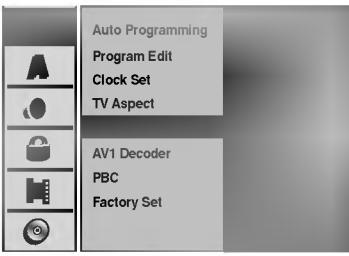

## AV1 Dekooderi

Olemme edellä sivulla 16 kuvanneet, kuinka liitetään maksullisten televisioasemien dekooderi. Koodatun lähetyksen tallentamiseksi EURO AV1 AUDIO/VIDEO liitännästä ei tarvita mitään erityisiä säätöjä. Valitset vain lähteeksi AV1 painamalla AV-näppäintä ja odotat hetken dekooderin kaynnistymista.

Valitse 'On', jos tallentimeen on liitetty dekooderi, muuten jata asetukseksi 'OFF'.

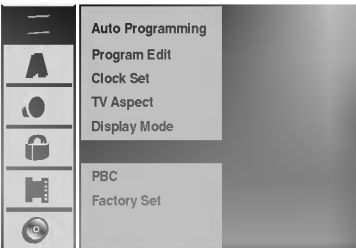

## PBC

PBC-asetusta voi muuttaa. Aseta toistonhallinta (PBC) paalle (ON) tai pois (OFF).

- ON: PBC-toiminnolla varustetut Video CD:t toistetaan PBC:n mukaan.
- OFF: PBC-toiminnolla varustetut Video CD:t toistetaan samaan tapaan kuin audio-CD:t.

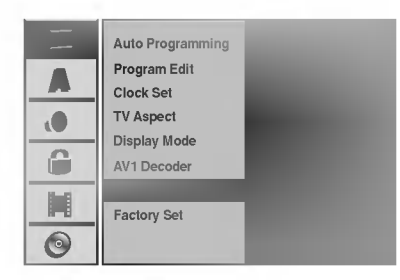

## Tehdasasetukset

Halutessasi voit palauttaa tallentimeen kaikki siihen tehtaalla tehdyt asetukset. Valitse kuvake 'SET', ja paina sitten ENTER.

## $M$ Huomautus

Joitakin vaihtoehtoja ei voi palauttaa tehdasasetuksiin. (Ratingluokitus, Password-salasana ja Country Code - Maakoodi)

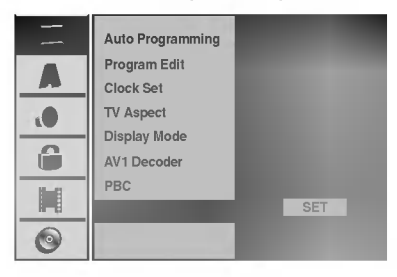

# Kieli

## Näytön kieli

Valitse kieli asetusvalikolle ja tv-ruutunaytolle.

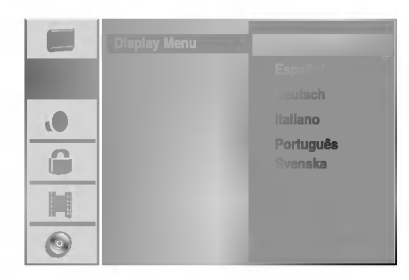

## Levyn kieli

Valitse levyn valikon, audion ja alanimikkeen kieli.

- Original: Levylle määritetty alkuperäiskieli on valittu.
- Other: Valitse jokin toinen kieli valitsemalla
	- vaihtoehto 'Other', ja paina sitten ENTER. Syötä numeronäppäimillä ja ENTER-näppaimella vastaava 4-numeroinen luku sivun 60 kielikoodien luettelosta. Jos syotat vaarin ennen kuin painat ENTER, poista väärät numerot yksi kerrallaan painamalla b toistuvasti ja korjaa koodi.

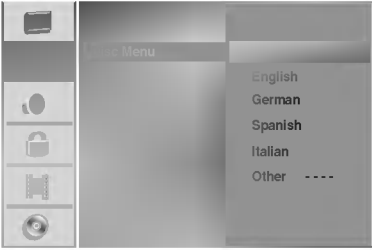

## Audio

Kullakin DVD-levylla on monia erilaisia vaihtoehtoja audiolähdölle. Säädä tallentimen audiolähtö käyttämäsi äänentoistojärjestelmän mukaiseksi.

## Dolby Digital

PCM: Valitse tämä, kun laitteeseen on liitetty 2-kanavainen digitaalistereovahvistin. DVD-tallentimen digitaaliaudio tuottaa aanta PCM 2-kanavamuodossa, kun toistat DVDvideolevyja, joille on tallennettu Dolby Digital-jarjestelmalla. Bitstream: Valitse "Bitstream", jos liitit DVD-tallentimen DIGITAL OUT -liittimen Dolby Digital -dekooderiin (tai vahvistimeen tai muuhun laitteeseen, jossa on Dolby Digital -dekooderi).

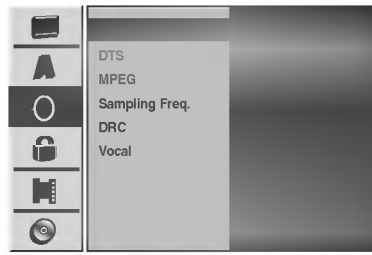

## **DTS**

OFF: Jos valitset "OFF", ei DTS-signaalia laheteta DIGITAL OUT -lähtöliittimestä.

Bitstream: Valitse "Bitstream", jos liitit DVD-tallentimen DIGITAL OUT -liittimen DTS-dekooderiin (tai vahvistimeen tai muuhun laitteeseen, jossa on DTS-dekooderi).

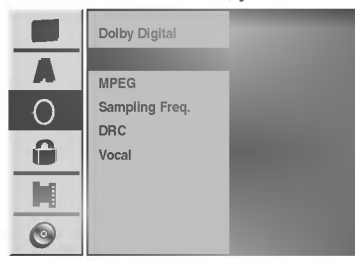

## MPEG

PCM: Valitse tämä, kun laitteeseen on liitetty 2kanavainen digitaalistereovahvistin. DVD-tallentimen digitaaliaudio tuottaa ääntä PCM 2-kanavamuodossa, kun toistat DVD-videolevyja, joille on tallennettu MPEG2 -tallennusjärjestelmällä.

Bitstream: Valitse "Bitstream", jos liitit DVD-tallentimen DIGITAL OUT -liittimen MPEG-dekooderiin (tai vahvistimeen tai muuhun laitteeseen, jossa on MPEG-dekooderi).

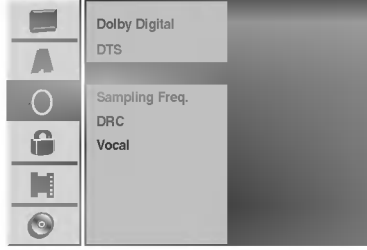

## Näytteitystaajuus.

Jos vastaanottimesi tai vahvistimesi EI kykene kasittelemaan 96 KHz signaaleja, valitse 48 KHz. Kun tämä valinta on tehty, tämä laite muuntaa automaattisesti kaikki 96 KHz signaalit 48KHz signaaleiksi, jotta järjestelmä voi dekoodata ne. Jos vastaanottimesi tai vahvistimesi kykenee käsittelemään 96 KHz signaaleja, valitse 96 KHz. Kun tämä valinta on tehty, laite päästää kaikki signaalityypit läpi muuntamatta niitä enempää.

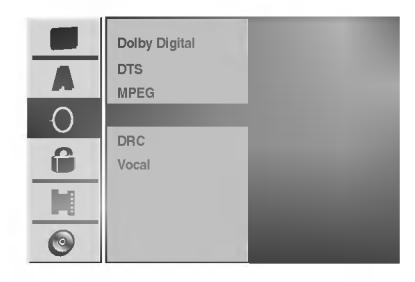

## Dynamiikka-alueen säätö (DRC)

DVD-tallennusmuodossa kuulet ohjelman ääniraidan mahdollisimman tarkkana ja todenmukaisena esityksena digitaalisen audiotekniikan ansiosta. Saatat kuitenkin haluta supistaa audioulostulon dynamiikka-aluetta (kovimpien ja hiljaisimpien äänien välistä eroa). Silloin voit kuunnella elokuvan ääntä alemmalla äänenvoimakkuudella menettämättä äänen selkeyttä. Aseta DRC päälle tätä ominaisuutta varten.

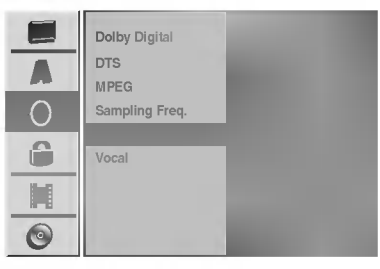

## Vocal

Aseta Vocal päälle vain silloin, kun toistetaan monikanavaista karaoke-DVD-levya. Levyn karaokekanavat sekoittuvat normaaliin stereoääneen.

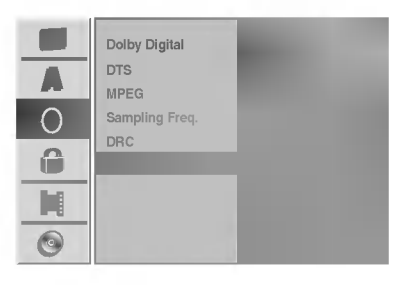

## Lukitus (Vanhemmat valvovat)

## Aseta salasana

#### Vaihda 4-numeroinen koodi

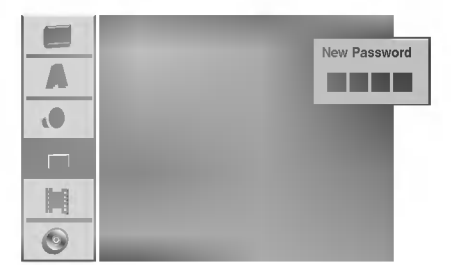

#### Paina SETUP.

Esiin tulee asetusvalikko.

Valitse Lock-lukitusvaihtoehto näppäimillä v/V.

Kun lukitusvaihtoehto on valittu, siirry toiselle tasolle painamalla  $\blacktriangleright$ .

A Valitse Set Password - Aseta salasana<br>■ vaihtoehto näppäimillä ▲ / ▼. vaihtoehto näppäimillä  $\blacktriangle / \blacktriangledown$ .

Siirry kolmannelle tasolle painamalla ▶.

**7 Jos et ole vielä syöttänyt salasanaa:**<br>Syötä numeronäppäimillä henkilökohtainen 4numeroinen salasana ja paina sitten ENTER. Syota 4-numeroinen salasana uudelleen ja vahvista se painamalla ENTER.

#### Jos olet jo syöttänyt salasanan:

Vahvista henkilokohtainen 4-numeroinen salasana syöttämällä numeronäppäimillä 4-numeroinen salasana ja paina sitten ENTER.

## **T** VIHJE

Jos teet virheen ennen kuin painat ENTER, poista salasananumerot yksitellen painamalla < toistuvasti ja korjaa numero sitten.

#### Kun "Changes" (Vaihda) on valittu, paina ENTER.

Jos valitset "Delete - Poista", ja paina sitten ENTER. Salasana on poistettu.

**4 Luo henkilökohtainen 4-numeroinen**<br>1 turvasalasana syöttämällä 4-numeroinen salasana numeronäppäimillä ja paina sitten ENTER.

9 Syota 4-numeroinen salasana uudelleen ja vahvista se painamalla ENTER.

## **T** VIHJE

Jos teet virheen ennen kuin painat ENTER, poista salasananumerot yksitellen painamalla < toistuvasti ja korjaa numero sitten.

#### Jos unohdat 4-numeroisen koodisi

Jos unohdat salasanasi, noudata seuraavaa menettelya nykyisen salasanan poistamiseksi.

- 1. Siirry asetusvalikkoon painamalla SETUP.
- 2. Syötä numeronäppäimillä 6-numeroinen luku "210499."
- 3. Valitse "Yes-Kylla", ja paina sitten ENTER. 4 numeroinen salasana on poistettu. Syota uusi koodi kuten vasemmalla näytetään.

## Rating - Luokitus

DVD-levyjen elokuvissa saattaa olla lapsille sopimattomia kohtauksia. Siksi useilla tällaisilla levyillä on Parental Control -vanhempien valvontatietoja, jotka koskevat koko levya tai sen joitakin kohtauksia.

Nama kohtaukset on luokitettu asteikolla <sup>1</sup> - 8 ja vaihtoehtoisesti erailla levyilla on valittavana sopivampia kohtauksia. Luokitukset ovat maakohtaisia. Parental Control -toiminnolla voit estää lapsiasi toistamasta levyjä tai sallia tiettyjen levyjen toiston vaihtoehtoisilla kohtauksilla.

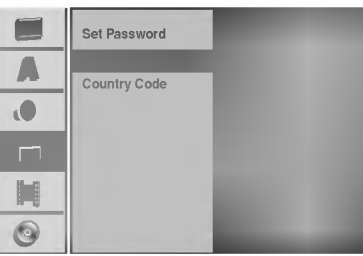

<sup>1</sup> Noudata vaiheita 1-3 kuten ylla vasemmalla neuvotaan (Aseta salasana).

Valitse Rating-luokitusvaihtoehto näppäimillä  $\blacktriangle/\blacktriangledown.$ 

Siirry kolmannelle tasolle painamalla  $\blacktriangleright$ .

Noudata vaihetta 6 kuten yllä vasemmalla neuvotaan (Aseta salasana).

Valitse luokitus väliltä 1 - 8 näppäimillä  $\blacktriangle$  /  $\nabla$ . Ykkösellä (1) on vähiten toistorajoituksia. Kahdeksalla (8) on eniten toistorajoituksia. No Limit: Jos valitset vaihtoehdon No Limit - Ei rajoituksia, Parental Control -valvonta ei ole toiminnassa. Koko levy toistetaan. **Luokitukset 1 - 8:** Eräillä levyillä on lapsille

sopimattomia kohtauksia. Jos asetat tallentimeen luokituksen, kaikki saman tai alemman luokituksen kohtaukset toistetaan. Korkeamman luokituksen kohtauksia ei toisteta, ellei levyllä ole tarjolla vaihtoehtoisia kohtauksia. Vaihtoehdolla täytyy olla sama tai alempi luokitus. Jos sopivaa vaihtoehtoa ei löydy, toisto pysähtyy. Toistaaksesi levyä täytyy syöttää 4-numeroinen salasana tai muuttaa luokitustasoa.

Vahvista luokitusvalintasi painamalla ENTER ja poistu sitten valikosta painamalla SETUP.

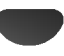

## Maakoodi

Syota sen maan/alueen koodi, jonka standardeilla DVDvideolevy on luokitettu. Tiedot koodeista ovat luettelossa "Maakoodien luettelo" sivulla 61.

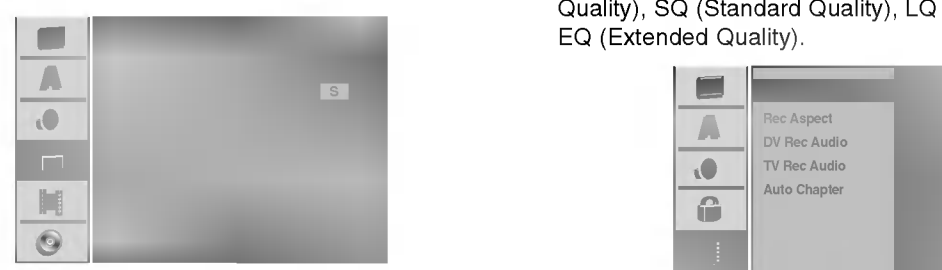

#### Paina SETUP.

Esiin tulee asetusvalikko.

Valitse Lock-lukitusvaihtoehto näppäimillä  $\blacktriangle$  / V.

3 Kun lukitusvaihtoehto on valittu, siirry toiselle tasolle painamalla  $\blacktriangleright$ .

A Valitse Country Code - Maakoodi vaihtoehto<br>■ näppäimillä ▲ / ▼. näppäimillä ▲ / ▼.

Siirry kolmannelle tasolle painamalla  $\blacktriangleright$ .

**7 Jos et ole vielä syöttänyt salasanaa:**<br>8 Syötä numeronäppäimillä henkilökohtainen 4numeroinen salasana ja paina sitten ENTER. Syota 4-numeroinen salasana uudelleen ja vahvista se painamalla ENTER.

Jos olet jo syöttänyt salasanan:

Vahvista henkilokohtainen 4-numeroinen salasana syottamalla numeronappaimilla 4-numeroinen salasana ja paina sitten ENTER.

## **T** VIHJE

Jos teet virheen ennen kuin painat ENTER, poista salasananumerot yksitellen painamalla < toistuvasti ja korjaa numero sitten.

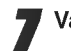

Valitse ensimmäinen merkki näppäimillä  $\blacktriangle$  /  $\blacktriangledown$ .

) Siirrä kohdistinta näppäimillä ▶ ja valitse seuraava merkki näppäimillä ▲ / ▼.

9 Vahvista maakoodin valintasi painamalla ENTER ja poistu sitten valikosta painamalla SETUP.

## **Tallennus**

## Tallennustilan asetus

Tallennukselle voit asettaa kuvan laaduksi HQ (High Quality), SQ (Standard Quality), LQ (Low Quality) tai EQ (Extended Quality).

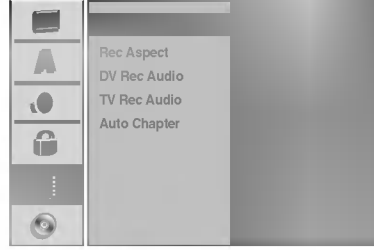

**1 Paina SETUP.**<br>Esiin tulee asetusvalikko.

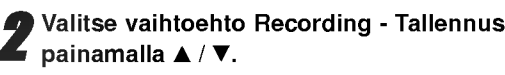

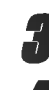

Kun tallennusvaihtoehto on valittu, siirry toiselle tasolle painamalla  $\blacktriangleright$ .

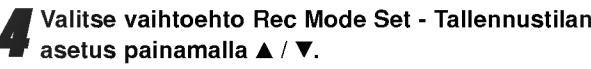

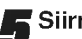

Siirry kolmannelle tasolle painamalla  $\blacktriangleright$ .

6 Valitse haluttu tallennustila (HQ, SQ, LQ tai EQ)<br>Dinännäimillä A / ▼ näppäimillä  $\blacktriangle$  /  $\nabla$ .

7 Vahvista valintasi painamalla ENTER ja poistu sitten valikosta painamalla SETUP.

## Tallennuksen kuvasuhde

Voit tallennettaessa asettaa kuvasuhteen sopimaan tallennettavalle materiaalille (16:9 laajakuva tai 4:3 standard).

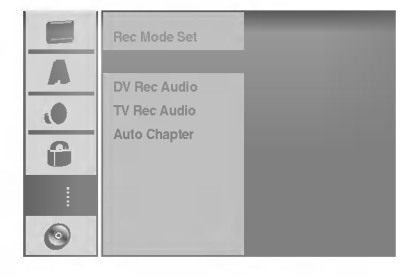

## DV Rec Audio

Sinun täytyy tehdä tämä asetus, jos käytössä on 32kHz/12-bitin ääntä käyttävä videonauhuri liitettynä etupaneelin DV IN -liittimeen.

Joissakin digitaalisissa videokameroissa on kaksi ääniraitaa. Toiselle tallennetaan kuvauksen aikana ja toiselle tehdään jälkiäänitys kuvauksen jälkeen.

Asetuksessa Audio 1 käytetään ääntä, joka tallennettiin kuvauksen aikana.

Asetuksessa Audio 2 käytetään jälkiäänitettyä ääntä.

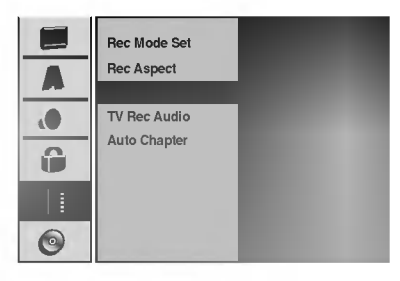

## TV Rec Audio TV-äänen tallennus

Aanitettaessa tv:sta kaksikielista ohjelmaa voit valita tallennettavan äänikanavan. Main+Sub: Paakieli ja sivukieli Main: Paakieli Sub: Vain sivukieli

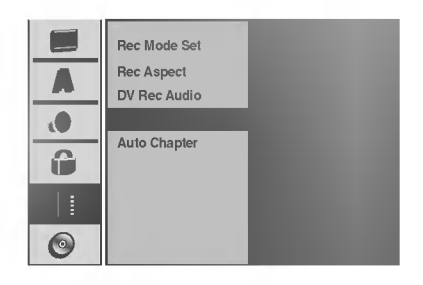

## Auto Chapter - Kappaleen

## automaattitoisto

Tallennettaessa kappalemerkit sijoitetaan tietyssa järjestyksessä. Voit muuttaa tätä sijoitusväliä 5 minuutiksi, 10 minuutiksi tai 15 minuutiksi. Jos valitset None - Ei mitään, kytke automaattinen kappaleen merkintä pois paalta yhdessa asetuksen No Separation - Ei erottelua kanssa.

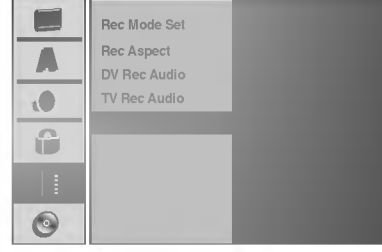

## Levy

## Levyformaatti

Jos lataat taysin tyhjan levyn, tallennin alustaa levyn. DVD-R: Tallennin alustaa levyn videotilaan. Tallennustila on silloin aina videotila.

DVD-RW: Tallennin alustaa levyn VR-tilaan.

DVD+R: Esiin tulee alustusvalikko.

Valitse "Yes-Kylla", ja paina sitten ENTER.

DVD+RW: Tallennin alustaa levyn DVD+RW-tilaan. Voit myös alustaa levyn Setup-asetusvalikosta seuraavasti.

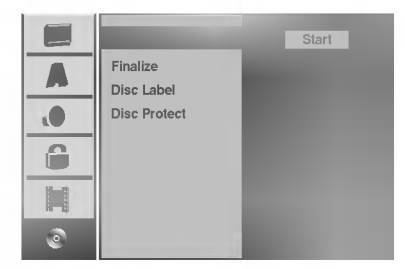

#### Paina SETUP.

Esiin tulee asetusvalikko.

2 Valitse vaihtoehto Disc - Levy näppäimillä ▲ / ▼.

Kun levyvaihtoehto on valittu, siirry toiselle tasolle painamalla  $\blacktriangleright$ .

Valitse vaihtoehto Disc Format - Levyformaatti<br>■ näppäimillä ▲ / ▼. näppäimillä  $\blacktriangle$  /  $\nabla$ .

Siirry kolmannelle tasolle painamalla  $\blacktriangleright$ .

Aloituskuvake korostuu.

**C** Paina ENTER.<br>Esiin tulee Disc Format -levyformaattivalikko.

7 Valitse DVD-RW -levylle haluttu levyformaattitila (VR-tila tai Video-tila) painikkeilla < / ▶ ja paina sitten ENTER.

Jos levy on DVD+RW, siirry vaiheeseen 8.

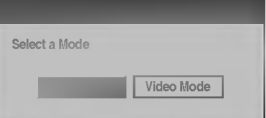

Valitse "Ok" painikkeilla < / ▶, ja paina sitten ENTER.

Levyn alustus vie vähän aikaa.

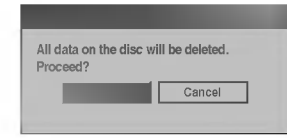

## ∕ ∆Vaara

Jos haluat muuttaa levyn formaattia, kaikki levylle tallennettu pyyhkiytyy pois.

## Finalize-viimeistely

Viimeistely "kiinnittää" tallenteet paikalleen niin, että levyjä voidaan toistaa tavallisilla DVD-soittimilla tai tietokoneilla, joiden varusteena on sopiva CD-ROM-asema.

Levyn viimeistely Video-tilassa luo valikkoikkunan levyllä navigointiin. Siihen pääsee painamalla MENU/LIST tai TITLE.

## Vaara

? Kun DVD-R, DVD-RW ja DVD+R levyn tallenne on viimeistely, levya ei enaa voi muokata tai sille ei voi tallentaa mitaan muuta toisin kuin DVD+RWlevyllä.

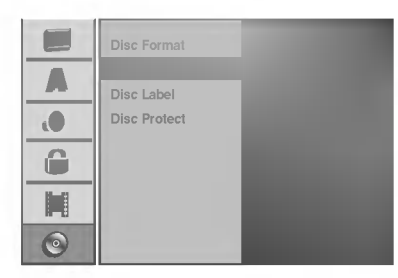

<sup>1</sup> Noudata vaiheita 1-3 kuten sivulla <sup>27</sup> neuvotaan (Levyformaatti).

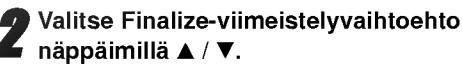

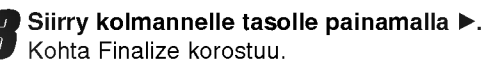

- 
- **4 Paina ENTER.**<br>Esiin tulee Finalize-viimeistelyvalikko.

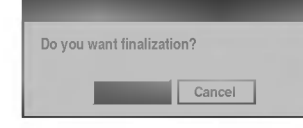

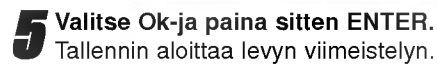

# $\overline{\mathcal{N}}$  Huomautus

Viimeistelyn kesto riippuu levyn tyypista, paljonko sille on tallennettu ja levyn nimikkeiden määrästä. Tallennetun levyn viimeistelyyn voi kulua 8 minuuttia tai enemman.

## **Vihje**

Jos lataat jo aikaisemmin viimeistellyn DVD-RW- tai DVD+RW-levyn, voit purkaa sen viimeistelyn valitsemalla Unfinalize-vaihtoehdon Finalize-viimeistelyvalikosta. Sen jälkeen voit muokata levyn sisältöä ja tallentaa sille uudelleen.

## Levyn nimiö

Tällä voit syöttää levylle nimen. Tämä nimi tulee esiin, kun lataat levyn ja kun haet levyn tietoja tv-ruutunäytöstä.

- ? Levyn nimi voi olla enintaan 32 merkkia pitka.
- Toisessa DVD-tallentimessa formatoiduista levyistä saadaan näkyviin vain rajallinen merkkivalikoima.

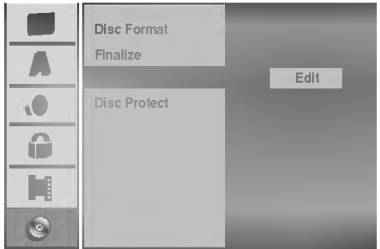

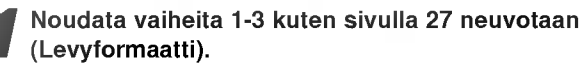

2 Valitse vaihtoehto Disc Label - Levyn nimiö<br>2 näppäimillä ▲ / ▼. näppäimillä ▲ / ▼.

Siirry kolmannelle tasolle painamalla  $\blacktriangleright$ . Muokkauskuvake korostuu.

**4 Paina ENTER.**<br>Esiin tulee näppäimistövalikko.

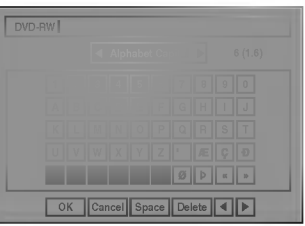

Syötä levyn nimi. Valitse merkki näppäimillä  $\blacktriangle$   $\blacktriangledown$   $\blacktriangleleft$   $\blacktriangleright$  ja vahvista sitten valintasi painamalla ENTER. Noudata vaihetta 3 kuten sivulla 21 neuvotaan (Station Rename - Asemalle uusi nimi).

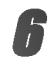

Valitse OK, kiinnitä sitten nimi painamalla ENTER ja palaa asetusvalikkoon.

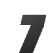

7 Poistu valikosta painamalla SETUP.

## Levyn suojaus

Tallennettaessa DVD+RW -levylle tai VR-tilassa alustetulle DVD-RW -levylle aseta levyn suojaus Disc Protection tilaan ON (Paalla) estaaksesi ladatun levyn tallennuksen, muokkauksen tai pyyhkimisen vahingossa. Jos haluat avata levyn muokkauksia varten, valitse OFF - Pois paalta.

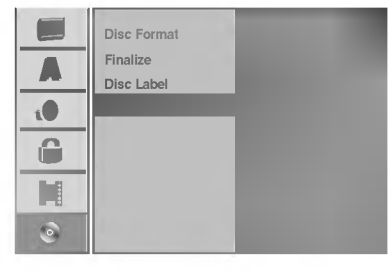

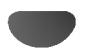

## Yleistietoja tv-ruutunäytöstä

Tassa ohjekirjassa on perusohjeet DVD-tallentimen käytöstä.

Jotkut DVD-levyt edellyttavat erikoistoimintoja tai niiden toimintoja on toiston aikana rajoitettu.

Tässä tapauksessa tv-ruutuun tulee  $\odot$  -kuvake sen merkiksi, ettei DVD-tallennin salli tata toimintoa tai sita ei ole saatavissa levylla.

## Tietojen katselu tv:n katselun yhteydessa

Tv:n katselun aikana hae tiedot kuvaruutuun/poista tiedot kuvaruudulta painamalla ENTER tai DISPLAY.

IIlmaisee virittimen vastaanottaman kanavan

esim. kun DVD-RW VR-tilassa on sisalla.

DVD-RW PR-06 N R Mode SQ 1H 32M FREED Ilmaisee levyn nimen ja formaatin. numeron, aseman nimen ja äänisignaalin (NICAM, STEREO, MONO). Ilmaisee tallennustilan, vapaan tilan määrän ja kuluneen ajan edistymispalkin. Näyttää nykyisen päivämäärän ja

kellonajan.

## Levytietojen katselu tv-ruutunäytöstä

Tv-ruutunaytossa voidaan nahda erilaisia tietoja ladatusta levysta.

<sup>1</sup> Hae tiedot kuvaruutuun/muuta tietoja kuvaruudulta painamalla DISPLAY toistuvasti.

Poista kuvaruutunäyttö painamalla DISPLAY toistuvasti, kunnes näyttö poistuu. Seuraavilla sivuilla yksityiskohtaisia tietoja toiminnoista levyn toiston aikana.

#### Tilapäiset palautekentän kuvakkeet

Jatka toistoa tästä kohdasta

Toiminto estetty tai ei ole käytettävissä  $\circ$ 

## $\overline{\mathbf{M}}$  Huomautuksia

- Joillakin levyilla ei ehka ole kaikkia seuraavilla sivuissa esitettyjä kuvaruutunäytön toimintoja.
- Jos mitaan nappainta ei paineta 20 sekuntiin, tv-ruutunaytto haviaa.

## Levytietojen katselu tv-ruutunäytöstä (jatkoa)

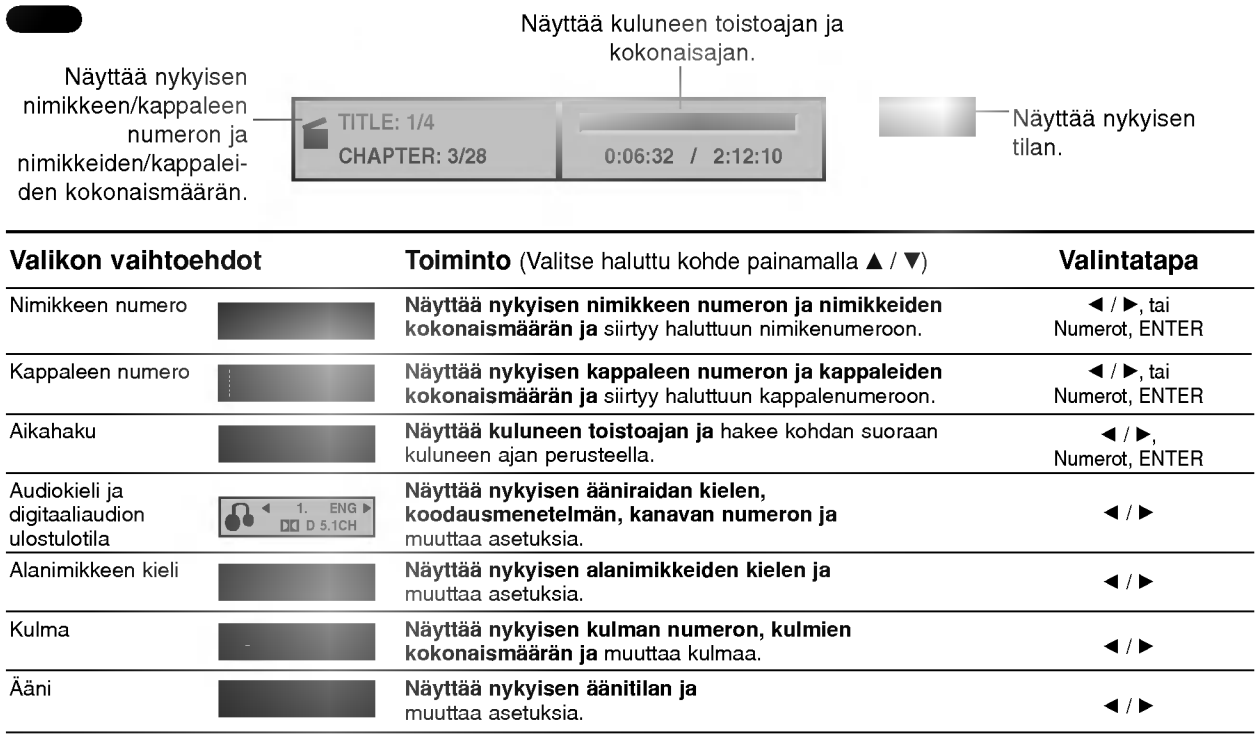

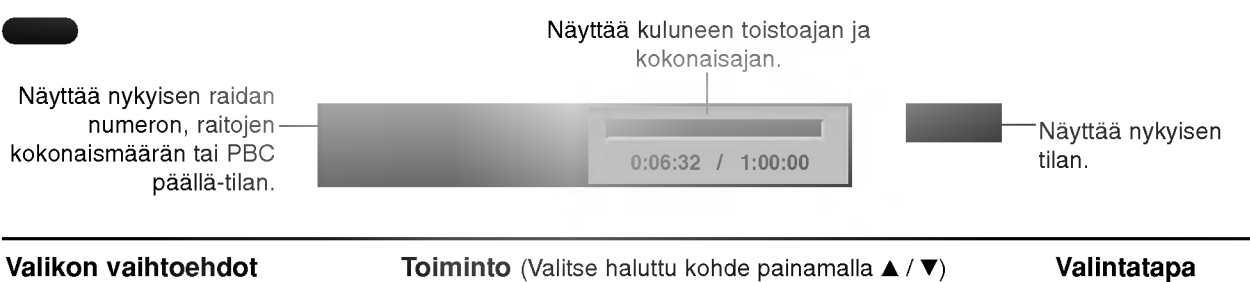

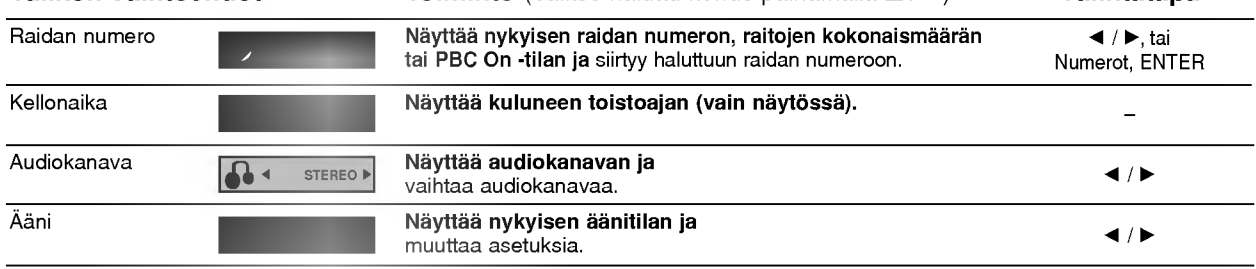

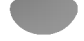

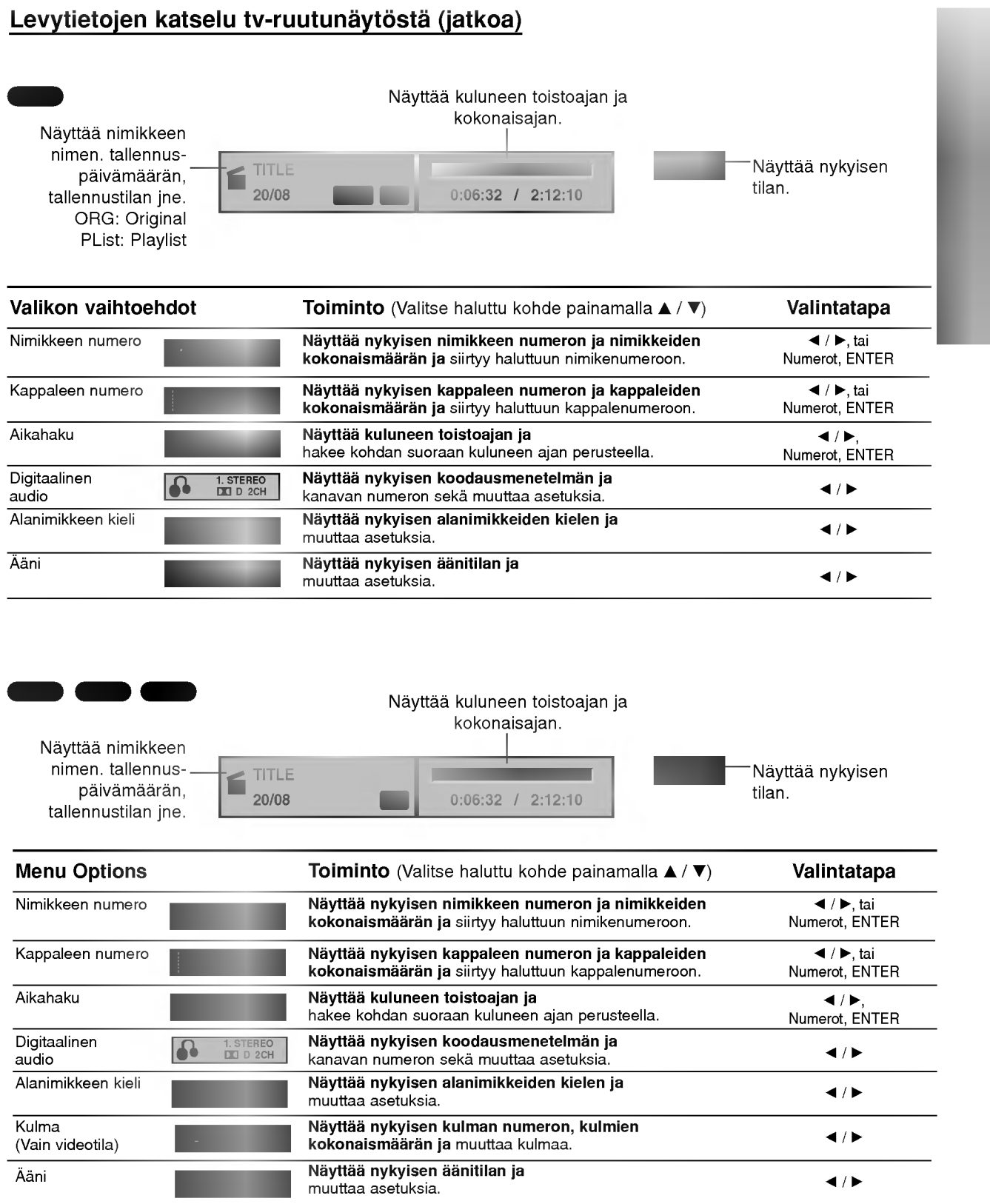

## Toisto DVD:llä tai Video CD:llä

Kayto DVD:lla ja Video CD:lla

## $T$  Toiston asetukset

- Kytke virta televisioon ja valitse DVD-tallentimeen liitetty videon sisääntulolähde.
- Audiojarjestelma: Kytke virta audiolaitteisiin ja valitse DVD-tallentimeen liitetty sisaantulolahde.

Avaa levykelkka painamalla OPEN/CLOSE (▲).

#### Lataa valitsemasi levy levykelkkaan nimiöpuoli ylöspäin.

**47 Sulje levykelkka painamalla OPEN/CLOSE (≜).**<br>■ Näyttöikkunaan tulee viesti READING, ja toisto

alkaa automaattisesti. Jos toisto ei ala, paina  $\blacktriangleright$  (PLAY).

Joissakin tapauksessa saattaa esiin tulla levyn valikko.

# **Z** Vihje

#### Jos valikkoikkuna on näkyvissä

Valikkoikkuna saattaa tulla esiin vasta, kun on ladattu valikon sisaltava DVD tai Video CD.

#### Valitse katseltavaksi haluamasi nimike/kappale näppäimillä < ▶ ▲ ▼ ja aloita sitten toisto painamalla ENTER. DVD

Palaa valikkoikkunaan painamalla TITLE tai MENU.

## VCD

Valitse numeropainikkeilla katsottavaksi haluamasi raita.

Palaa valikkoikkunaan painamalla RETURN (d). Valikkoasetukset ja valikon kayton tarkat menetelmat

voivat olla erilaisia eri levyilla. Noudata valikkonäyttösivujen ohjeita. Voit myös asettaa toistonhallinnan (PBC) pois päältä (Off) asetusvalikosta. Ks. sivu 23.

## **N** Huomautuksia

- Jos Parental Control -käytönvalvonta on asetettu, eikä levy ole luokitusrajojen sisalla (levy on luokituslukittu), taytyy syottaa 4-numeroinen koodi ja/tai levyn lukitus täytyy avata (ks. "Rating - Luokitukset" sivulla 25).
- DVD-levyillä voi olla aluekoodi. Soittimesi ei toista levyja, joiden aluekoodi on eri kuin soittimellasi. Taman soittimen aluekoodi on 2 (kaksi).

## Perusominaisuudet

## $\overline{\mathbf{M}}$  Huomautus

Ellei toisin mainita, kaikissa kuvatuissa toiminnoissa kaytetaan kaukosaadinta. Joitakin toimintoja voi suorittaa myos asetusvalikosta.

## Siirtyminen toiseen NIMIKKEESEEN

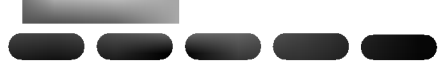

Kun levylla on useampia nimikkeita kuin yksi, voit siirtya toiseen nimikkeeseen seuraavasti:

 $\bullet$ Paina DISPLAY ja valitse sitten nimike-kuvake painamalla  $\blacktriangle / \blacktriangledown$ . Valitse sitten nimikkeen numero painamalla numeronäppäimiä (0-9) tai </br/>/>.

## Siirtyminen toiseen KAPPALEESEEN/RAIDALLE

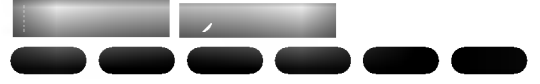

Kun levyn nimikkeella on useampia kappaleita/raitoja kuin yksi, voit siirtya toiseen kappaleeseen/raitaan seuraavasti:

- Valitse seuraava kappale/raita tai palaa nykyisen kappaleen/raidan alkuun painamalla SKIP ( $\blacktriangleleft$  tai >) lyhyesti toiston aikana.
- Palaa edelliseen kappaleeseen/raitaan painamalla SKIP (I<4) lyhyesti kahdesti.
- Voit siirtya suoraan mihin tahansa kappaleeseen toiston aikana painamalla DISPLAY. Valitse sitten kappale-kuvake painamalla  $\blacktriangle$  /  $\nabla$  (tai video-CD:llä valitse raitakuvake). Syota sitten kappaleen/raidan numero numeronappaimilla (0-9) tai paina  $\blacktriangleleft$  / $\blacktriangleright$ .

#### Haku DO **DO O**

- 1 Paina toiston aikana SCAN (<< tai  $\blacktriangleright$ ). Tallennin siirtyy nyt HAKU-tilaan.
- 2 Valitse haluttu nopeus painamalla SCAN (<<  $\blacktriangleright$ . 4 (taaksepäintoisto), 44 X2, 44 X4, 44 X8,  $\blacktriangleleft$  X16,  $\blacktriangleleft$  X100 (taakse) tai $\blacktriangleright$  X2,  $\blacktriangleright$  X4,  $\blacktriangleright$  $X8$ ,  $\blacktriangleright$  X16,  $\blacktriangleright$  X100 (eteen). Video CD:llä hakunopeudet vaihtuvat näin: 44 X2

 $\blacktriangleleft$  X4,  $\blacktriangleleft\blacktriangleleft$  X8 (taakse) tai $\blacktriangleright\blacktriangleright$  X2,  $\blacktriangleright\blacktriangleright$  X4,  $\blacktriangleright\blacktriangleright$  X8 (eteen).

3 Poistu HAKU-tilasta painamalla (PLAY).

#### Pysaytyskuva ja kuva kuvalta toisto DO **DO CODE**

- 1 Paina toiston aikana PAUSE/STEP (II). Tallennin siirtyy nyt TAUKO-tilaan.
- 2 Voit edeta kuva kerrallaan painamalla toistuvasti  $\blacktriangleleft$  **/**  $\blacktriangleright$  **TAUKO-tilassa.**
- 3 Poistu TAUKO-tilasta painamalla  $\blacktriangleright$  (PLAY).

## $\overline{\mathbf{M}}$  Huomautus

Kuva kuvalta toisto taaksepain ei sovellu Video CD levyille.

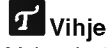

Voit edetä kuva kerrallaan painamalla kaukosäätimessä toistuvasti PAUSE/STEP (II).

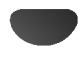

## Perusominaisuudet (jatkoa)

#### Hidastus

#### DVD Video VR +RW +R VCD

- 1 Paina toiston aikana PAUSE/STEP (II). Tallennin siirtyy nyt TAUKO-tilaan.
- 2 Paina TAUKO-tilan aikana SCAN (<<a>></a>UND-tallennin siirtyy SLOW-hidastustilaan.
- 3 Valitse haluttu nopeus näppäimillä SCAN (<<</a>  $\blacktriangleright$ ). <1 1/16, <1 1/8, <1 1/4, tai <1 1/2 (taakse), tai  $\Box$  1/16,  $\Box$  1/8,  $\Box$  1/4, tai  $\Box$  1/2 (eteen). Video CD:llä hidastusnopeudet vaihtuvat näin: I $\blacktriangleright$  1/8,  $\blacktriangleright$  1/4 tai  $\blacktriangleright$  1/2 (eteen).
- 4 Poistu hidastustilasta painamalla  $\blacktriangleright$  (PLAY).

## **N** Huomautus

Hidastustoisto taaksepain ei ole mahdollista Video CD levyilla.

#### Satunnais Karaoke DVD VCD

- <sup>1</sup> Paina toiston aikana RANDOM. Laite aloittaa automaattisesti satunnaistoiston ja tv-ruutunäyttöön ilmestyy viesti "RANDOM."
- <sup>2</sup> Palaa normaalitoistoon painamalla RANDOM toistuvasti, kunnes TV-ruutuun tulee viesti "NORMAL".

## **Vihje**

Jos painat SKIP >>I satunnaistoiston aikana, laite valitsee toisen nimikkeen (raidan) ja jatkaa satunnaistoistoa.

## **N** Huomautus

- Tama toiminto toimii ainoastaan karaoke-DVD -levyilla ja Video CD -levyillä ilman PBC:tä.
- PBC:lla varustetulla Video CD:lla valitse valikosta PCB pois päältä (OFF), jos haluat käyttää satunnaistoimintoa. Ks. sivu 23.

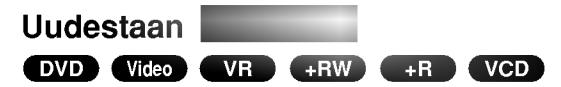

#### Videolevyt - uudestaan kappale/nimike/kaikki/ei

Valitse haluttu uudestaantoistotila painamalla REPEAT.

- ? Chapter (Kappale): toistaa uudestaan nykyisen kappaleen.
- ? Title (Nimike): toistaa uudestaan nykyisen nimikkeen.
- ? All (Kaikki): toistaa uudestaan levyn kaikki nimikkeet. (vain VR-tila DVD-RW-levyilla)
- ? OFF: ei toista uudestaan.

#### Video CD:t - Uudestaan raita/kaikki/ei

Valitse haluttu uudestaantoistotila painamalla REPEAT.

- ? Track (Raita): toistaa uudestaan nykyisen raidan
- ? All (Kaikki): toistaa uudestaan levyn kaikki raidat.
- ? OFF: ei toista uudestaan.

## **M** Huomautus

PBC:llä varustetulla Video CD:llä valitse valikosta PCB pois päältä (OFF), jos haluat käyttää satunnaistoimintoa. Ks. sivu 23.

## Uudestaan A-B

DVD Video VR +RW +R VCD

- Toista uudestaan nimikkeen jakso:
- <sup>1</sup> Paina haluamassasi aloituskohdassa A-B. Tv-ruudulle ilmestyy toista nimike uudestaan -kuvake ja 'A-'.
- 2 Paina haluamassasi lopetuskohdassa uudestaan A-B. Tv-ruutuun ilmestyy hetkeksi 'A-B', ja jakson toisto uudestaan alkaa.
- <sup>3</sup> Peruuta jakso valitsemalla OFF painamalla A-B toistuvasti.

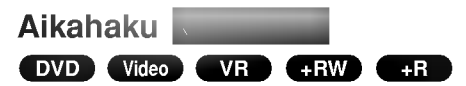

Aikahakutoiminnolla voit aloittaa toiston mista tahansa valitusta levyn ajankohdasta.

- <sup>1</sup> Paina toiston aikana kahdesti DISPLAY. TV-ruutuun ilmestyy ruutunäyttö. Aikahakulaatikossa nahdaan nykyisen levyn kulunut toistoaika.
- 2 Vallitse aikahakukuvake ruutunäytössä painamalla 20 sekunnin kuluessa  $\blacktriangle / \blacktriangledown$ . Aikahakulaatikkoon ilmestyy "0:00:00".
- 3 Syötä haluttu aloitusaika numeronäppäimillä 20 sekunnin kuluessa. Syötä laatikkoon vasemmalta oikealle tunnit, minuutit ja sekunnit. Väärää aikaa ei voi syöttää. Jos syötät vääriä numeroita, siirrä alleviivauspalkki (\_)

väärän numeron alle painamalla < /> > Syötä sitten oikeat numerot.

4 Vahvista aloitusaika painamalla 20 sekunnin kuluessa ENTER.

Toisto alkaa levyn valitusta ajankohdasta.

## Perusominaisuudet (jatkoa)

Kayto DVD:lla jatkoa

#### Zoom

Zoom-toiminnolla voit suurentaa kuvaa ja siirtyä suurennetussa kuvassa eri kohtiin.

DVD VIDEO VR HOVED

- <sup>1</sup> Kaynnista zoomaustoiminto painamalla ZOOM toiston tai pysaytyskuvan toiston aikana. Joka kerta painaessasi ZOOM-nappainta televisiokuva vaihtuu seuraavassa järjestyksessä: x1 koko → x2 koko →x4 koko → x1 koko (normaalikoko)
- 2 Siirry suurennetussa kuvassa eri kohtiin näppäimillä  $4$ **bav**
- <sup>3</sup> Palaa normaalitoistoon painamalla CLEAR tai paina ZOOM toistuvasti, kunnes normaalikuva palautuu.

## **N** Huomautus

Zoomaustoiminto ei ehkä toimi joillakin DVD-levyillä.

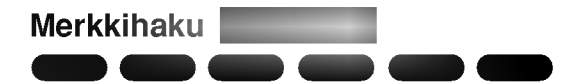

Voit aloittaa toiston muistiin tallennetusta kohdasta. Muistiin voi tallentaa enintään kuusi kohtaa.

Syota merkki seuraavia vaiheita noudattaen:

- <sup>1</sup> Paina toiston aikana MARKER, kun toisto saavuttaa kohdan, jonka haluat tallentaa muistiin. Tv-ruutuun ilmestyy hetkeksi merkki-kuvake.
- 2 Syötä levylle enintään kuusi merkkikohtaa toistamalla vaihde 1.

#### Merkityn kohtauksen haku esiin

- <sup>1</sup> Levyn toiston aikana paina SEARCH. Merkkihakuvalikko ilmestyy tv-ruutuun.
- 2 Valitse haettava merkitty kohtaus painamalla  $4$ **bav**.
- 3 Paina ENTER.
	- Toisto alkaa merkitysta kohtauksesta.
- 4 Poistu merkkihakuvalikosta painamalla RETURN (d).

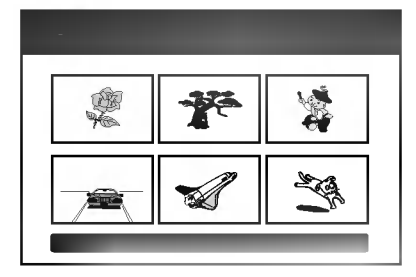

#### Kohtauksen merkin poisto

- <sup>1</sup> Paina toiston tai pysaytystilan aikana SEARCH. Merkkihakuvalikko ilmestyy tv-ruutuun.
- 2 Valitse poistettavaksi haluamasi merkitty kohtaus painamalla  $\blacktriangle$   $\blacktriangleright$   $\blacktriangle$   $\blacktriangledown$ .
- 3 Paina CLEAR. "Delete selected marker? - Poistetaanko valittu merkki? Proceed? - Jatkatko?" viestit tulevat näyttöön.
- 4 Valitse "Yes-Kyllä" painikkeilla < /> />, ja paina sitten ENTER.
- 5 Pyyhi pois lisää merkittyjä kohtauksia toistamalla vaiheet 2-4.
- 6 Poistu merkkihakuvalikosta painamalla RETURN (do).

#### DVD-videolevyjen sisällön tarkistus: Valikot

DVD-levyillä voi olla valikoita, joilla voit käyttää erikoistoimintoja. Avaa levyn valikko painamalla MENU/LIST. Valitse sitten vaihtoehto painamalla vastaavaa numeronappainta. Tai korosta valintasi näppäimillä  $\blacktriangleleft \blacktriangleright \blacktriangleleft \blacktriangleright$  ja paina sitten ENTER.

## Nimikevalikko

- <sup>1</sup> Paina TITLE.
- Jos kyseisella nimikkeella on valikko, valikko ilmestyy tv-ruutuun. Muuten esiin tulee levyn valikko.
- 2 Valikossa voi olla kamerakulmia, puhuttuja kielia ja alanimikevaihtoehtoja seka nimikkeen kappaleita.

## Disc Menu - Levyvalikko **Conta**

- <sup>1</sup> Paina MENU/LIST. Levyvalikko tulee näyttöön.
- 2 Poistu levyvalikosta painamalla uudelleen MENU/LIST.

## Kamerakulma

Jos levylla on eri kamerakulmista kuvattuja jaksoja, voit vaihtaa eri kamerakulmiin toiston aikana.

1/3 DVD

Valitse haluttu kulma painamalla toiston aikana  $\bullet$ ANGLE ja paina sitten  $\blacktriangleleft / \blacktriangleright$  toistuvasti. TV-ruutuun ilmestyy nykyisen kulman numero.

Vihje ANGLE-kulmailmaisin vilkkuu tv-ruutuikkunassa eri kuvakulmista tallennetuissa kohtauksissa osoittamassa, etta kuvakulman vaihto on mahdollista.

## Audio-ääniraidan vaihtaminen

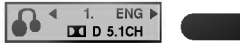

Paina toiston aikana AUDIO ja sitten toistuvasti  $\blacktriangleleft$  / $\blacktriangleright$ , ja kuulet eri audiokielia tai audioraitoja, jos niita on saatavissa.

## **N** Huomautus

Joillakin levyillä on sekä Dolby Digital että DTS -ääniraitoja.

Kun DTS on valittu, analogisia audiolähtöjä ei ole kaytettavissa.

Voit kuunnella DTS-aaniraitoja liittamalla taman tallentimen DTS-dekooderiin jollakin digitaalisista lahdoista. Ks. liitannat tiedot sivulta 17.

## Audiokanavan vaihtaminen

VCD Video VR +RW +R

Video-CD:lla paina toiston aikana AUDIO ja sitten toistuvasti < />, ja kuulet eri äänikanavia. (STEREO, VASEN tai OIKEA). VR-tilassa tallennetuilla DVD-RWlevyillä, joilla on sekä pääkanava että kaksikielinen äänikanava, voit vaihtaa pääkanavan (L) ja kaksikielisen (R) valilla tai miksata molemmat (paa + kaksikielinen) painamalla AUDIO.

## 3D Surround DVD Video VR +RW +R VCD

Tama laite voi tuottaa 3D Surround -vaikutelman, joka jäliittelee monikanavaista äänentoistoa kahdesta tavallisesti stereokaiuttimesta viiden tai useamman kaiuttimen sijasta, jotka tavallisesti tarvitaan monikanavaäänen kuunteluun kotiteatterijärjestelmissä.

- <sup>1</sup> Valitse "3D SUR" painamalla 3D SURR ja paina sitten  $\blacktriangleleft$  /  $\blacktriangleright$  toiston aikana toistuvasti.
	-
- 2 Kytke 3D Surround -vaikutelma pois päältä valitsemalla "NORMAL".

### Alanimikkeet DVD Video VR +RW +R

Näet eri alanimikekielet painamalla toiston aikana SUB-TITLE ja sitten toistuvasti  $\blacktriangleleft$  / $\blacktriangleright$ .

## Pikahyppy  $\blacksquare$   $\blacksquare$   $\blacksquare$   $\blacksquare$

Jokainen painikkeen INSTANT SKIP painallus hyppayttaa 15 sekuntia eteenpain.

## $\mathbf{M}$ Huomautus

Jos merkki i  $\odot$  ilmestyy, ominaisuutta ei ole käytettävissä levyllä.

#### Levyn kohteiden löytäminen VCD

Tällä toiminnolla pääset suoraan video-CD:n mihin kohtaan tahansa. Kayta tata toimintoa vain kun video-CD on toistossa. Toisto hyppaa maaritettyyn kohtaan.

PBC 33% of the party of the party of the party of the party of the party of the party of the party of the party of TRANSPORTER IN 1972 IN 1973 TO 1974 THE REPORT OF THE UNITED STATES OF THE UNITED STATES OF THE UNITED STATES OF THE

- <sup>1</sup> Paina toiston aikana SEARCH. Tv-ruutuun ilmestyy etenemispalkki.
- 2 Etsi painikkeilla < / ▶ toistettava kohta.
- 3 Vahvista valittu kohta painamalla ENTER. Toisto alkaa valitusta kohdasta.

## **N** Huomautus

Tämä toiminto toimii vain, jos yhtään merkkiä ei ole muistissa.

#### Viime tilan muisti DO **O**

Tama tallennin muistaa viimeisen katsomasi levyn kayttajaasetukset. Asetukset sailyvat muistissa, vaikka poistat levyn tallentimesta tai katkaiset tallentimesta virran. Jos lataat levyn, jonka asetukset ovat muistissa, esiin haetaan automaattisesti viimeisin pysaytyskohta.

## **Huomautuksia**

- -- Asetukset tallentuvat muistiin kaytettavaksi milloin tahansa.
- Tämä tallennin ei muista levyn asetuksia, jos katkaiset tallentimesta virran ennen kuin aloitat levyn toiston.

## PIP eli kuva kuvassa

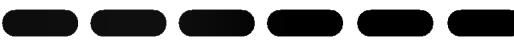

Talla toiminnolla voit katsella tallennettuja asemia toiston aikana pienessa alikuvassa.

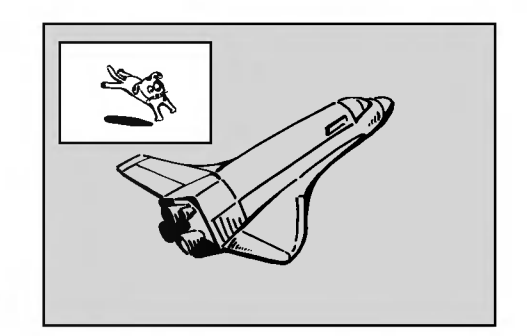

#### On ja Ei (off)

Vaihda alikuvaan painamalla PIP ja sammuta se painamalla tätä näppäintä uudelleen.

#### Alikuvan syöttötilan valinta

Valitse alikuvan syöttötila painamalla AV. Joka kerta painettaessa tätä näppäintä näytetään kukin alikuvan syottotila seuraavassa jarjestyksessa.

Viritin→AV1→AV2→AV3→AV4

#### Alikuvan ohjelman valinta

Kun alikuvan syöttö on asetettu virittimeen, vaihda ohjelmaa näppäimillä ▲ / ▼. Valitun ohjelman numero naytetaan tv-ruudulla. Voit katsella valittua ohjelmaa painamalla STOP  $(\blacksquare)$ .

#### Alikuvan paikan siirto

Paina  $\blacktriangleleft$  /  $\blacktriangleright$  toistuvasti, kunnes alikuva on halutussa paikassa. Alikuva siirtyy myötäpäivään tai vastapaivaan.

#### Alikuvan zoomaus

Paina ZOOM toistuvasti ja alikuvan suurennussuhde kasvaa enintään kolme kertaa.

## Audio CD- tai MP3-tiedoston toisto  $\blacksquare$

DVD-tallennin voi toistaa ääni-CD-levyjä. DVD-tallennin voi toistaa myös MP3-formaatin tallenteita CD-ROM, CD-R ja CD-RW -levyiltä tai muistikortilta. Ennen kuin toistat MP3-tallenteita, lue huomautukset MP3-tallenteista sivulta 37.

Laita sisään levy ja sulje levykelkka. Muistikortille tallennetun MP3-tiedoston musiikkivalikon saat esiin noudattamalla sivun 9 ohjetta "Muistikortin kuva- tai musiikkivalikon käyttö".

AUDIO-CD- tai MP3 CD -valikko ilmestyy tv-ruutuun.

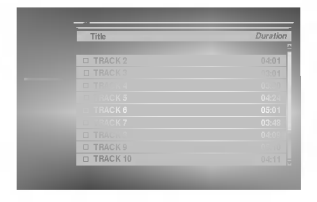

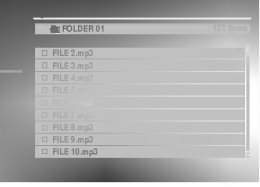

Audio CD -valikko MP3-valikko

## 2 Valitse raita painamalla ▲ / ▼ ja paina sitten<br>
← (PLAY). Toisto alkaa.

Toiston aikana näkyy nykyisen raidan kulunut toistoaika näytössä ja valikossa. Toisto pysähtyy levyn lopussa.

## **Vihjeitä**

- Voit katsella tv-kanavaa tai videon tulolahdetta painamalla AV. Jos halut palata musiikkivalikkoon, paina MENU/LIST.
- Voit vuorotella Track list -raitalistan ja Program List -ohjelmalistan valikoiden välillä painamalla MENU/LIST.
- Musiikki-MP3 CD -valikossa siirry edelliselle tai seuraavalle sivulle painamalla SCAN (<<  $\blacktriangleright\blacktriangleright$ ).
- Jos CD:lla on seka aaniraitoja etta MP3- ja JPEG-tiedostoja, voit vuorotella musiikki-Audio CD -valikon, musiikki-MP3-valikon ja kuva-CD -valikon valilla painamalla TITLE-nappainta toistuvasti.

#### Pysäytä toisto milloin tahansa muulloin painamalla STOP ( $\blacksquare$ ).

## Musiikkivalikon vaihtoehdot

- 1. Saat esiin valikon vaihtoehdot valitsemalla raidan (tai kansion) valikosta, ja painamalla sitten ENTER.
- 2. Valitse vaihtoehto näppäimillä ▲ / ▼, ja vahvista sitten valinta painamalla ENTER.

#### Musiikki-Audio CD -valikon vaihtoehdot CD

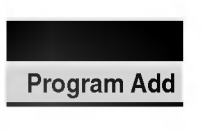

Play - Toisto: Aloittaa toiston valitusta raidasta. Program Add - Lisää ohjelma:

Lisää raidan (-aitoja) ohjelmalistaan. (sivu 39)

#### Musiikki-MP3 CD -valikon vaihtoehdot MP3

#### ? Kun valitset raidan.

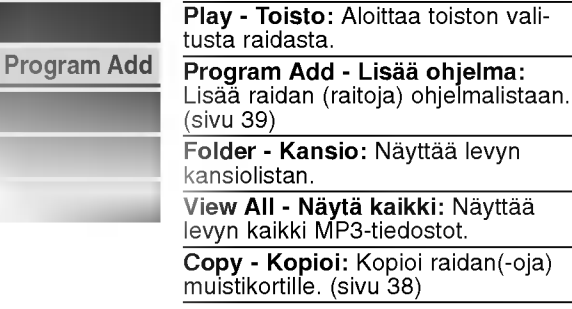

#### ? Kun valitset kansion.

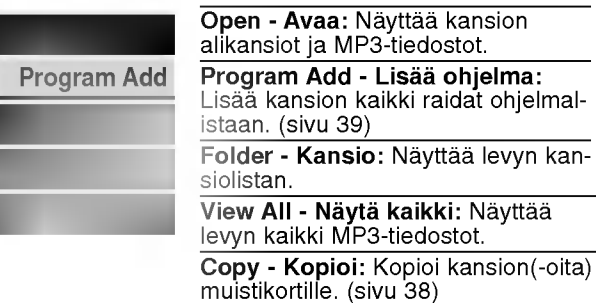

#### Musiikki-MP3 muistivalikon vaihtoehdot

? Kun valitset raidan.

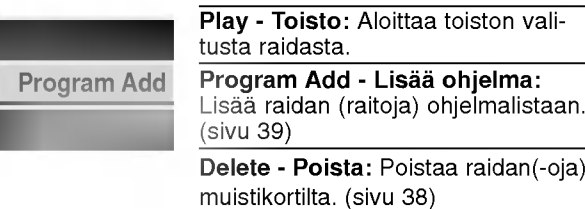

#### ? Kun valitset kansion.

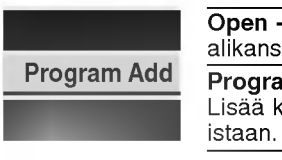

O<mark>pen - Avaa:</mark> Näyttää kansion alikansiot ja MP3-tiedostot.

M/C

Program Add - Li<mark>sää ohjelma</mark>: Lisaa kansion kaikki raidat ohjelmalistaan. (sivu 39)

Delete - Poista: Poistaa kansion (-oita) muistikortilta. (sivu 38)

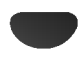

#### Tauko CD MP3 M/C

- 1 Paina toiston aikana PAUSE/STEP (II).
- 2 Palaa toistoon painamalla  $\blacktriangleright$  (PLAY) tai paina PAUSE/STEP (II) uudelleen.

Audio CD ja MP3-tiedostojen kaytto (jatkoa)

# Siirtyminen toiselle raidalle

- Valitse seuraava raita tai palaa nykyisen raidan **CD MP3**<br>• Valitse seuraava raita tai palaa nykyisen raidan<br>• alkuun painamalla SKIP **I<4** tai DDI lyhyesti toiston aikana.
- Palaa edelliseen raitaan painamalla SKIP I lyhyesti kahdesti.
- Jos kyseessa on audio-CD, siirry suoraan mille tahansa raidalle syöttämällä toiston aikana Tract List raitalistassa raidan numero numeronappaimilla (0-9).

## Uudestaan raita/kaikki(Kansio)/ei CD MP3 M/C

Valitse haluttu uudestaantoistotila painamalla REPEAT.

- ? TRACK RAITA: toistaa uudestaan nykyisen raidan ? ALL (CD) - KAIKKI (CD): toistaa uudestaan levyn
- kaikki raidat.
- ? FOLDER (MP3) KANSIO (MP3): toistaa uudestaan nykyisen kansion kaikki raidat.
- OFF (Ei näyttöä): ei toista uudestaan.

#### Satunnais **CD** MP3 M/C

- <sup>1</sup> Paina toiston tai pysaytystilan aikana RANDOM. Laite aloittaa automaattisesti satunnaistoiston ja valikkoikkunaan ilmestyy viesti "RANDOM"
- <sup>2</sup> Palaa normaalitoistoon painamalla RANDOM toistuvasti, kunnes viesti "RANDOM" haviaa valikkoikkunasta.

## **Vihje**

Jos painat SKIP >>I satunnaistoiston aikana, laite valitsee toisen raidan ja jatkaa satunnaistoistoa.

## 3D Surround COD MP3 MC

Tama laite voi tuottaa 3D Surround -vaikutelman, joka jäliittelee monikanavaista äänentoistoa kahdesta tavallisesti stereokaiuttimesta viiden tai useamman kaiuttimen sijasta, jotka tavallisesti tarvitaan monikanavaäänen kuunteluun kotiteatterijärjestelmissä.

- <sup>1</sup> Valitse toiston aikana "3D SUR" painamalla 3D SUR.
- 2 Kytke 3D Surround -vaikutelma pois päältä painam alla uudelleen 3D SURR., kunnes "3D SUR" poistuu valikkoikkunasta.

## Audiokanavan vaihtaminen CD MP3 M/C

Voit kuunnella eri audiokanavia (stereo, vasen tai oikea) painamalla toistuvasti AUDIO.

#### Haku CD

- 1 Paina toiston aikana SCAN (<</a>4 tai M>). Tallennin siirtyy nyt HAKU-tilaan.
- 2 Valitse painamalla SCAN (<<</a> tai >>>>>>> haluttu nopeus: << X2, << X4, <<< X8 (taakse) tai EEX2,  $\blacktriangleright\blacktriangleright$ X4,  $\blacktriangleright\blacktriangleright$ X8 (eteen) Valikkoikkunassa näytetään hakunopeus ja suunta.
- 3 Poistu HAKU-tilasta painamalla  $\blacktriangleright$  (PLAY).

## Uudestaan A-B

Toista uudestaan raidan jakso:

- <sup>1</sup> Paina haluamassasi aloituskohdassa A-B. Valikkoikkunaan ilmestyy toista uudestaan -kuvake ja 'A'.
- 2 Paina haluamassasi lopetuskohdassa uudestaan A-B. Valikkoikkunaan ilmestyy toista uudestaan -kuvake ja 'A - B', ja jakson toisto uudestaan alkaa.
- 3 Poistu jaksosta ja palaa normaalitoistoon painamalla A-B uudestaan.

Uudestaan -kuvake poistuu valikkoikkunasta.

#### Huomautuksia MP3-tallenteista

#### MP3-levyt

- MP3-äänitiedoston data on kompressoitu käyttämällä MPEG1, audio layer 3 -koodausta. Kaytamme tiedostoista, joiden tarkennin on ".mp3", nimitysta "MP3-tiedostot".
- Tallennin ei kykene lukemaan MP3-tiedostoa, jonka tarkennin ei ole ".mp3".

#### Taman tallentimen kanssa yhteensopivien MP3-levyjen rajoitukset ovat:

- 1. CD-R:n fyysinen formaatti tulee olla "ISO 9660" ja "JOLIET".
- 2. Jos tallennat MP3-tiedostoja ohjelmalla, joka ei kykene luomaan tiedostojärjestelmää, esim. "Direct-CD":lla jne., MP3-tiedostoja on mahdotonta toistaa. Suositamme, etta kaytatte "Easy-CD Creator":ia, joka luo levylle ISO9660 tai JOLIET tiedostojärjestelmän.
- 3. Levyn tiedostojen kokonaismaaran tulisi olla alle 999.

Tämä DVD-tallennin edellyttää mahdollisimman hyvän toistolaadun saavuttamiseksi levyjen/tallenteiden vastaavan eraita teknisia standardeja. Tehdastallenteiset DVD-levyt tehdaan automaattisesti naiden standardien mukaisiksi. Tallennukseen sopivia levyformaatteja on useita erilaisia (mukaan lukien MP3-tiedostoja sisaltavat CD-R -levyt), ja niiltä edellytetään eräitä ennalta määrättyjä seikkoja (ks. edella) yhteensopivan toiston varmistamiseksi.

Asiakkaiden tulee myös huomioida, että MP3-tiedostojen ja musiikin lataamiseen internetista tarvitaan lupa. Yhtiöllämme ei ole mitään oikeuksia sellaisen luvan myöntämiseen. Lupa tulee aina hankkia tekijanoikeuksien omistajalta.

## Kopioi levyn MP3-tiedosto(-oja)

muistikortille

1 Valitse MP3-tiedosto tai kansio painamalla musiikki-MP3-CD-valikossa  $\blacktriangle / \blacktriangledown$ .

## Useiden raitojen (kansioiden) valinta

1. Valitse MP3-tiedosto tai kansio, ja paina sitten MARKER. Raidalle (kansioon) ilmestyy tarkistusmerkki. Peruuta merkitty raita tai kansioi painamalla MARKER uudelleen.

2. Merkitse lisää raitoja (kansioita) toistamalla vaihe 1.

2 Paina ENTER. Vaihtoehdot naytetaan valikon vasemmassa reunassa.

#### Valitse vaihtoehto "Copy" näppäimillä  $\blacktriangle$  /  $\nabla$ , ja paina sitten ENTER.

Esiin tulee kopiointivalikko.

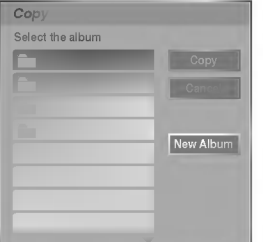

Valitse näppäimillä ▲ / ▼ kopioitu kansio, ja paina sitten  $\blacktriangleright$ .

Vaihtoehto Copy - Kopioi korostuu.

5 Kun vaihtoehto 'Copy' on korostettu Copy-valikossa, aloita kopiointi painamalla ENTER.

## $\boldsymbol{\mathcal{N}}$  Huomautuksia

- ? Jos valitset levylta kansion kopiointiin, vain kansion MP3-tiedostot kopioidaan. Siten kansion alikansioita ei kopioida.
- Käyttäessäsi tätä toimintoa sinun täytyy laittaa muistikortti DVD-tallentimeen.

# **Vihje**

Voit luoda uuden kansion. Valitse Move-valikossa vaihtoehto "New album - Uusi kansio", ja paina sitten ENTER. Silloin luodaan kansio nimelta "NONAME##".

## MP3-tiedoston(-ojen) tai kansion **COM/COM/CONSTRACT:** (-oiden) poisto muistikortilta

1. Valitse musiikki-MP3-muistivalikosta MP3-tiedosto tai kansio, jonka haluat poistaa.

## **Vihje**

Voit valita useita raitoja kayttamalla MARKER-nappainta.

- 2. Paina ENTER. Valkon vaihtoehdot näytetään valikon vasemmassa reunassa.
- 3. Valitse "Delete Poista", ja paina sitten ENTER. Esiin tulee poiston vahvistusviesti.
- 4. Valitse "Yes Kyllä" painikkeilla ◀ / ▶, ja paina sitten ENTER.

Valittu tiedosto(-t) tai kansio(-t) poistetaan <sup>i</sup> muistikortilta

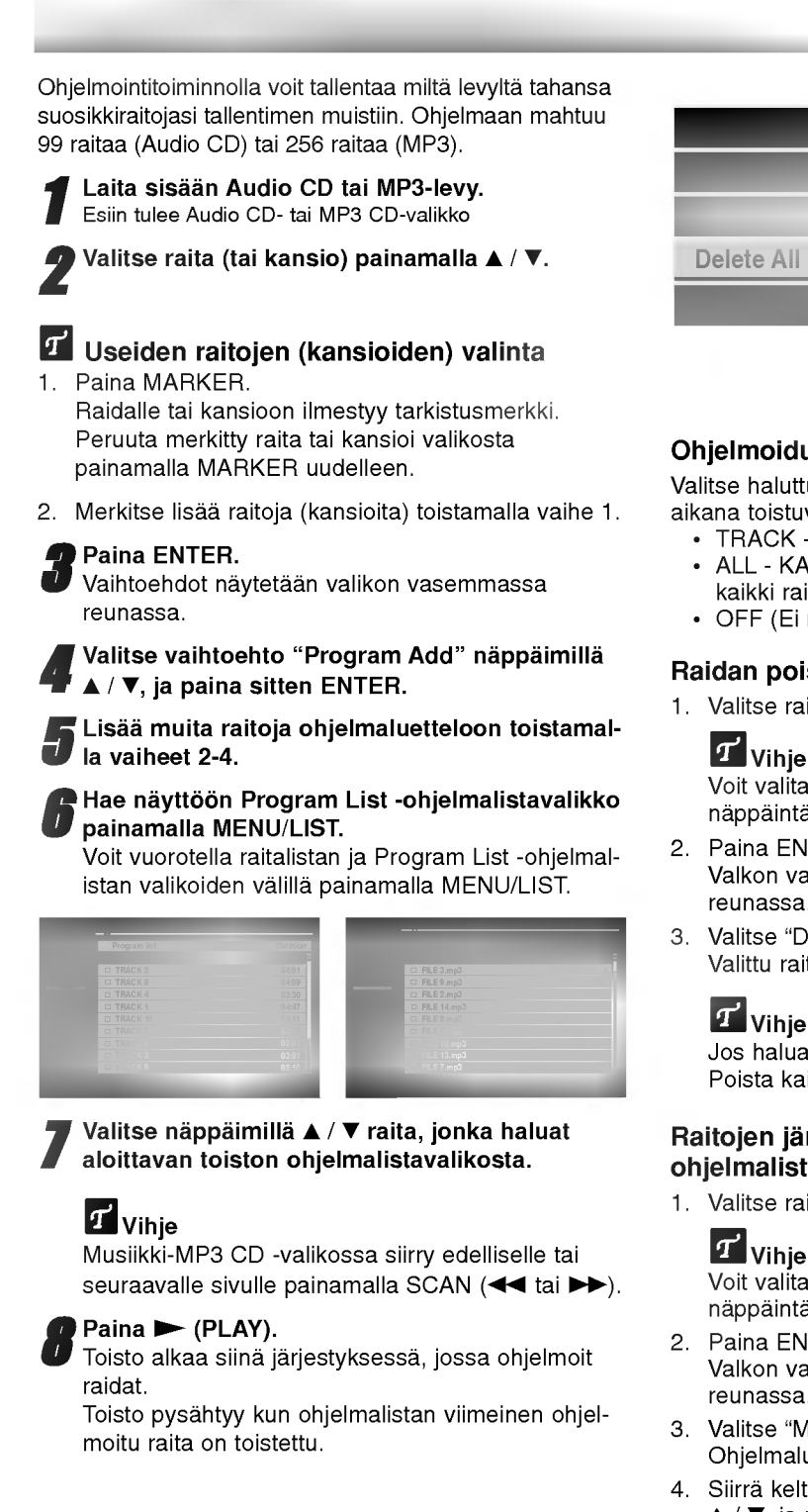

## Esiin tulee ohjelmalistavalikko

- 1. Saat esiin valikon vaihtoehdot valitsemalla raidan (tai kansion) ohjelmalistavalikosta, ja painamalla sitten ENTER. Valkon vaihtoehdot näytetään valikon vasemmassa reunassa.
- 2. Valitse vaihtoehto näppäimillä  $\blacktriangle$  /  $\nabla$ , ja vahvista sitten valinta painamalla ENTER.

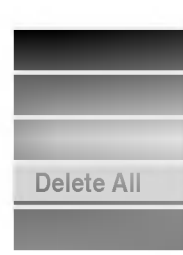

Play - Toisto: Toisto alkaa valitusta raidasta siina jarjestyksessa, jossa ohjelmoit raidat.

Move - Siirrä: Siirtää raidan (raitoja) ohjelman järjestystä muutettaessa.

Delete - Poista: Poistaa raidan

(raitoja) ohjelmalistasta. Delete All - Poista kaikki: Poistaa kaikki raidat ohjelmalistavalikosta. **Copy - Kopioi (MP3 CD):** Kopioi<br>raidan(-oja) muistikortille.

#### Ohjelmoidut raidat uudestaan

Valitse haluttu uudestaantoistotila painamalla toiston aikana toistuvasti REPEAT.

- ? TRACK RAITA: toistaa uudestaan nykyisen raidan ? ALL - KAIKKI: toistaa uudestaan ohjelmalistan
- kaikki raidat. • OFF (Ei näyttöä): ei toista uudestaan.

#### Raidan poistaminen ohjelmaluettelosta

1. Valitse raita, jonka haluat poistaa ohjelmaluettelosta.

 $\sigma$  vihie Voit valita useita raitoja kayttamalla MARKERnappainta.

- 2. Paina ENTER. Valkon vaihtoehdot naytetaan valikon vasemmassa reunassa.
- 3. Valitse "Delete Poista", ja paina sitten ENTER. Valittu raita poistetaan ohjelmaluettelosta.

## **T** Vihje

Jos haluat poistaa kaikki raidat, valitse "Delete All - Poista kaikki".

#### Raitojen järjestyksen muuttaminen ohjelmalistassa.

1. Valitse raita, jonka haluat siirtää.

## **T** Vihje

Voit valita useita raitoja kayttamalla MARKERnappainta.

- 2. Paina ENTER. Valkon vaihtoehdot näytetään valikon vasemmassa reunassa.
- 3. Valitse "Move Siirra", ja paina sitten ENTER. Ohjelmaluetteloon tulee keltainen palkki.
- 4. Siirrä keltainen palkki haluttuun paikkaan painikkeilla<br>▲ / ▼, ja painamalla sitten ENTER. Valittu raita siirtyy.

# Ohjelmaluettelon tallennus

Tama tallennin muistaa automaattisesti kayttajan ohjelmalistan levylle, jonka kayttaja on ohjelmoinut. Ohjelmalista sailyy muistissa, vaikka poistat levyn tallentimesta tai katkaiset siita virran. Jos lataat tallentimeen levyn, jonka ohjelmalista on muistissa, ohjelmalista haetaan esiin automaattisesti.

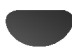

#### JPEG-tiedoston katselu JPEG M/C

JPEG-tiedostojen kaytto

Tama tallennin voi toistaa levyja tai muistikortteja, joilla on JPEG-tiedostoja. Ennen kuin toistat JPEG-tallenteita, lue "Huomautuksia JPEG-tallenteista" sivulla 41.

Laita sisään levy ja sulje levykelkka. Muistikortille tallennetun JPEG-tiedoston kuvavalikon saat esiin noudattamalla sivun 9 ohjetta "Muistikortin kuva- tai musiikkivalikon käyttö".

Tv-ruutuun ilmestyy Photo-kuvavalikko.

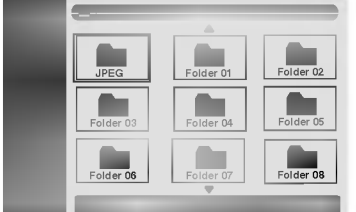

Valitse kansio näppäimillä ▲ ▼ ◀ ▶ ja paina sitten **ENTER** 

Esiin tulee luettelo valitun kansion tiedostoista.

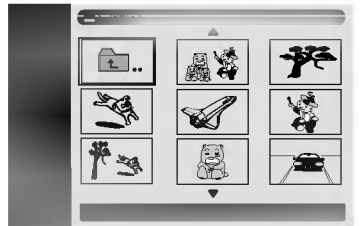

## **N** Huomautus

Jos  $\blacksquare$  -kuvake tulee kuvavalikkoon, se tarkoittaa, ettei kyseisia JPEG-tiedostoja voi katsella.

#### Valitse tiedosto näppäimillä  $\blacktriangle \blacktriangledown \blacktriangle \blacktriangleright$  ja paina sitten ENTER.

Vaihtoehdot näytetään valikon vasemmassa reunassa.

## **T** Vihje

- Jos olet tiedostoluettelossa ja haluat palata Kansio-luetteloon, korosta kaukosäätimen näppäimillä  $\blacktriangle$  /  $\nabla$  kuvake  $\blacktriangle$ . , ja paina ENTER.
- Voit katsella tv-kanavaa tai videon tulolahdetta painamalla AV. Jos halut palata kuvavalikkoon, paina MENU/LIST.
- Kuvavalikossa siirry edelliselle tai seuraavalle sivulle painamalla SKIP (I<<a>>>I).
- Jos CD:lla on seka aaninimikkeita etta MP3- ja JPEG-tiedostoja, voit vuorotella AUDIO CD-valikon, MP3-valikon ja kuvavalikon välillä painamalla pysaytystilassa TITLE-nappainta toistuvasti.

Valitse näppäimillä ▲ / ▼ vaihtoehto "Full View -Tayskuva" ja paina sitten ENTER.

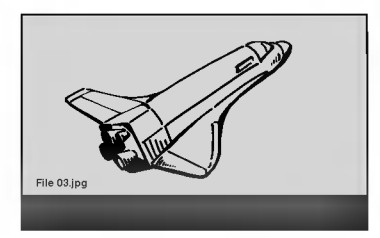

Pysäytä katselu milloin tahansa painamalla STOP. Esiin tulee uudelleen kuvavalikko.

## Photo-valikon vaihtoehdot

- 1. Saat esiin valikon vaihtoehdot valitsemalla raidan (tai kansion) valikosta, ja painamalla sitten ENTER.
- 2. Valitse vaihtoehto näppäimillä  $\blacktriangle$  /  $\nabla$ , ja vahvista sitten valinta painamalla ENTER.

## Photo-CD-valikon vaihtoehdot

#### • Kun valitse kuvatiedostoa.

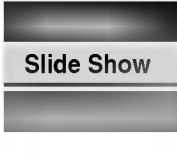

Full View - Koko kuva: Näyttää valitun tiedoston koko ruudussa. Slide Show - Diaesitys: Esiin tulee Slide Show -diaesitysvalikko. (sivu 41) C<mark>opy - Kopioi:</mark> Kopioi tiedoston (-oja) muistikortille. (sivu 41)

#### ? Kun valitset kansion.

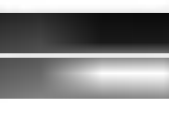

Open - Avaa: Näyttää kansion alikansiot ja JPEG-tiedostot. C<mark>opy - Kopioi:</mark> Kopioi kansion (-oita) muistikortille. (sivu 41)

## Kuvamuistivalikon vaihtoehdot <

• Kun valitse kuvatiedostoa.

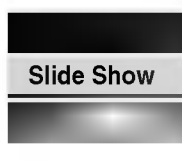

Full View - Koko kuva: Näyttää valitun tiedoston koko ruudussa. Slide Show - Diaesitys: Esiin tulee Slide Show -diaesitysvalikko. (sivu 41) Delete - Poista: Poistaa valitun tiedoston(-oja) muistikortilta. (sivu 41)

#### • Kun valitset kansion.

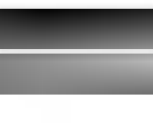

Open - Avaa: Näyttää kansion alikansiot ja JPEG-tiedostot. Delete - Poista: Poistaa valitun kansion(-oita) muistikortilta. (sivu 41)

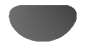

#### Hyppy yli kuvien

Kuvan katselun aikana siirry seuraavaan tiedostoon tai palaa edelliseen tiedostoon painamalla SKIP (K44 tai >) kerran.

JPEG-tiedostojen kaytto (jatkoa)

#### Kuvien kierto

Kierrä kuva ympäri myötäpäivään tai vastapäivään kuvan näytön aikana painamalla  $\blacktriangle / \blacktriangledown$ .

#### Diaesitysten katselu

- 1. Valitse kuvavalikosta "Slide Show Diaesitys" vaihtoehto.
- 2. Paina ENTER. Esiin tulee diaesitysvalikko.

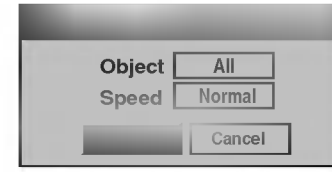

- 3. Aseta valinnat näppäimillä  $\blacktriangle \blacktriangledown \blacktriangle \blacktriangleright$ . Object - Kohde: Valittu tiedosto tai kaikki tiedostot. Speed - Nopeus: Valitsee diaesityksen nopeuden (Slow - Hidas, Normal - Normaali tai Fast - Nopea)
- 4. Aloita diaesitys valitsemalla Start-kaynnistysvaihtoehto, ja paina sitten ENTER.
- 5. Pysayta diaesitys painamalla STOP ja palaa kuvavalikkoon.

## **M** Huomautus

Voit valita useita tiedostoja kayttamalla MARKER-nappainta.

#### Kopioi levyn JPEG-tiedosto(-oja) muistikortille  $\blacksquare$

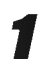

Valitse JPEG-tiedosto tai kansio painamalla Photo-CD-valikossa  $\blacktriangle$  /  $\nabla$ .

## Useiden raitojen (kansioiden) valinta

- 1. Valitse JPEG-tiedosto tai kansio, ja paina sitten MARKER.Raidalle (kansioon) ilmestyy tarkistusmerkki. Peruuta merkitty raita tai kansioi painamalla MARKER uudelleen.
- 2. Merkitse lisää raitoja (kansioita) toistamalla vaihe 1.

#### **Paina ENTER.**

Vaihtoehdot näytetään valikon vasemmassa reunassa.

Valitse vaihtoehto "Copy" näppäimillä ▲ / ▼, ja paina sitten ENTER. Esiin tulee kopiointivalikko.

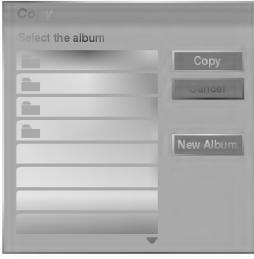

Valitse näppäimillä ▲ / ▼ kopioitu kansio, ja paina sitten  $\blacktriangleright$ .

Vaihtoehto Copy - Kopioi korostuu.

5 Kun vaihtoehto 'Copy' on korostettu Copyvalikossa, aloita kopiointi painamalla ENTER.

## $\overline{\mathbf{M}}$ Huomautuksia

- Jos valitset levyltä kansion kopiointiin, vain kansion JPEG-tiedostot kopioidaan.
	- Siten kansion alikansioita ei kopioida.
- Käyttäessäsi tätä toimintoa sinun täytyy laittaa muistikortti DVD-tallentimeen.

## $\mathcal{T}$  Vihie

Voit luoda uuden kansion. Valitse Move-valikossa vaihtoehto "New album - Uusi kansio", ja paina sitten ENTER. Silloin luodaan kansio nimelta "NONAME##".

#### JPEG-tiedoston(-ojen) tai kansion (-oiden) poisto muistikortilta M/C

1. Valitse Photo-Memory kuvamuistivalikosta JPEGtiedosto, jonka haluat poistaa.

## $\boldsymbol{T}$ <sub>ip</sub>

Voit valita useita raitoja käyttämällä MARKER-näppäintä.

- 2. Paina ENTER. Valkon vaihtoehdot näytetään valikon vasemmassa reunassa.
- 3. Valitse "Delete Poista", ja paina sitten ENTER. Esiin tulee poiston vahvistusviesti.
- 4. Valitse "Yes Kyllä" painikkeilla ◀ / ▶, ja paina sitten ENTER.
	- Valittu tiedosto(-t) tai kansio(-t) poistetaan <sup>i</sup> muistikortilta

## Huomautuksia JPEG-tallenteista

- Riippuen JPEG-tiedostojen koosta ja määrästä tallentimelta saattaa kulua useita minuutteja levyn sisällön lukemiseen. Jos et näe kuvaruutunäyttöä muutaman minuutin kuluttua, jotkut tiedostoista ovat liian suuria - pienennä JPEG-tiedostojen resoluutio alle 4 megapikseliin, ja polta toinen levy.
- Levyn tiedostojen ja kansioiden määrä on vapaa, mutta niiden kokonaismaaran tulee olla alle 999.
- Jotkut levyt saattavat olla yhteensopimattomia levyn erilaisen tallenneformaatin tai levyn kunnon johdosta.
- Polttaessasi JPEG-tiedostoja CD-R -levylle "Easy CD Creatorin" kaltaisilla ohjelmilla, varmista ennen niiden CD-koostetta kopioidessasi, etta kaikkien valittujen tiedostojen tarkentimena on ".jpg" tai ".jpeg".
- Jos tiedostojen tarkentimina on ".jpe", nimea niiden tarkentimiksi ".jpg" tai ".jpeg".
- Tama tallennin ei voi lukea tiedostoja, joiden tarkennin ei ole ".jpg" tai ".jpeg", joskin Windows Explorer® näyttää tiedostot JPEG-kuvatiedostoina.

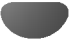

## Perustallennus televisiosta

Perustallennus

Noudata tv-ohjelman tallennuksessa seuraavia ohjeita. Tallennus alkaa välittömästi ja jatkuu, kunnes levy on täynnä tai pysäytät tallennuksen.

#### 1 Kytke tallentimeen virta ja lataa tallennuskelpoinen levy.

Varmista myös, että tv:n syöttö on asetettu tälle tallentimelle. Jos lataat täysin tyhjän levyn, tallentimelta kestää jokun aikaa alustaa levy.

2 Aseta tarvittava tallennustila painamalla REC MODE toistuvasti. (HQ, SQ, LQ, EQ) HQ; High Quality, SQ; Standard Quality, LQ: Low Quality, EQ: Extended Quality

Valitse tallennettava tv-kanava painamalla  $\blacktriangle / \blacktriangledown$ .

## Tv:n audiokanavan vaihtaminen

Voit valita kuunneltavan audiokanavan (kielen) painamalla AUDIO televisio-ohjelman katselun aikana. Nykyinen äänikanava näytetään tv-ruudulla. Stereo- tai monolähetys: Stereo → Vasen → Oikea Kaksikielinen lähetys: Pää+Sivu → Pää → Sivu

- Tallennettaessa tv:stä kaksikielisenä aseta äänikanava Setup-asetusvalikon alivalikon kohdasta TV Rec Audio (ks. sivu 27).
- Jos äänen laatu on huono asetuksella Stereo, voit useinkin parantaa sita vaihtamalla asetukseksi Mono. (Vasen tai oikea).
- Tallennin voi tallentaa NICAM tai tavallista ääntä. Jos NICAM asetuksena (sivua 21) on Auto, äänikanava vaihtuu automaattisesti NICAMIlle, jos lahetys on NICAM, ja voit tallentaa NICAM-aanta. Jos lahetys ei ole NICAM, tavallista ääntä tallennetaan aina. Jos NICAM-aanessa on hairioita huonon vastaanoton johdosta, voit kytkea pois ohjelman NICAM-asetuksen.

**4 Paina REC (·) kerran.**<br>4 Tallennus alkaa. (Näyttöruutuun syttyy REC-ilmaisin.)

- $\bullet$  Tallennus jatkuu, kunnes painat STOP( $\blacksquare$ ) tai levy tayttyy.
- $\bullet\,$  Jos haluat tallentaa määrätyn pituisen ajan, lue kohta Pika-ajastin oikealla.

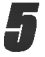

Pysäytä tallennus painamalla STOP ( $\blacksquare$ ).

## Tallennuksen tauotus

- <sup>1</sup> Tauota levy tallennuksen aikana painamalla PAUSE/STEP (II).
- 2 Kun haluat jatkaa tallennusta, paina PAUSE/STEP (II).

## Voit tallentaa yhtä tv-kanavaa samalla kun katselet toista

- <sup>1</sup> Valitse tallennuksen aikana TV-tila painamalla TV/DVD. Esiin tulee TV-ilmaisin.
- 2 Aseta televisio katseltavalle kanavalle.

# Pika-ajastintallennus (ITR)

Pika-ajastuksella voit tehda helposti ennalta asetetun ajan pituisen tallennuksen käyttämättä ohjelmointiajastinta.

<sup>1</sup> Noudata vaiheita 1-4 kuten vasemmalla neuvotaan (Perustallennus televisiosta).

#### Valitse tallennusajan pituus painamalla REC  $(①)$ toistuvasti.

Videotallennin aloittaa tallennuksen ensimmaisen painalluksen jälkeen. Jokainen perättäinen painallus kasvattaa tallennusaikaa 10 minuutilla vapaan tilan verran. Tallennusaika näytetään tv-ruudussa. Tallennuksen päättyessä DVD-tallennin pysäyttää tallennuksen ja sammuttaa itsensa.

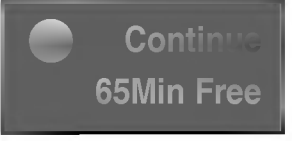

Pika-ajastintallennuksen valikko

## Tallennusajan tarkistus

Tarkista tallennusaika painamalla REC (·) kerran. Haettu asetus palautuu automaattisesti tv-ruutuun hetkeksi. Myös tallennuksen jäljellä oleva aika näytetään näyttöikkunassa.

## Tallennusajan pidennys

Tallennusaikaa voi pidentää milloin tahansa painamalla REC ( $\bullet$ ). Jokainen perättäinen painallus kasvattaa tallennusaikaa 10 minuutilla vapaan tilan verran.

## Vaara

Jos tallentimen verkkojohto irrotetaan (tai sahkokatkon sattuessa) tallentimen parhaillaan tallentaessa, tallennus menetetaan.

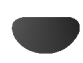

Tähän DVD-tallentimeen voi ohjelmoida enintään seitseman ohjelmaa <sup>1</sup> kuukausi etukateen. Valvomatonta ohjelmoitua tallennusta varten ajastin tarvitsee tiedot tallennettavista kanavista, aloitusajat ja pituudet.

#### Paina TIMER REC.

Esiin tulee ajastintallennusvalikko.

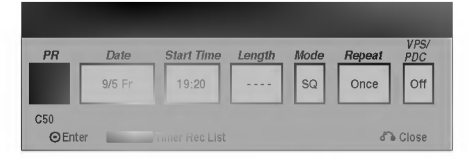

- Program Ohjelma Valitse ohjelman numero muistista tai jokin ulkoisista syotteista tallennettavaksi.
- **Date Päivämäärä** Valitse päivämäärä enintaan <sup>1</sup> kuukauden paasta.
- Start Time Aloitusaika Aseta tallennuksen aloitusaika.
- Length Pituus Aseta tallennuksen pituus.
- Mode Tila Valitse tallennustila (HQ, SQ, LQ, EQ tai AT). AT-tila (automaattinen) päättelee, paljonko levyaikaa on jaljella ja muuttaa tarvittaessa

tallennustilaa saadakseen ohjelman tallennuksen tehdyksi loppuun.

- Repeat Uudestaan Valitse haluttu uudestaantallennus (Once - Kerran, Daily-Paivittain (Monday/maanantai - Friday/perjantai) tai Weekly - Viikoittain).
- VPS/PDC VPS/PDC-järjestelmä säätää automaattisesti tallennusaikaa niin, etta vaikka ohjelmaa ei lähetettäisikään aikataulun mukaan, se saadaan talteen. Jotta VPS/PDC toimisi oikein, täytyy syöttää tallennettavaksi halutun ohjelman oikea ilmoitettu aika ja paivamaara. Huomioi, etta VPS/PDC ei toimi kaikilla asemilla.

## **N** Huomautus

- VPS/PDC-palvelua käyttävät asemat ilmoittavat yleensa VPS/PDS-tiedot tekstitv:n tv-ohjelmasivuillaan. Lue tiedot nailta sivuilta tehdessasi ajastintallennuksen asetuksia.
- Tältä tallentimelta kuluu noin 20 sekuntia kytkeytya toimintaan ja kaynnistaa tallennus. Tämä merkitsee sitä, että käytettäessä VPS/PDC-toimintoa saattaa toisinaan ohjelman alku jäädä tallentumatta.

2 Syota ajastintallennuksesi (-iesi) tarvittavat tiedot.

- $\blacktriangleleft$  /  $\blacktriangleright$  (vasen/oikea) siirrä kohdistinta vasemmalle/oikealle
	- $\triangle$  /  $\nabla$  (ylös/alas) muuta asetusta kohdistimen nykyisessa paikassa
	- Poistu ajastintallennusvalikosta painamalla
- RETURN ( $\epsilon$ ).<br>Paina ENTER, kun olet syöttänyt kaikki ohjelmatiedot.
- Saat esiin ajastintallennuslistan painamalla TIMER REC.

#### Paina ENTER, DVD-tallennin vie ohjelman muistiinsa.

Esiin tulee ajastintallennuslista ohjelmoinnin tarkistamiseksi. Tarkistuskentat "Rec. OK" ajastintallennuslistassa osoittavat, etta ajastintallennus on oikein ohjelmoitu ja sisalla on tallennuskelpoinen levy.

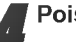

#### Poistu ohjelmalistasta painamalla RETURN ( $\delta$ .).

5 Muista ladata tallennuskelpoinen levy ja kytke laite valmiustilaan painamalla POWER.

## $\boldsymbol{\mathcal{N}}$  Huomautuksia

- ? Ajastinilmaisin palaa nayttoikkunassa, kun tallennin on valmiustilassa ja ajastin toiminnassa.
- Tallennettaessa tv:stä kaksikielisenä aseta äänikanava Setup-asetusvalikon alivalikon kohdasta TV Rec Audio (ks. sivu 27).
- ? Pysayttaaksesi ajastintallennuksen paina POWER.

## Ajastintallennuksen tietojen tarkistus

Ohjelmoinnin voi tarkistaa aina, kun DVD-tallentimeen on kytketty virta. Paina TIMER REC kahdesti.

• Valitse ajastintallennus painamalla ( $\blacktriangle / \blacktriangledown$ ).

Ajastintallennus (jatkoa)

- Muokkaa valittua ohjelmaa painamalla ENTER. Esiin tulee ajastintallennusvalikko.
- · Poista valittu ohjelma painamalla CLEAR. Näyttää ajastintallennuksen valikon

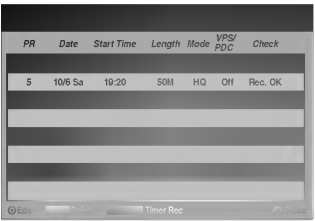

## Ajastintallennuksen peruutus

Voit tyhjata ajastinasetuksen milloin tahansa ennen varsinaisen tallennuksen alkamista.

• Valitse näppäimillä ( $\blacktriangle$  /  $\blacktriangledown$ ) ohjelma, jonka haluat poistaa ajastintallennuslistasta. Jos haluat pyyhkia ohjelman pois, paina CLEAR.

## Ajastintallennuksen pysäytys

Ajastintallennuksen kaynnistyttya voit silti viela peruuttaa ohjelman.

• Paina POWER.

## Ajastintallennuksen vianetsinta

#### Vaikka ajastin on asetettu, tallennin ei tallenna, jos:

- Levyä ei ole ladattu.
- ? Ladattu levy ei ole tallennuskelpoinen.
- Levyn suojaus°§Disc Protect on asetettu päälle (ON) asetusvalikosta (ks. sivu 28).
- Virta on kytketty päälle.
- ? Levylle on jo tallennettu 99 nimiketta.

#### Ajastinohjelmaa ei voi svöttää, jos:

- Tallennus on jo käynnissä.
- ? Ajankohta, jota yritat asettaa, on jo mennyt.
- ? Ajastinohjelmia on jo asetettu 7.

#### Jos yksi tai useampi ajastinohjelmaa menevat paallekkain:

- Varhaisempi ohjelma on etusijalla.
- Varhaisemman ohjelman päättyessä myöhempi alkaa.
- Jos kaksi ohjelmaa on asetettu alkamaan täsmälleen samaan aikaan, ensin syotetylla on etusija.

Jos levy on viallinen, tallennus ei ehka onnistu taysin. Se ei tässä tapauksessa ehkä onnistu, vaikka tarkistuskentässä olisi viesti "Rec. OK".

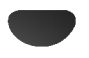

## Tallennus ulkoisista laitteista

Voit tallentaa ulkoisista laitteista, kuten videokamerasta tai videonauhurista, joka on liitetty johonkin tallentimen ulkoisten laitteiden tuloliittimiin.

Tallennus ulkoisesta syotteesta

Varmista, että laite, josta haluat tallentaa, on liitetty oikein DVD-tallentimeen. Ks. sivu 18.

Valitse ulkoinen laite tallennuslähteeksi painamalla INPUT toistuvasti.

- mana ny Ortoistavasii.<br>• Tuner Viritin: Sisäinen viritin
- AV1: EURO AV1 AUDIO VIDEO asennettuna takapaneeliin
- ?AV2: EURO AV2 DECOODER asennettuna takapaneeliin
- AV3: AUDIO AV IN 3 / VIDEO IN 3 asennettuna takapaneeliin
- ?AV4: INPUT <sup>4</sup> (VIDEO, AUDIO (O/V), S-VIDEO IN) asennettuna etupaneeliin
- ?DV: DV IN asennettuna etupaneeliin

#### Lataa tallennuskelpoinen levy.

#### 4 Valitse tarvittava tallennustila painamalla REC MODE toistuvasti. (HQ, SQ, LQ, EQ)

HQ; High Quality, SQ; Standard Quality, LQ: Low Quality, EQ: Extended Quality

#### ' Paina (●) kerran.

Tallennus alkaa. (Näyttöruutuun syttyy REC-ilmaisin.)

- $\bullet$  Tallennus jatkuu, kunnes painat STOP ( $\blacksquare$ ) tai levy täyttyy.
- · Jos haluat tallentaa määrätyn pituisen ajan, lue kohta Pika-ajastin sivulla 42.

Pysäytä tallennus painamalla STOP ( $\blacksquare$ ).

## $\overline{\mathbf{M}}$  Huomautus

Jos lähde on kopiosuojattu CopyGuard:illa, sitä ei voi tallentaa talla tallentimella. Lisatietoja tekijanoikeuksista ja kopiosuojauksesta sivulta 9.

## Tallennus digitaalivideokamerasta

Voit tallentaa digitaalisesta videokamerasta, joka on liitetty taman tallentimen etupaneelin DV IN -liittimeen. Tallentimen kaukosäätimellä voit ohjata sekä videokameraa että tätä tallenninta.

Varmista ennen tallennusta, että DV IN -liittimen äänitulo on asetettu oikein (ks. sivu 27).

## **Vihjeitä**

- Tulosignaalin täytyy olla DVC-SD-muotoa.
- Joitakin videokameroita ei voi ohjata tämän tallentimen kaukosäätimellä.
- ? Jos liitat toisen DVD-tallentimen DV-kaapelilla, et voi ohjata toista DVD:ta tasta.
- Et voi kauko-ohjata tätä laitetta DV IN-liittimeen liitetysta laitteesta.
- · DV-kasetilta ei voi tallentaa päivämäärä- ja kellonaikatietoja.

#### Varmista, että digitaalivideokamera on liitetty etupaneelin DV IN -liittimeen. Ks. sivu 18.

#### Tarkista, että DV-äänen tulo on haluamallasi tavalla.

Valittavana ovat Audio 1 (alkuperäinen ääni) ja Audio 2 (jälkiäänitetty ääni).

• DV-tulon asetukset tehdään asetusvalikon alavalikosta DV Rec Audio. Lisatietoja kohdassa DV Rec Audio sivulla 27.

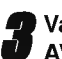

#### 3 Valitse haluttu DV-tulotila painamalla toistuvasti AV.

Näyttöön ja tv-ruutuun tulee viesti DV.

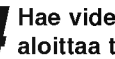

#### 4 Hae videonauhurin nauhasta kohta, josta haluat aloittaa tallennuksen.

Parhaan tuloksen saat tauottamalla toiston kohtaan, josta haluat aloittaa tallennuksen.

?Videokamerasta riippuen voit ohjata videokameraa tämän tallentimen kaukosäätimen toiminnoilla STOP, PLAY ja PAUSE.

#### Aloita tallennus painamalla REC (.) kerran.

- Tallennus pysähtyy automaattisesti, jos tallennin ei havaitse signaalia.
- Tallennuksen voi tauottaa tai pysäyttää painamalla PAUSE/STEP (II) tai STOP (II).
- ?Video-tilassa tallennuksen viimeinen kuva saattaa jäädä näkymään kuvaruutuun joksikin aikaa tallennuksen paatyttya.
- ? Jotta taman tallentimen ajastin toimisi oikein, täytyy myös digitaalivideokamerassa on virta kytkettyna ja kameran toimintatilassa.

## Mitä on DV?

Käyttämällä DV:tä, jolla on myös nimitys i.LINK, voi liittää DV:llä varustetun videokameran tähän tallentimeen yhdellä DV-kaapelilla ääni-, video-, data- ja ohjaussignaalien tuloa ja lahtoa varten.

Tallennus ulkoisesta syotteesta (jatkoa)

i.LINK-liittymän standardin nimitys on myös IEEE 1394-1995.

"i.LINK" ja "i.LINK" -tuotemerkki ovat tavaramerkkeja.

- ? Tama tallennin on yhteensopiva ainoastaan DV-formaatin (DVCSD) videokameroiden kanssa. Digitaalisatelliittivirittimet ja digitaaliset VHSvideonauhurit eivät ole yhteensopivia.
- Tähän tallentimeen ei voi liittää enempään kuin yhden DV-videokameran kerrallaan.
- Et voi ohjata tätä tallenninta DV IN-liittimeen liitetystä ulkoisesta laitteesta (kaksi DVD-tallenninta mukaan lukien).
- Aina ei ehkä ole mahdollista ohjata DV IN-liittimeen liitettyä videokameraa.
- ? Digitaalivideokamerat voivat tavallisesti tallentaa ääntä 16-bitin/48kHz stereona tai kahta 12bitin/32kHz stereoraitaa.
- Tämä tallennin voi tallentaa vain yhtä stereoääniraitaa.
- ? Asetat DV Rec Audio halutulla tavalla tilaan Audio <sup>1</sup> tai Audio 2 (ks. sivu 27).
- DV IN -liittimen äänitulon tulee olla 32 tai 48 kHz (ei 44,1 kHz).
- ?Tallennuksen kuvaan voi tulla hairioita, jos lahdelaite tauottaa toistoa tai toistaa nauhasta tyhjan kohdan, tai lähdelaitteesta katkeaa virta tai DV-kaapeli irtoaa liittimistaan.
- ? Jos DV Rec Audion asetus on Audio 2 eika Audio 2 signaalia ole, DV Rec Audio asettuu automaattisesti tilaan Audio 1.

## DV:oon liittyvät viestit

Seuraavia viestejä saattaa tulla tv-ruutuun DV IN -liitintä kaytettaessa.

#### Not connected to camcorder - Liitäntää videokameraan ei ole

Videokameraa ei ole liitetty kunnolla tai videokameran virta ei ole paalla.

#### Too many devices connected] - Liian monta laitetta liitetty

Taman tallentimen DV-liitin tukee vain yhden videokameran liitäntää.

Check the tape - Tarkista nauha Liitettyyn laitteeseen ei ole ladattu kasettia.

Uncontrollable device - Laitetta ei voi ohjata Tama tallennin ei voi ohjata tata videokameraa.

Updating Information - Tietoja päivitetään Videokamera paivittaa DV:n tietoja.

#### Camera mode - Kameratila

Videokamera on asetettu kameratilaan.

#### **Vianetsintä**

Jos DV IN -liitännän kautta ei saada kuvaa ja/tai ääntä, tarkista seuraavat pallolla merkitys kohdat:

- Varmista, että DV-kaapeli on liitetty oikein.
- Kokeile kytkemällä virta pois liitetystä laitteesta ja kytke virta takaisin paalle.
- ? Kokeile vaihtamalla toinen aanitulo.

## **Huomautus**

Liitetysta videokamerasta riippuen et voit ehka ohjata sita taman tallentimen mukana toimitetulla kaukosäätimellä.

#### Title List-Original (Nimikelista, alkuperäinen) -valikon käyttö VR

Nimikelista- ja kappalelistavalikko

Title List-Original on paikka, jossa laadit ja muokkaat Playlist-toistolistaa, ja jossa voit poistaa nimikkeitä sekä tehda muita muutoksia levyn alkuperaiseen sisaltoon. Voit myös toistaa yksittäisiä nimikkeitä suoraan Title List-Original -valikosta.

Title List-Original -valikossa muokkausta varten tallennin täytyy pysäyttää.

#### Hae näyttöön Title List-Original -valikko painamalla MENU/LIST toistuvasti.

- $\bullet$ Siirry edelliselle/seuraavalle sivulle näppäimillä<br>▲ / ▼, jos nimikkeitä on enemmän kuin 6.
- Title List-Original -valikosta poistutaan painamalla RETURN ( $\tilde{\bullet}$ ).

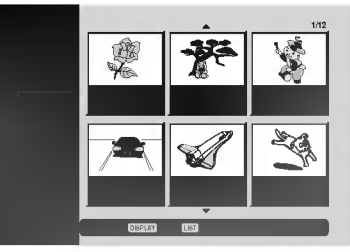

Title List-Original vaihtoehdot saat esille valitsemalla haluamasi kappaleen, ja painamalla sitten ENTER.

Title List-Original vaihtoehdot näytetään valikon vasemmassa reunassa.

Valitse vaihtoehto näppäimillä ▲ / V, ja vahvista sitten painamalla ENTER.

> Play- Toisto: Aloittaa toiston valitusta nimikkeesta.

Chapter - Kappale: Siirtää nimikkeen Chapter List- Original -valikon. (lisätietoja tämän sivun

oikealla puolella) Delete - Poista: Poistaa nimikkeen. (sivu 54)

Protect - Suojaa: Suojaa nimikkeen vahingossa tapahtuvalta tallennukselta, muokkaukselta tai poistolta.(sivu 57)

Edit - Muokkaa: Valitsee muokkausvaihtoehtoja.

- masmaasvannosnoja.<br>• Title Name Nimikkeen nimi: Muokkaa nimikkeen nimea. (sivu 55)
- رى: رى:<br>Delete Parts Poista osat Poistaa nimikkeesta osan. (sivu 54)
- Undo Palauta: Palauttaa viimeisen poiston.(sivu 55)
- ? Redo Tee uudelleen: Tekee peruutetun toimen uudelleen. (sivu 55)

Playlist - Toistolista: Lisää nimikkeen Playlist-toistolistaan. (sivu 53)

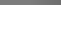

**Vihje** 

Saat esiin tarkempia tietoja valitusta nimikkeesta painamalla DISPLAY.

#### Chapter List-Original (Kappalelista, alkuperäinen) -valikon käyttö VR

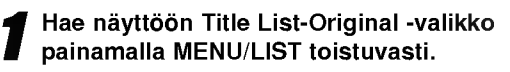

2 Valitse katseltavaksi haluamasi nimike Chapter<br>List-Original -valikosta näppäimillä ▲ ▼ ◀ ▶, ja paina sitten ENTER.

Title List-Original vaihtoehdot näytetään valikon vasemmassa reunassa.

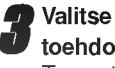

● Valitse Chapter - Kappale Title List- Original-vaih-<br>Loehdoista näppäimillä ▲ / ▼, ja paina sitten ENTE toehdoista näppäimillä  $\blacktriangle / \blacktriangledown$ , ja paina sitten ENTER. Tv-ruutuun ilmestyy Chapter List-Original -valikko.

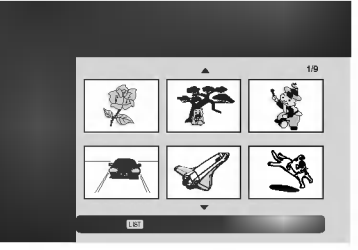

Chapter List-Original vaihtoehdot saat esille valitsemalla haluamasi kappaleen, ja painamalla sitten ENTER.

Chapter List-Original vaihtoehdot näytetään valikon vasemmassa reunassa.

Valitse vaihtoehto näppäimillä  $\blacktriangle / \blacktriangledown$ , ja vahvista sitten painamalla ENTER.

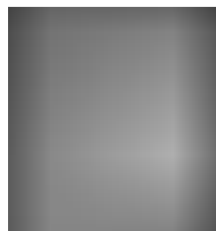

Play - Toisto: Aloittaa toiston valitusta kappaleesta. Title - Nimike: Siirtyy kappaleen Title List- Original valikkoon. (lisatietoja taman

sivun vasemmalla puolella) Delete - Poista: Poistaa kap-

paleen. (sivu 54) Combine - Yhdistä: Yhdistää kaksi kappaletta yhdeksi. (sivu 56)

Playlist - Toistolista: Lisää kappaleen Playlist-toistolistaan. (sivu 53)

Poistu Chapter List- Original -valikosta painamalla RETURN (6) toistuvasti.

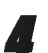

4 Poistu Title List- Original -valikosta painamalla RETURN (6) toistuvasti.

#### Title List-Playlist (Nimikelista-toistolista) -

#### valikon käyttö

Hae näyttöön Title List-Playlist -valikko painamalla MENU/LIST toistuvasti. ? Siirry edelliselle/seuraavalle sivulle nappaimilla v

Nimikelista- ja kappalelistavalikko (jatkoa)

- / V, jos nimikkeita on enemman kuin 6.
- ?Title List-Playlist -valikosta poistutaan painamalla  $RETURN$   $(\delta$ .

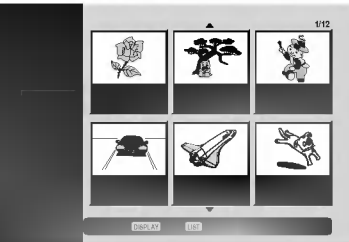

## 2 Title List-Playlist vaihtoehdot saat esille valitse-malla haluamasi nimikkeen, ja painamalla sitten ENTER.

Title List-Playlist vaihtoehdot näytetään valikon vasemmassa reunassa.

Valitse vaihtoehto näppäimillä  $\blacktriangle / \blacktriangledown$ , ja vahvista sitten painamalla ENTER.

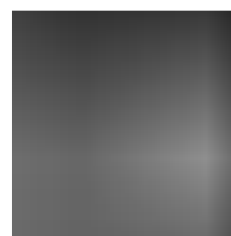

Play - Toisto: Aloittaa toiston valitusta nimikkeesta.

Ch<mark>apter - Kappale</mark>: Siirtää nimikkeen Chapter List- Playlist -valikon. (lisatietoja taman sivun oikealla puolella)

Delete - Poista: Poistaa nimikkeen Title List-Playlist -valikosta. (sivu 54)

Title Name - Nimikkeen nimi: Muokkaa nimikkeen nimea. (sivu 55)

Delete Part - Poista osa: Poistaa nimikkeesta osan. (sivu 54)

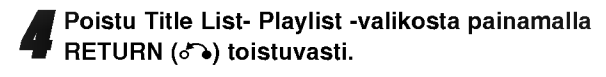

## **Vihje**

Saat esiin tarkempia tietoja valitusta nimikkeestä painamalla DISPLAY.

## Chapter List-Playlist (Kappalelistatoistolista) -valikon käyttö

- Hae näyttöön Title List-Playlist -valikko painamalla MENU/LIST toistuvasti.
- 2 Valitse katseltavaksi haluamasi nimike Chapter
- List-Playlist -valikosta näppäimillä  $\blacktriangle \blacktriangledown \blacktriangle \blacktriangleright$ , ja paina sitten ENTER.

Title List-Playlist vaihtoehdot näytetään valikon vasemmassa reunassa.

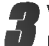

4 Valitse Chapter - Kappale Title List- Playlist -<br>I htoehdoista näppäimillä ▲ / ▼, ja paina sitten Valitse Chapter - Kappale Title List- Playlist -vai-ENTER.

Tv-ruutuun ilmestyy Chapter List-Playlist -valikko.

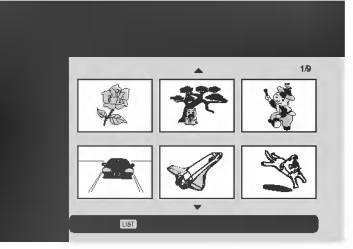

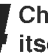

4 Chapter List-Playlist vaihtoehdot saat esille valitsemalla haluamasi kappaleen, ja painamalla sitten ENTER.

Chapter List-Playlist vaihtoehdot naytetaan valikon vasemmassa reunassa.

Valitse vaihtoehto näppäimillä  $\blacktriangle$  /  $\nabla$ , ja vahvista sitten painamalla ENTER.

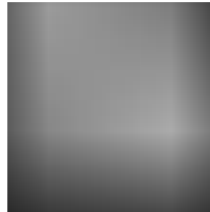

Play - Toisto: Aloittaa toiston valitusta kappaleesta. Title - Nimike: Siirtyy kappaleen Title List-Playlist valikkoon. (lisätietoja tämän sivun vasemmalla puolella)

Delete - Poista: Poistaa kappaleen Chapter List-Playlist valikosta. (sivu 54)

Combine - Yhdistä: Yhdistää kaksi kappaletta yhdeksi. (sivu 56)

Move - Siirrä: Siirtää Chapter List-Playlist -valikon kappaleen valikon kohtaan. (sivu 56)

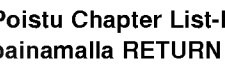

6 Poistu Chapter List-Playlist -valikosta painamalla RETURN (8) toistuvasti.

## Nimikelistavalikon käyttö

Title List -nimikelistanäytöstä voit toistaa, nimetä ja poistaa nimikkeita.

Kun Video-tilan levy on viimeistely, nimikelistaikkunan ulkonäkö muuttuu, ja voit ainoastaan valita siitä nimikkeita toistettaviksi.

#### Hae näyttöön Title List -nimikelista painamalla MENU/LIST.

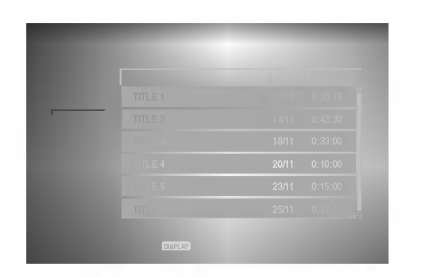

Valitse nimike näppäimillä ▲ / ▼, ja paina sitten ENTER.

Title List -vaihtoehdot näytetään Title List -näytön vasemmassa reunassa.

Valitse vaihtoehto näppäimilla ▲ / ▼, ja vahvista sitten painamalla ENTER.

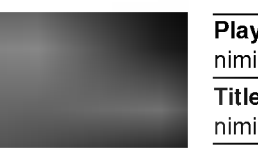

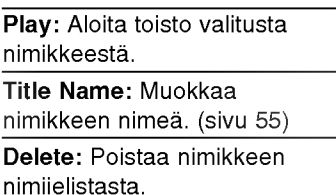

( $Pois$ tu nimikelistasta painamalla RETURN ( $\delta$ ) toistuvasti.

## **T** Vihje

Saat esiin tarkempia tietoja valitusta nimikkeesta painamalla DISPLAY.

## **Nimikkeen poisto**

Ennen kuin levylle on viimeistelty, voit poistaa levylle tallennettuja nimikkeita.

## Vaara

- Jos poistat nimikkeen DVD-R -levyltä, nimike häviää nimikelistasta, mutta käytettävissä oleva tallennusaika ei lisaanny.
- · Poistettaessa nimike DVD-RW -levyltä, käytettävissä oleva tallennusaika lisaantyy vain poistettu nimike on levyn viimeinen nimike.

Hae näyttöön Title List -nimikelista painamalla MENU/LIST.

- 2 Valitse poistettavaksi haluamasi nimike näppäimillä  $\blacktriangle \blacktriangledown \blacktriangleleft \blacktriangleright$ , ja paina sitten ENTER.
- Title List -vaihtoehdot naytetaan Title List -valikon vasemmassa reunassa.
- 

● Valitse 'Delete - Poista' näppäimillä (▲ / ♥), ja<br>● vahvista sitten painamalla ENTER. vahvista sitten painamalla ENTER. Kun ENTER on painettu, näyttöön tulee päivitetty lista.

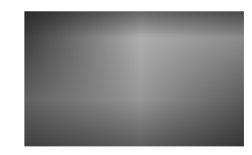

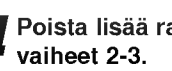

Poista lisää raitoja nimikelistasta toistamalla

**Foistu nimikelistanäytöstä painamalla RETURN** ( $\delta$ ) toistuvasti.

## Jos levy on jo viimeistelty

Nakyvissa pitaisi olla alla olevan kaltainen ruutu.

Ilmoittaa kokonaissivumäärän ja nykyisen sivun numeron

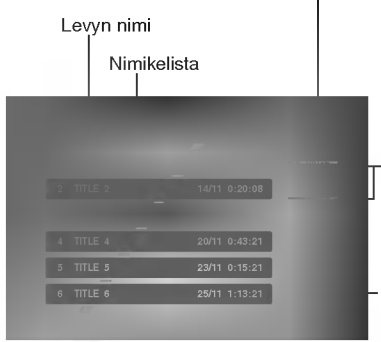

Siirtaa seuraavalle tai edelliselle sivulle

Poistuu nimikelistaikkunasta

• Voit poistua nimikelistanäytöstä myös vaihtoehdoilla TITLE tai MENU/LIST.

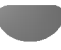

#### Nimikelistavalikon käyttö +RW

Title List -nimikelista on paikka, jossa voit nahda kaikki tallennetut nimikkeet ja jossa voit poistaa nimikkeita sekä tehdä muita muutoksia levyn alkuperäiseen sisältöön. Voit myös toistaa yksittäisiä nimikkeitä suoraan Title List -nimikelistavalikosta.

Nimikelista- ja kappalelistavalikko (jatkoa)

Title List -nimikelistavalikossa muokkausta varten tallennin taytyy pysayttaa.

#### Hae näyttöön Title List -nimikelistavalikko painamalla MENU/LIST.

- Siirry edelliselle/seuraavalle sivulle näppäimillä ▲ / ▼, jos nimikkeitä on enemmän kuin 6.
- Title List -valikosta poistutaan painamalla  $RETURN$  ( $\delta$ ).

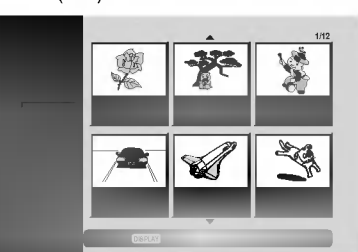

2 Title List vaihtoehdot saat esille valitsemalla haluamasi nimikkeen, ja painamalla sitten ENTER.

Title List -vaihtoehdot naytetaan Title List -valikon vasemmassa reunassa.

#### Valitse vaihtoehto näppäimillä ▲ / V, ja vahvista sitten painamalla ENTER.

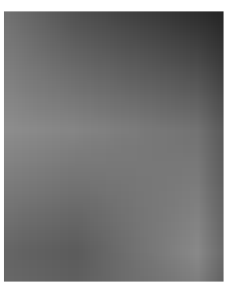

Play - Toisto: Aloittaa toiston valitusta nimikkeesta piilotettuja kappaleita lukuunottamatta Full Play - Täystoisto: Aloittaa

toiston valitusta nimikkeesta piilotetut kappaleet mukaanlukien.

Chapter -- Kappale: Siirtää nimikkeen Chapter List -valikon. (lisatietoja taman sivun oikealla puolella)

Delete - Poista: Poistaa nimikkeen. (sivu 54)

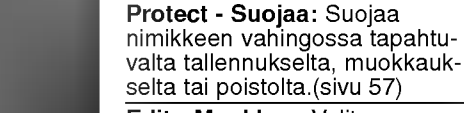

Edit - Muokkaa: Valitsee muokkausvaihtoehtoja.

- muokkausvannoemoja.<br>• Title Name Nimikkeen nimi: Muokkaa nimikkeen nimea. (sivu 55)
- ್ (sivu ೨೨*)*<br>• **Divide Jaa kahtia:** Jakaa yhden nimikkeen kahdeksi nimikkeeksi. (sivu 58)
- Hide (Show) Piilotá (Näytä): Piilottaa (tai näyttää) nimikkeen kaikki tai kappaleet.(sivu 57)

4 Poistu Title List -valikosta painamalla RETURN ( $\delta$ ) toistuvasti.

## **T** Vihje

Saat esiin tarkempia tietoja valitusta nimikkeesta painamalla DISPLAY.

## Vaara

Jos painat REC (.), kun Title List -nimikelistavalikko on esillä, valittu nimike pyyhkiytyy pois ja paalletallennus alkaa. (Lisatietoja sivulla 59.)

## Nimikelistavalikon käyttö

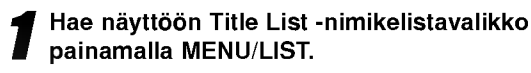

2 Valitse katseltavaksi haluamasi nimike Chapter<br>List -valikosta näppäimillä ▲▼◀▶, ja paina sitten ENTER.

Title List vaihtoehdot näytetään valikon vasemmassa reunassa.

1 Valitse Chapter - Kappale Title List -vaiht<br>1 hdoista näppäimillä ▲ / ▼, ja paina sitten Valitse Chapter - Kappale Title List -vaihtoe-ENTER.

Tv-ruutuun ilmestyy Chapter List -nimikelistavalikko.

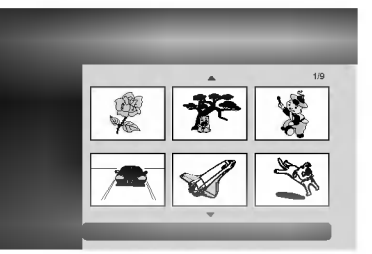

4 Chapter List vaihtoehdot saat esille valitsemalla haluamasi kappaleen, ja painamalla sitten ENTER.

Chapter List vaihtoehdot näytetään valikon vasemmassa reunassa.

Valitse vaihtoehto näppäimillä ▲ / ▼, ja vahvista sitten painamalla ENTER.

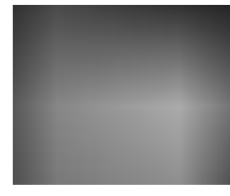

Play - Toisto: Aloittaa toiston valitusta kappaleesta.

Title - Nimike: Siirtyy kappaleen Title List -valikkoon. (lisatietoja taman sivun vasemmalla puolella)

Combine - Yhdistä: Yhdistää kaksi kappaletta yhdeksi. (sivu 56)

Hide (Show) - Piilota (Nayta): Piilottaa (tai näyttää) valitun kappaleen. (sivu 57)

6 Poistu Chapter List -valikosta painamalla RETURN ( $\delta$ <sup>2</sup>) toistuvasti.

## Nimikelistavalikon käyttö

Title List -nimikelista on paikka, jossa voit nahda kaikki tallennetut nimikkeet ja jossa voit poistaa nimikkeita sekä tehdä muita muutoksia levyn alkuperäiseen sisältöön. Voit myös toistaa yksittäisiä nimikkeitä suoraan Title List -nimikelistavalikosta. Title List -nimikelistavalikossa muokkausta varten

Nimikelista- ja kappalelistavalikko (jatkoa)

tallennin täytyy pysäyttää.

#### Hae näyttöön Title List -nimikelistavalikko painamalla MENU/LIST. ?

- Siirry edelliselle/seuraavalle sivulle näppäimillä<br>▲ / ▼, jos nimikkeitä on enemmän kuin 6.
- ?Title List -valikosta poistutaan painamalla
- RETURN ( $\delta$ ).

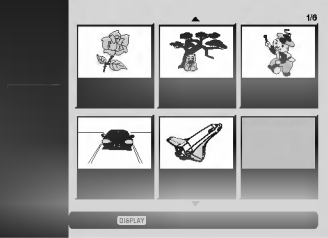

2 Title List vaihtoehdot saat esille valitsemalla haluamasi nimikkeen, ja painamalla sitten ENTER.

Title List vaihtoehdot näytetään valikon vasemmassa reunassa.

Valitse vaihtoehto näppäimillä ▲ / ▼, ja vahvista sitten painamalla ENTER.

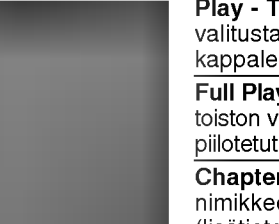

Play - Toisto: Aloittaa toiston valitusta nimikkeesta piilotettuja kappaleita lukuunottamatta

Full Play - Täystoisto: Aloittaa toiston valitusta nimikkeesta piilotetut kappaleet mukaanlukien.

Chapter -- Kappale: Siirtää nimikkeen Chapter List -valikon. (lisatietoja taman sivun oikealla puolella)

Delete - Poista: Poistaa nimikkeen. (sivu 54)

Protect - Suojaa: Suojaa nimikkeen vahingossa tapahtuvalta tallennukselta, muokkaukselta tai poistolta. (sivu 57)

Edit - Muokkaa: Valitsee muokkausvaihtoehtoja.

- muokkausvalmoentoja.<br>• Title Name Nimikkeen nimi: Muokkaa nimikkeen nimea. (sivu 55)
- ? Hide (Show) Piilota (Näytä): Piilottaa (tai näyttää) nimikkeen kaikki tai kappaleet. (sivu 57)

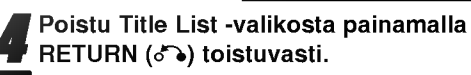

## **Vaara**

Saat esiin tarkempia tietoja valitusta nimikkeesta painamalla DISPLAY.

## **Az + Nimikelistavalikon käyttö**

Hae näyttöön Title List -nimikelistavalikko painamalla MENU/LIST.

2 Valitse katseltavaksi haluamasi nimike Chapter<br>List -valikosta näppäimillä ▲▼◀▶, ja paina sitten ENTER.

Title List vaihtoehdot näytetään valikon vasemmassa reunassa.

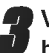

4 Valitse Chapter - Kappale Title List -vaihtoe-<br>Lidoista näppäimillä ▲ / ▼, ja paina sitten hdoista näppäimillä  $\blacktriangle$  /  $\nabla$ , ja paina sitten ENTER.

Tv-ruutuun ilmestyy Chapter List -nimikelistavalikko.

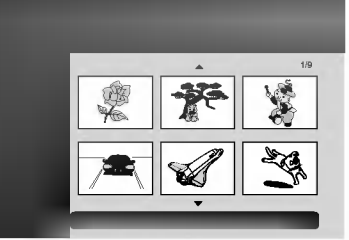

4 Chapter List vaihtoehdot saat esille valitsemalla haluamasi kappaleen, ja painamalla sitten ENTER.

Chapter List vaihtoehdot näytetään valikon vasemmassa reunassa.

Valitse vaihtoehto näppäimillä ▲ / V, ja vahvista sitten painamalla ENTER.

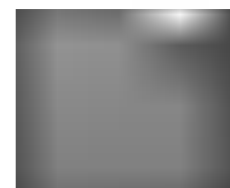

Play - Toisto: Aloittaa toiston valitusta kappaleesta.

Title - Nimike: Siirtyy kappaleen Title List -valikkoon. (lisatietoja taman sivun vasemmalla puolella)

Combine - Yhdistä: Yhdistää kaksi kappaletta yhdeksi. (sivu 56)

Hide (Show) - Piilota (Nayta): Piilottaa (tai näyttää) valitun kappaleen. (sivu 57)

6 Poistu Chapter List -valikosta painamalla RETURN (5) toistuvasti.

Alkuperäiseen sisältöön tekemäsi muutokset muuttavat levyn varsinaista sisältöä. Jos esimerkiksi poistat alkuperaisesta sisallosta nimikkeen tai kappaleen (Original Title tai Chapter), tuo nimike tai kappale poistetaan levylta, jolloin vapautuu uutta tallennusaikaa. Jos toisaalta muokkaat Playlist-toistolistaa, et muutat levyn varsinaista sisältöä. Jos esimerkiksi poistat toistolistasta nimikkeen, kerrot ainoastaan tallentimelle olemaan toistamatta tuota nimikettä, eikä levyltä varsinaisesti poisteta mitaan.

Nimikkeen ja kappaleen muokkaus

#### Nimikkeet, kappaleet ja osat VR

Levyn alkuperäisen sisällön nimikkeet sisältävät yhden tai useampia kappaleita.

Sisallyttaessasi nimikkeen Playlist-toistolistaan sinne tulevat myös kaikki nimikkeen kappaleet.

Toisin sanoen toistolistan kappaleet käyttäytyvät tarkalleen samalla tavalla kuin kappaleet DVD-Video-levylla.

Osat ovat Original- tai "Playlist -nimikkeiden jaksoja. Original- ja Playlist-valikoissa voit lisätä tai poistaa jaksoja. Kappaleen tai nimikkeen lisays toistolistaan luo uuden nimikkeen, joka sisaltaa jakson (esim. kappaleen) alkuperaisesta nimikkeesta. Jakson poisto

poistaa osan nimikkeesta Original- tai Playlist-valikosta.

## Vaara

- ? Muokattaessa toiminnoilla Delete Poista, Add Lisaa ja Move - Siirra, alku- ja loppukuvat eivat ehka ole tarkalleen samoja kuin mitka aloitus- ja lopetuskohtia naytolla asetettaessa nahtiin.
- Toistolistaa toistettaessa muokkausten välillä saatetaan havaita hetkellisiä taukoja. Ilmiö ei ole vika.

## Kappalemerkkien lisays

## VR +RW +R

Voit sijoittaa kappalemerkin mihin tahansa toistolistan nimikkeessä tai alkuperäisessä nimikkeessä tallennuksen tai toiston aikana.

Kun kappale on merkitty, voit käyttää Chapter Search kappalehakutoimintoa samoin kuin poistaa, yhdistää ja siirtaa kappaleita Chapter List-Original tai Chapter List - Playlist -valikoissa.

Sekä Originalin että Playlistin sisältöihin voi sijoittaa enintaan 999 kappalemerkkia.

## **N** Huomautus

Kappalemerkkejä asetetaan säännöllisin välein automaattisesti. Voit muuttaa tata asetusvalia alkuasetusten valikosta (Ks. sivu 27 kohta Autom. kappaleet).

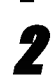

2 Kohdassa, josta haluat aloittaa uuden

<sup>1</sup> Toista nimike (Original tai Playlist).

kappaleen, paina CHP ADD.

Tv-ruudulle ilmestyy kappalemerkin kuvake. • Voit sijoittaa kappalemerkkejä myös tallennuksen aikana.

## Nimikeminiatyyrien muuttaminen

Thumbnail

Jokaista Title List-nimikevalikossa esitettyä nimikettä edustaa kyseisen nimikkeen alusta otettu miniatyyrikuva. Halutessasi voit valita jonkin toisen pysaytyskuvan nimikkeesta.

Toista nimike (Original tai Playlist).

## 22 Painamalla THUMBNAIL saat parhaillaan<br>2 näytössä olevan kuvan esiintymään Original- tai Playlist-valikossa.

Valitsemasi pysytyskuva esiintyy seka Original- etta Playlist-valikossa.

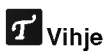

Voit myös vaihtaa nimikkeen miniatyyrikuvan Chapter List-Original tai Chapter List-Playlist -valikossa. Valitse kappale Chapter List-Original tai Chapter List-Playlist -valikossa ja paina sitten THUMBNAIL. Kappaleen sisaltaman nimikkeen miniatyyrikuva vaihtuu.

## Uuden Playlist-toistolistan laadinta

Lisaa talla toiminnolla Original (Title) tai kappale Playlist- toistolistaan. Sen tehdessasi koko nimike viedään toistolistaan (voit poistaa myöhemmin siitä palasia, joita et tarvitse - ks. Original- tai Playlist nimikkeen/kappaleen poisto sivulla 54).

Nimike esiintyy toistolistassa täydellisenä samoin kappalemerkein, jotka ovat silla alkuperaisena. Jos kuitenkin lisäät myöhemmin alkuperäiseen uusia kappalemerkkeja, ne eivat automaattisesti kopioidu toistolistan nimikkeeseen.

Voit lisata enintaan 999 kappaletta yhdelle levylle. Jos haluat lisätä ainoastaan nimikkeen yhden kappaleen, kayta toimintoa nimikkeen/kappaleen lisays toistolistaan tällä sivulla.

Hae näyttöön Title List-Original -valikko painamalla MENU/LIST toistuvasti. Jos haluat näyttöön Chapter List-Original -valikon, lisatietoja on kohdassa "Chapter List-Original valikko" sivulla 47.

2 Valitse nimike tai kappale Original-valikosta vietavaksi toistolistaan, ja paina sitten ENTER. Original (Title tai Chapter) vaihtoehdot näytetään Original-valikon vasemmassa reunassa.

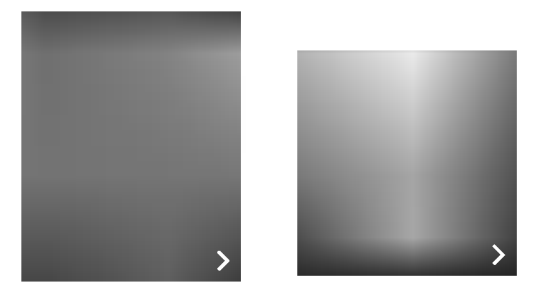

Nimikelista-Alkuperäinen Kappalelista-Alkuperäinen

4 Valitse Original-vaihtoehdoista 'Playlist'<br>Únäppäimillä (▲ / ▼), ja paina sitten ENTER.

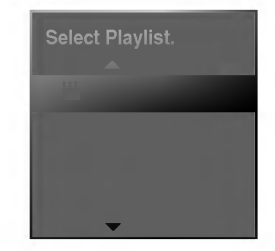

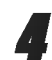

4 Valitse 'New Playlist - Uusi toistolista', paina sitten ENTER.

Uusi nimike tulee esiin paivitettyyn Playlist-toistolistaan. Nimikkeen kaikki kappaleet on lisatty toistolistaan.

## Lisää nimikkeitä/kappaleita Playlist

#### toistolistaan VR

Voit lisata Original-nimikkeen tai kappaleen Playlist-nimikkeeseen, vaikka se olisi jo tallennettu.

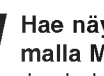

Hae näyttöön Title List-Original -valikko painamalla MENU/LIST toistuvasti. Jos haluat näyttöön Chapter List-Original -valikon, lisatietoja on kohdassa "Chapter List-Original valikko" sivulla 47.

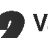

VR

Valitse Original-nimike tai -kappale vietäväksi toistolistaan, ja paina sitten ENTER.

Original-valikon vaihtoehdot näytetään kuvaruudun vasemmassa reunassa.

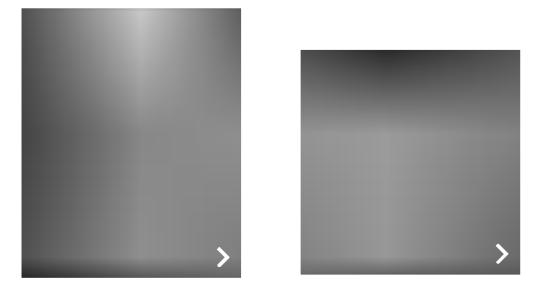

Nimikelista-Alkuperäinen Kappalelista-Alkuperäinen

● Valitse Original-vaihtoehdoista 'Playlist'<br>■ näppäimillä (▲ / ▼), ja paina sitten ENTER.

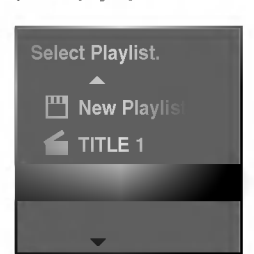

Valitse Title List-Playlist, joka on jo tallennettu liitettäväksi nimikkeeseen tai kappaleeseen, ja paina sitten ENTER.

Nimike tai kappale tulee esiin paivitettyyn Playlisttoistolistaan.

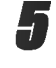

Lisää toistolistaan muita nimikkeitä tai kappaleita toistamalla vaiheet 1-4.

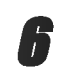

Poistu painamalla RETURN (o), tai siirry takaisin Title List-Original -valikkoon painamalla MENU/LIST.

### Nimikkeen/kappaleen poisto  $\blacksquare$

Poistaessasi nimikkeen tai kappaleen toistolistavalikosta poistat sen ainoastaan toistolistasta, varsinainen nimike/kappale sailyy Original-valikossa.

Nimikkeen ja kappaleen muokkaus (jatkoa)

Jos paatat poistaa nimikkeen tai kappaleen Title List tai Chapter List -valikosta, tuo nimike tai kappale poistetaan levyltä, jolloin vapautuu lisää tallennusaikaa. Originalista poistetut nimikkeet/kappaleet poistetaan myös Playlist-toistolistasta.

## **N** Huomautus

Alle 5 sekunnin mittaisia kappaleita ei ehka voi poistaa.

1 Valitse katseltavaksi haluamasi kappale tai nimike Title List tai Chapter List -valikosta näppäimillä ▲ ▼ ◀ ▶, ja paina sitten ENTER. Vaihtoehdot naytetaan kuvaruudun vasemmassa reunassa.

2 Valitse valikon vaihtoehdoista 'Delete - Poista'.

esim. jos valitset "Delete" valikossa Title List-Original.

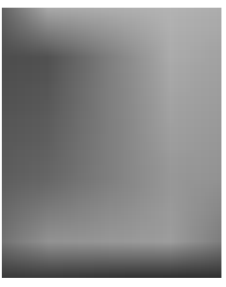

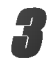

Vahvista painamalla ENTER.

Esiin tulee poiston vahvistusviesti.

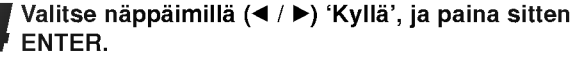

Valittu kappale tai nimike on poistettu. Kun ENTER on painettu, näyttöön tulee uusi päivitetty valikko.

5 Poista muita kohteita valikosta toistamalla vaiheet  $1 - 4$ .

**Poistu valikosta painamalla RETURN (ob)** toistuvasti.

## **N** Huomautus

- Tallennettaessa DVD+RW:lle muuttuu poistetun nimikkeen nimeksi 'Deleted Title - Poistettu nimike'.
- Jos poistettuja nimikkeita on enemman kuin kaksi, nimikkeet yhdistetaan yhdeksi.

## Osan poisto

Voit poistaa osan, jota et halua mukaan nimikkeeseen.

- 1 Hae näyttöön Title List-Original tai Title<br>List-Playlist -valikko painamalla MENU/LIST toistuvasti.
- 

2 Valitse poistettavaksi haluamasi nimike<br>2 näppäimillä (▲▼◀▶), ja paina sitten ENTER. Vaihtoehdot naytetaan valikon vasemmassa reunassa.

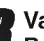

Valitse valikon vaihtoehdoista 'Delete Part - Poista osa'.

esim. jos valitset "Delete Part - Poista osa" valikossa Title List-Original.

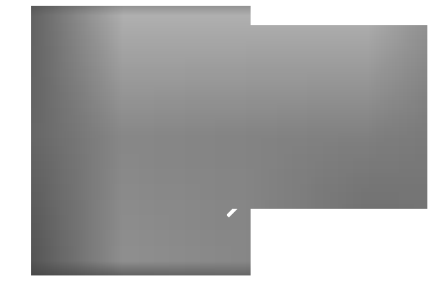

**Paina ENTER.**<br>Tv-ruutuun ilmestyy Title Edit (Delete Part) nimikkeen muokkausvalikko. Aloituskuvake korostuu.

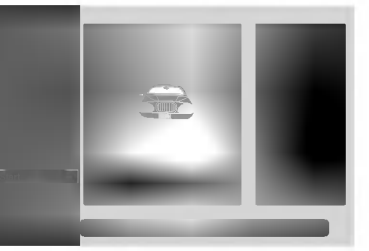

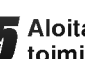

5 Aloita toisto ja etsi aloituskohta kayttaen toimintoja tauko, askellus, haku ja hidastus.

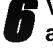

6 Valitse poistettavaksi haluamasi jakson alkukohta painamalla sen kohdalla ENTER. Lopetuskuvake korostuu. Osa näytetään etenemispalkissa.

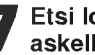

Etsi lopetuskohta käyttäen toimintoja tauko, askellus, haku, hyppy ja hidastus.

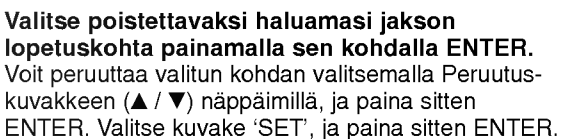

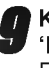

9 Kun lopetat muokkauksen, valitse kuvake 'Done-Valmis', ja paina sitten ENTER. Esiin tulee poiston vahvistusviesti.

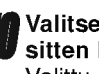

10 Valitse "Yes - Kyllä" painikkeilla ◀ / ▶ , ja paina<br>● sitten ENTER. sitten ENTER. Valittu osa poistetaan nimikkeesta ja esiin tulee Title

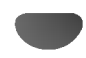

List-Original tai Title List-Playlist -valikko.

#### Viimeisen poiston peruutus/teko uudelleen VR VR Video +RW +R

Jos teet virheen poiston aikana, poiston voi peruuttaa. Peruutuksessa on yksi taso (toisin sanoen voit peruuttaa viimeisen tekemasi poiston).

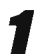

#### **1 Valitse 'Undo - Peruuta' Title List-Original**<br>1 - valikosta, ja paina sitten ENTER. -valikosta, ja paina sitten ENTER.

Sillä ei ole väliä, oletko parhaillaan Title List-Original -valikossa, viimeinen poisto on peruttu.

Nimikkeen ja kappaleen muokkaus (jatkoa)

esim. jos valitset "Undo" valikossa Title List-Original.

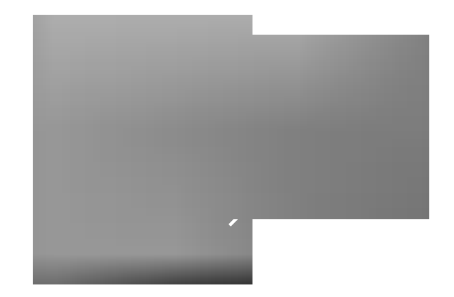

## $\boldsymbol{\mathcal{N}}$  Huomautuksia

- Tallennusta ei voi peruuttaa.
- Et voi peruuttaa mitaan sen jalkeen kun levy on otettu ulos tallentimesta tai vaihdettu tallentimen tila valmiustilaan.
- Valikkoikkunasta poistumisen jalkeen voi viela peruuttaa poiston.

# **T** Vihje

Voit tehda uudelleen viimeisen peruutetun toiminnon kayttamalla vaihtoehtoa 'Redo - Tee uudelleen'. Valitse 'Redo - Tee uudelleen' Title List-Original -valikosta, ja paina sitten ENTER.

## Nimikkeen nimeaminen

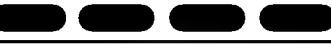

Voit antaa nimikkeille itsenaisesti eri nimia. Nimi voi olla enintaan 32 merkkia pitka.

<sup>1</sup> Valitse katseltavaksi haluamasi nimike Title List -valikosta näppäimillä ▲ ▼ ◀ ▶, ja paina sitten

ENTER. Vaihtoehdot naytetaan valikon vasemmassa reunassa.

Valitse vaihtoehto 'Title Name' näppäimillä  $(A/\nabla)$ , ja paina sitten ENTER. Esiin tulee näppäimistövalikko.

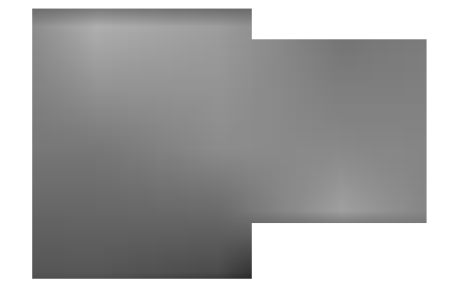

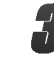

Syötä nimikkeelle nimi. Valitse merkki näppäimillä (▲ ▼ ◀ ▶), ja vahvista sitten valinta painamalla ENTER. Noudata vaihetta 3 kuten sivulla 21 neuvotaan

(Station Rename - Asemalle uusi nimi).

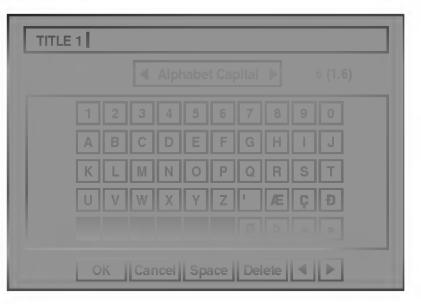

4 Valitse OK, kiinnita sitten nimi painamalla ENTER ja palaa edelliseen valikkoikkunaan.

Poistu valikosta painamalla RETURN ( $\delta$ ) toistuvasti.

## $\boldsymbol{\mathcal{N}}$  Huomautuksia

- Nimi voi olla enintään 32 merkkiä pitkä.
- Toisessa DVD-tallentimessa formatoiduista levyistä saadaan nakyviin vain rajallinen merkkivalikoima.
- Tallennettaessa DVD-R-, DVD+R- tai DVD+RWlevylle, syötetty nimi näytetään DVD-soittimessa vasta viimeistelyn jalkeen.

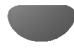

## Kahden kappaleen yhdistäminen

#### yhdeksi  $\blacksquare$

Yhdista talla toiminnolla kaksi vierekkaista Playlist- tai Original-kappaletta yhdeksi.

Nimikkeen ja kappaleen muokkaus (jatkoa)

## **N** Huomautus

Tämä toiminto ei ole käytettävissä, jos nimikkeessä on vain yksi kappale.

#### Valitse Chapter List -valikossa toinen kahdesta yhdistettävästä kappaleesta, ja paina sitten ENTER.

Chapter List vaihtoehdot näytetään valikon vasemmassa reunassa.

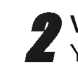

2 Valitse 'Combine - Yhdistä' näppäimillä (▲ / ▼).<br>2 Yhdistä-ilmaisin tulee esiin kahden yhdistettävän Yhdistä-ilmaisin tulee esiin kahden yhdistettävän kappaleen valiin.

esim. jos valitset "Combine" valikossa Chapter List-Original.

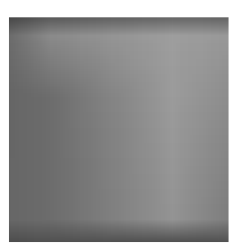

### Vahvista painamalla ENTER.

Kun ENTER on painettu, näyttöön tulee päivitetty valikko.

## Playlist-kappaleen siirto

Talla toiminnolla voit jarjestella uudelleen Playlist-toistolistan kappaleiden toistojarjestysta Title List-Playlist valikossa.

VR

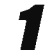

#### Hae näyttöön Title List-Playlist -valikko painamalla MENU/LIST toistuvasti.

Jos haluat näyttöön Chapter List-Playlist -valikon, lisatietoja on kohdassa "Chapter List-Playlist valikon kayttaminen" sivulla 48.

## $\overline{\mathbf{M}}$  Huomautus

Tämä toiminto ei ole käytettävissä, jos on vain yksi kappale.

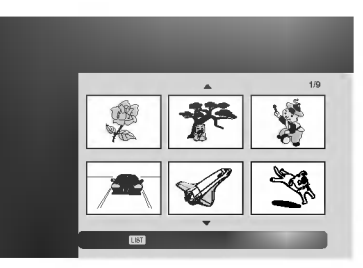

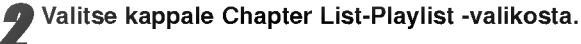

**3 Paina ENTER.**<br>1 Chapter List-Playlist vaihtoehdot näytetään valikon vasemmassa reunassa.

▲ Valitse Playlist-vaihtoehdoista 'Move - Siir<br>■ näppäimillä (▲ / ▼), ja paina sitten ENTER. Valitse Playlist-vaihtoehdoista 'Move - Siirrä'

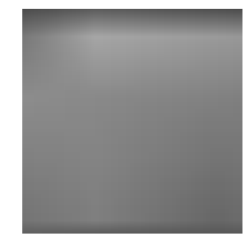

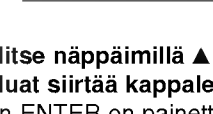

F Valitse näppäimillä ▲ ▼ ◀ ▶ paikka, johon<br>F haluat siirtää kappaleen, ja paina sitten ENTER. Kun ENTER on painettu, näyttöön tulee päivitetty valikko.

## Protect a Title - Suojaa nimike VRD CRW C+RD

Talla toiminnolla voit suojata nimikkeen vahingossa tapahtuvalta tallennukselta, muokkaukselta tai poistolta.

Nimikkeen ja kappaleen muokkaus (jatkoa)

Hae näyttöön Title List -nimikelistavalikko painamalla MENU/LIST.

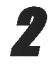

2 Valitse suojattavaksi haluamasi nimike<br>■ näppäimillä ▲ ▼ ◀ ▶, ja paina sitten ENTER. Vaihtoehdot naytetaan kuvaruudun vasemmassa reunassa.

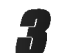

3 Valitse vaihtoehto "Protect - Suojaa".

esim. jos valitset "Protect" valikossa Title List.

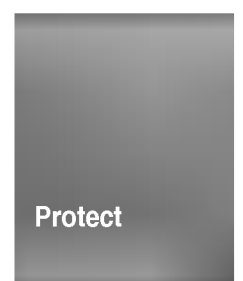

#### Vahvista painamalla ENTER.

Nimikkeen miniatyyrikuvaan ilmestyy lukkomerkki.

## **Vihje**

Jos valitset Title List -valikossa nimikkeen, joka on jo suojattu, voit purkaa suojauksen valitsemalla "Protect" nimikelistan vaihtoehdoista. Sen jalkeen voit muokata nimikettä ja poistaa sen.

## Nimikkeen/kappaleen piilottaminen **ERW ERB**

Talla toiminnolla voit piilottaa nimikkeen/kappaleen Title List tai Chapter List -valikossa.

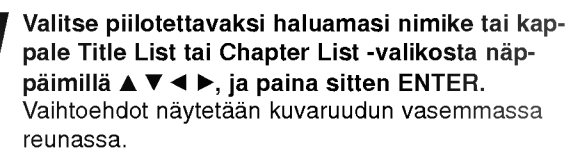

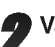

# 2 Valitse vaihtoehto "Hide - Piilota".

esim. jos valitset "Hide" valikossa Title List.

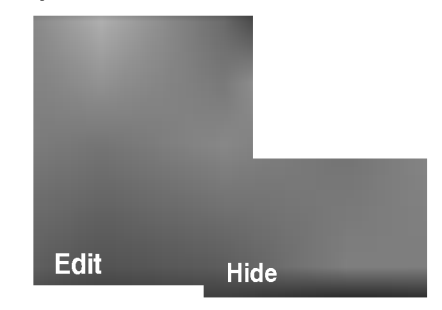

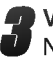

3 Vahvista painamalla ENTER. Nimikkeen miniatyyrikuva himmenee.

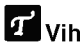

## **Z** Vihje

Jos valitset Title List -valikossa nimikkeen, joka on jo himmennetty, voit saada sen esiin valitsemalla "Show" Title List -nimikelistan vaihtoehdoista. Sen jalkeen nimike on nakyvissa.

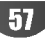

#### Divide One Title Into Two - Jaa yksi nimike kahdeksi nimikkeeksi +RW

Tällä komennolla voit jakaa nimikkeen kahdeksi uudeksi nimikkeeksi.

Nimikkeen ja kappaleen muokkaus (jatkoa)

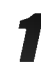

Title List -valikosta valitse jaettavaksi haluamasi nimike, ja painamalla sitten ENTER. Valikon vaihtoehdot näytetään kuvaruudun vasemmassa reunassa.

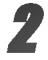

2 Valitse "Divide - Jaa" Title List -nimikelistavalikon vaihtoehdoista.

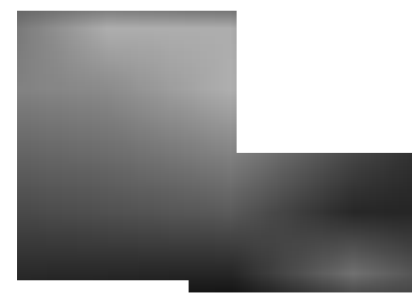

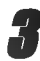

3 Paina ENTER, kun vaihtoehto "Divide" on korostettu.

Esiin tulee Title Edit-Divide -valikko ja laite siirtyy STOP-pysaytystilaan.

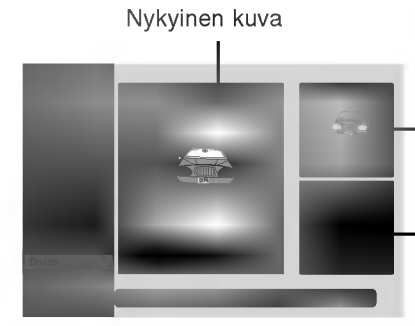

**Ensimmäisen** nimikkeen miniatyyrikuva

Toisen nimikkeen miniatyyrikuva

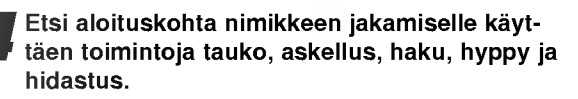

#### Paina ENTER siinä kohdassa, kun vaihtoehto **U** "Divide" on korostettu.

Voit tyhjata jakokohdan valitsemalla ja poistua Title Edit-Divide -valikosta valitsemalla vaihtoehdon 'Cancel -Peruuta' näppäimillä ▲ / ▼ ja painamalla sitten ENTER. Jakokohta on poistettu.

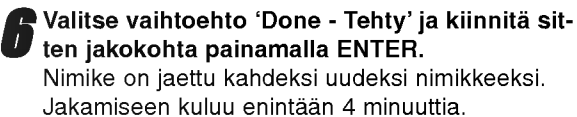

# Tallennuksen tyhjennys

Voit helposti tyhjentää (pyyhkiä pois) levyn koko sisällön ja aloittaa sitten tallennuksen levyn ensimmaisesta jaksosta. Levyn tallennemuoto ei muutu.

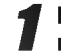

#### Kytke tallentimeen virta ja lataa tallennuskelpoinen levy.

#### Paina REC-painiketta (·) kauemmin kuin 3 sekuntia.

Tv-ruutuun ilmestyy viesti.

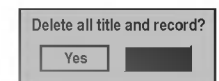

Valitse "Yes-Kyllä" painikkeilla < /> / b, ja paina sitten ENTER. Tallennus alkaa. (Näyttöruutuun syttyy REC-ilmaisin.)

## Tallennuksen päälle tallennus

Voit tallentaa uuden videotallenteen aikaisemmin tallennetun nimikkeen päälle seuraavalla tavalla. Tämä toimintoa ei ole käytettävissä DVD+R -levylle, jolle aina tallennetaan levyn loppuun.

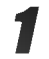

Valitse tallennukseen käytettävä tulo (kanava, AV1-4 , DV).

Hae näyttöön Title List -nimikelistavalikko painamalla MENU/LIST.

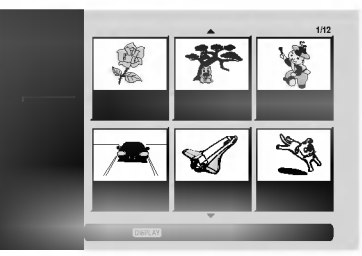

Valitse nimike, jonka päälle haluat tallentaa, näppäimillä  $\blacktriangle \blacktriangledown \blacktriangle \blacktriangleright$ .

#### Aloita tallennus vanhan päälle painamalla  $REC$  ( $\bullet$ ).

Tallennus vanhan paalle kaynnistyy nimikkeen alkukohdasta.

#### Lopeta tallennus vanhan päälle painamalla  $STOP$  ( $\blacksquare$ ).

Uusi nimike on luotu ja näyttöön tulee päivitetty valikko.

## **K**Huomautuksia

- Tämä toiminto ei ole käytettävissä suojatulle nimikkeelle.
- Jos paalletallennuksen pituus on suurempi kuin nykyisen nimikkeen tallennuspituus, tallennetaan seuraavan nimikkeen paalle. Mutta jos seuraava nimike on suojattu, paalletallennus pysahtyy nimikkeen alkukohtaan.
- Jos valitun nimikkeen tallennuksen pituus on vahemman kuin 10 sekuntia, tallennetaan seuraavan nimikkeen paalle. Mutta jos seuraava nimike on suojattu, paalletallennus pysahtyy.

## Title List -nimikelistavalikon katselu muissa DVD-tallentimissa tai soittimissa  $\blacksquare$

Voit katsella Title List -nimikelistavalikkoa toisessa DVDsoittimessa, joka pystyy toistamaan DVD+RW tai DVD+R -levyja.

- Laita sisään DVD+R tai DVD+RW -levy, jolle on jo tallennettu.
- 

+RW

## 2 Paina TITLE tai paina ja pida alhaalla MENU/LIST-nappainta kolmen sekunnin ajan pysaytystilassa.

Esiin tulee Title List -valikko kuten alla.

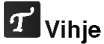

Voit poistaa Title List -valikon painamalla STOP ( $\blacksquare$ ).

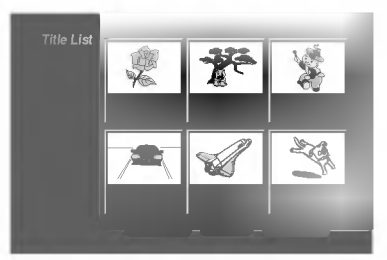

3 Voit toistaa nimikkeen valitsemalla haluamasi nimikkeen, ja painamalla sitten ENTER tai N (PLAY).

## Tallenteiden toisto toisissa DVDsoittimissa (levyn viimeistely)

Useimmat tavalliset DVD-soittimet voivat toistaa Videotilassa tallennettuja viimeisteltyja DVD+R- tai DVD+RWlevyjä. Muutamat soittimet voivat myös toistaa VR-tilassa tallennettuja DVD-RW-levyja viimeisteltyina tai ilman. Tarkista toisen soittimen mukana tulleesta käyttöoppaasta, millaisia levyjä se voi toistaa. Viimeistely "kiinnittaa" tallenteet paikalleen niin, etta levyja voidaan toistaa tavallisilla DVD-soittimilla tai tietokoneilla, joiden varusteena on sopiva CD-ROM-asema. Levyn viimeistely Video-tilassa luo valikkoikkunan levyllä navigointiin. Siihen pääsee painamalla MENU/LIST tai TITLE.

Katso levyn viimeistelysta tietoja sivulta 28 luvusta "Finalize-Viimeistely".

## $\boldsymbol{\mathcal{N}}$  Huomautuksia

- Viimeistelemattomia DVD+RW-levyja voi toistaa taval- $\bullet$ lisilla DVD-soittimilla.
- · DVD+RW-levyjen muokattu sisältö on yhteensopiva tavallisten DVD-soittimien kanssa vain viimeistelyn jalkeen.
- Mikään DVD+R-levvien muokattu sisältö ei ole yhteensopiva tavallisten DVD-soittimien kanssa. (Piilotettu, yhdistelty kappaleita, lisatty kappalemerkkeja jne.)

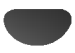

Syota oikea koodi alkuasetuksille "Disc Audio", "Disc Subtitle" ja/tai "Disc Menu" (Ks. sivu 23).

Kielikoodien luettelo

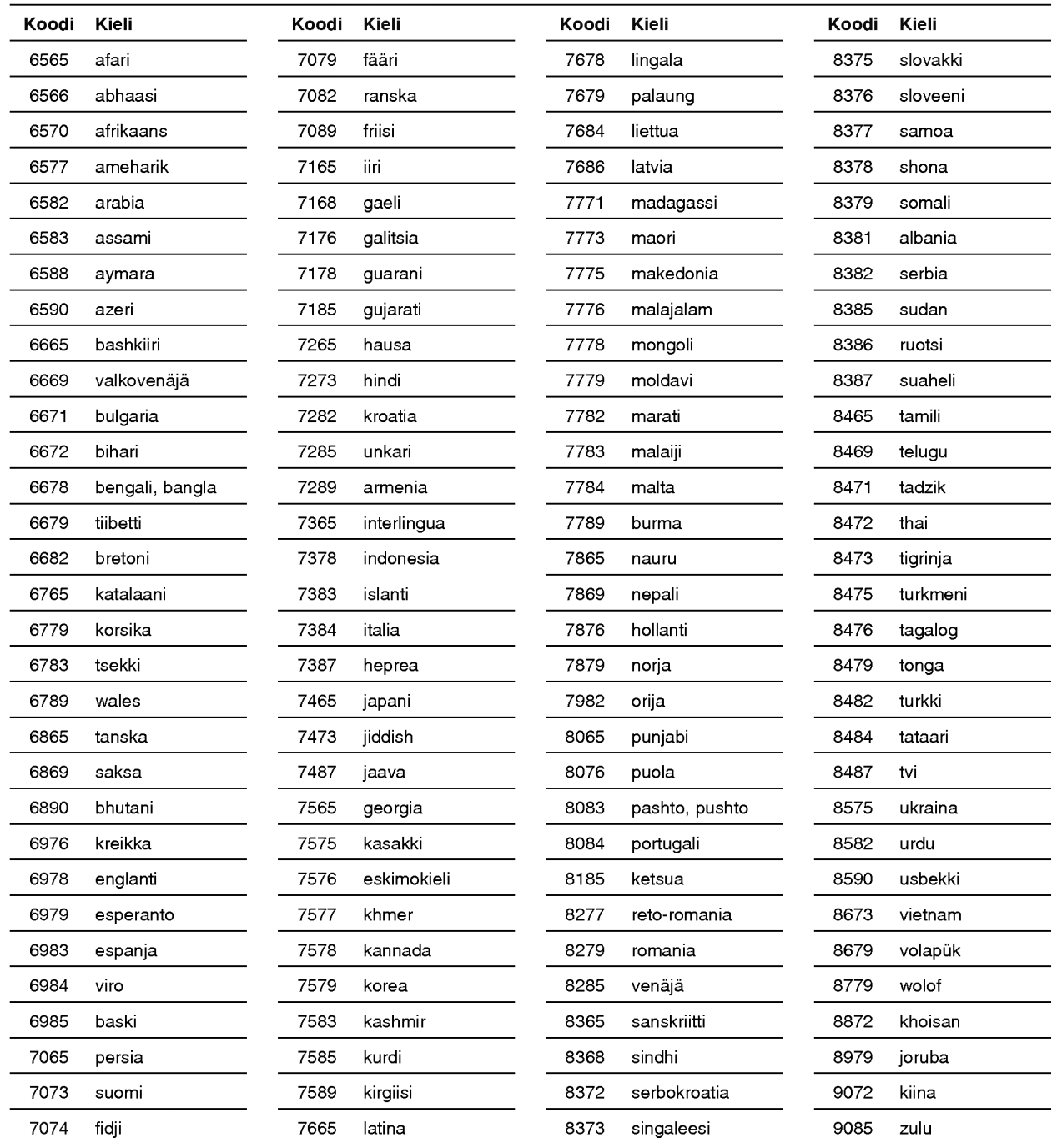

#### Syota oikea koodinumero alkuasetuksien kohtaan "Maakoodi" (Ks. sivu 26).

Maakoodien luettelo

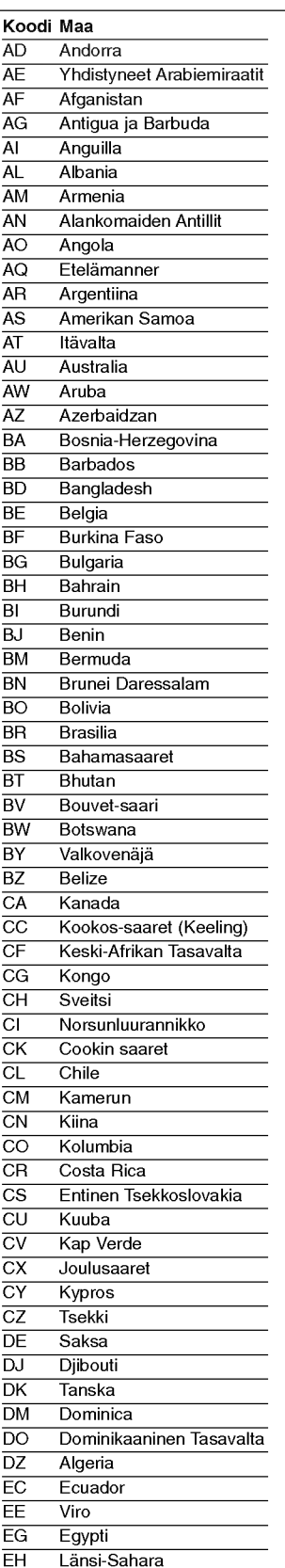

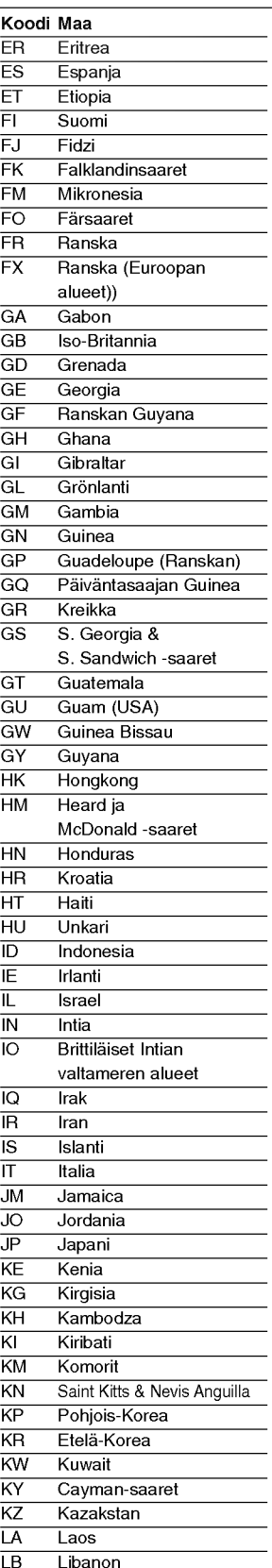

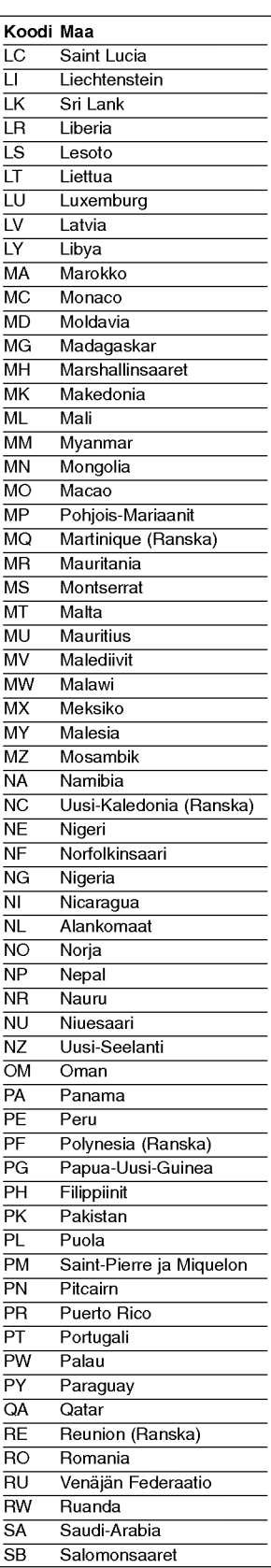

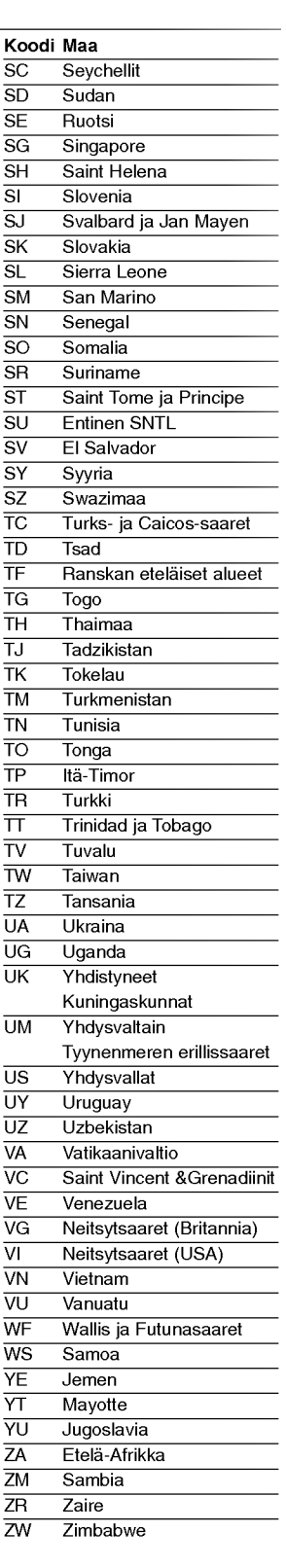

Voit ohjata mukana toimitetulla kaukosäätimellä LG-televisiosi äänenvoimakkuutta, tulolähdettä ja virtakytkinta.

Television ohjaus mukana toimitetulla kaukosaatimella

Voit ohjata televisiota seuraavilla näppäimillä.

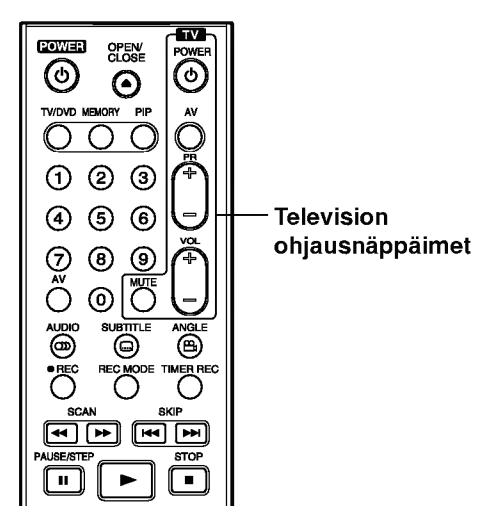

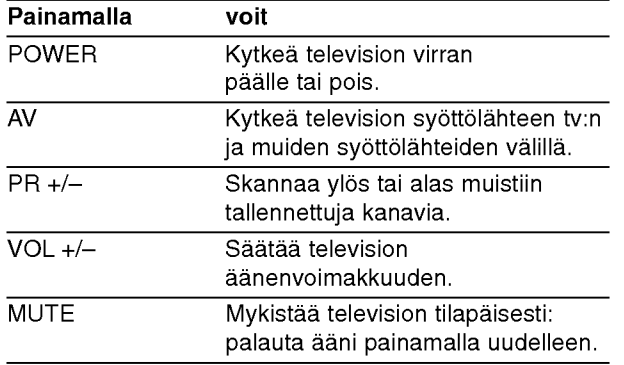

## Muiden televisioiden ohjaus kaukosäätimellä

Voit ohjata myös muiden kuin LG-television äänenvoimakkuutta, tulolahdetta ja virtakytkinta. Jos televisio on seuraavassa luettelossa, aseta sopiva valmistajan koodi.

- 1. Pitäen TV POWER-näppäintä painettuna syötä samalla television valmistajan koodi numeronäppäimillä (ks. seuraava taulukko).
- 2. Vapauta TV POWER-näppäin.

## Ohjattavien televisioiden koodinumerot

Jos luettelossa on useampi kuin yksi koodi, kokeile syöttämällä niitä yhden kerrallaan, kunnes löydät television kanssa toimivan koodin.

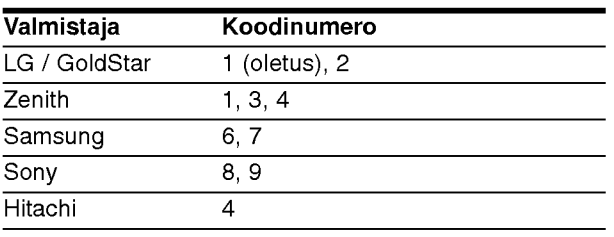

## $\boldsymbol{N}$  Huomautuksia

- Televisiosta riippuen jotkut tai kaikki nappaimet eivat ehka toimi television kanssa, vaikka oikea valmistajan koodi olisikin syotetty.
- Jos syotat uuden koodinumeron, edellinen syotetty koodinumero pyyhkiytyy pois.
- Vaihtaessasi kaukosaatimeen uudet paristot saattaa  $\bullet$ syotetty koodinumero palautua oletusasetuksen koodiksi. Aseta sopiva koodinumero uudelleen.

Ennen kuin otat yhteytta huoltoon, etsi mahdollista vikaa seuraavien ohjeiden mukaan.

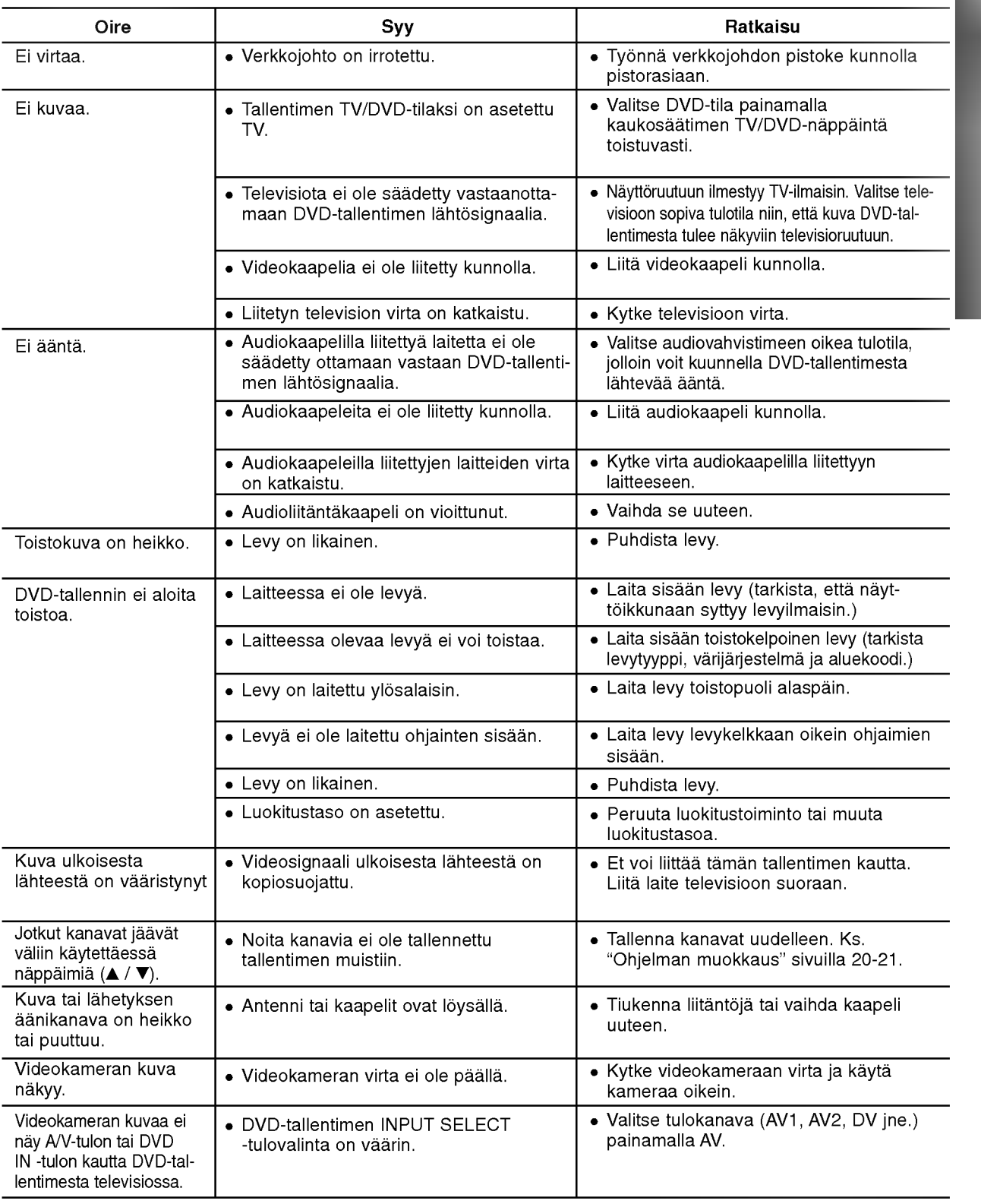

m.

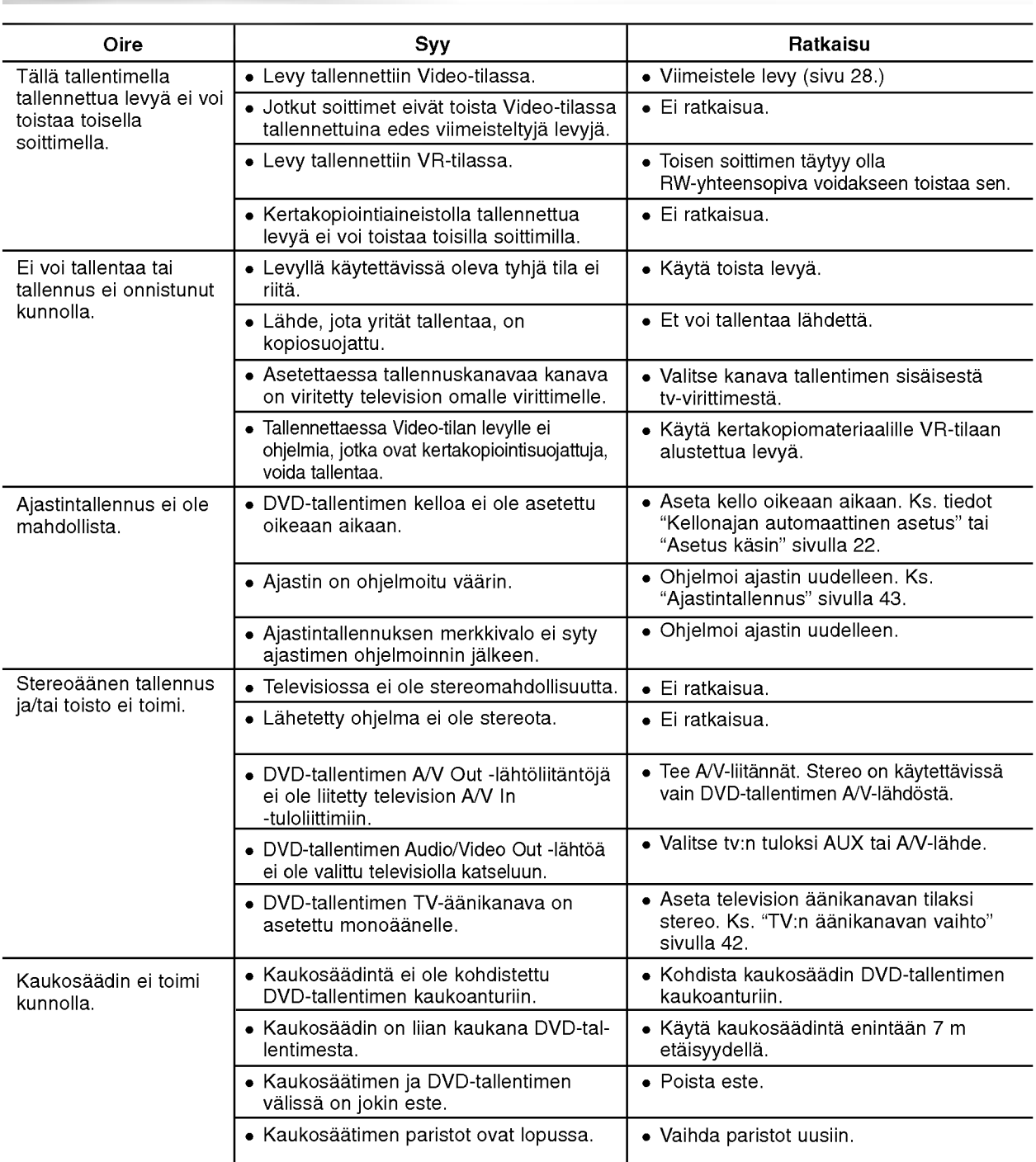

## Kosteuden tiivistyminen

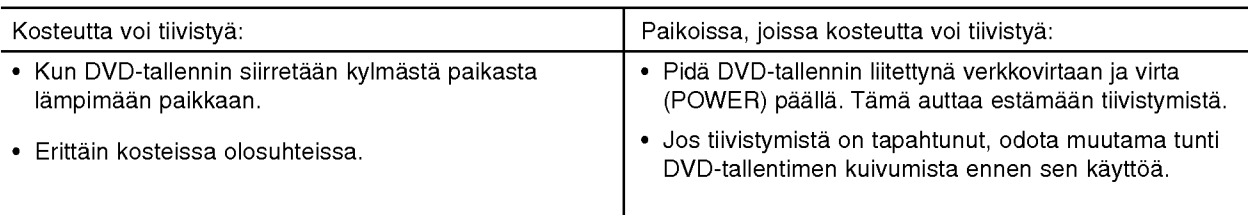

64

Vianetsinta (jatkoa)

#### Yleista

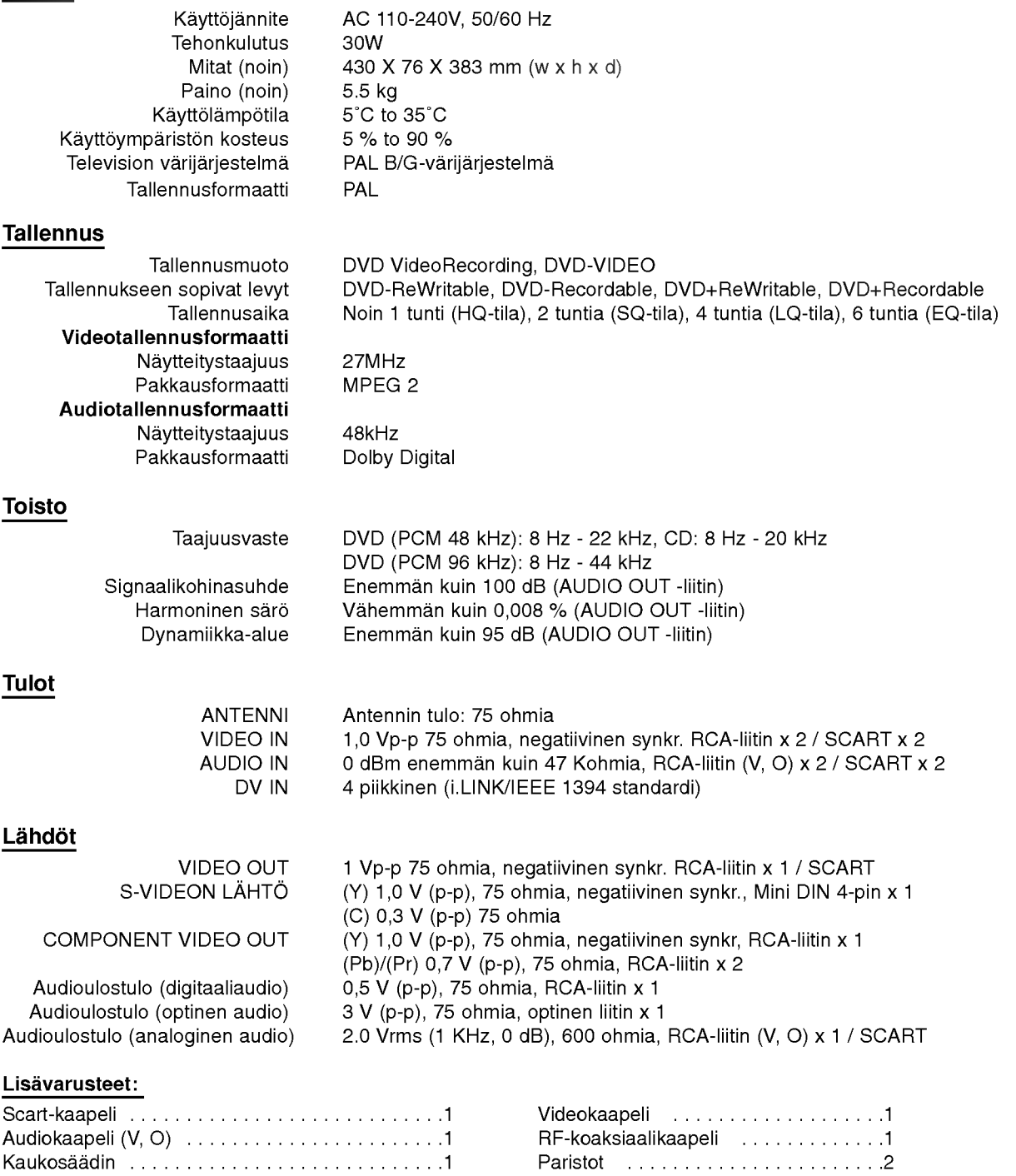

Muotoilu ja tekniset arvot voivat muuttua ilman eri ilmoitusta.

- Valmistettu Dolby Laboratories:n lisenssilla. "Dolby", "Pro Logic" ja kaksois-D -kuvake ovat Dolby Laboratories:n tavaramerkkeja.
- · DTS ja DTS Digital Out ovat Digital Theater Systems, Inc:n rekisteröimiä tavaramerkkejä.